# 24 SEASON DRUMS SOCIETY MANAGEMENT SYSTEM

# **SUM YONG TAT**

# BACHELOR OF COMPTER SCIENCE (SOFTWARE ENGINEERING)

UNIVERSITY MALAYSIA PAHANG

## SUPERVISOR'S DECLARATION

"I hereby declare that I have read this thesis and in my opinion this thesis is sufficient in terms of scope and quality for the award of the degree of Bachelor of Computer Sciences (Software Engineering)"

Signature :

Name of Supervisor : ROZLINA BINTI MOHAMED

Date : 21 MAY 2012

ii

STUDENT'S DECLARATION

I declare that this thesis entitled "24 Season Drums Society Management System"

is the result of my own research except as cited in the references. The thesis has not been

accepted for any degree and is not concurrently submitted in candidature of any other

degree.

Signature :

Name : SUM YONG TAT

Date : 21 MAY 2012

# **DEDICATION**

Special dedication to my beloved family,

my lecturer, my fellow friends,

and all faculty members.

For all your support and believe in me.

Sincerely,

SUM YONG TAT

#### **ACKNOWLEDGEMET**

I am grateful and would like to express my sincere gratitude to my supervisor Miss Rozlina Binti Mohamed for her great ideas and invaluable guidance in making this project possible. She also gives me continuous encouragement and constant support while doing the project. I appreciate her hard work to guide me from the first day I approach to her to have her as my supervisor to these concluding moments. I am truly grateful for her progressive vision about my training in writing good documentation and she often impressed me with creative idea in designing the system flow. I often make naïve mistakes but she able to tolerance with me and lead me back to the correct way.

My sincere thanks go to the lecturers of my faculty who helped me directly or indirectly to complete this project. I also would like to express a very special thanks to the evaluators of my project for their suggestions and opinions. I also sincerely thanks to all my friends in the university who helped me in many ways and their excellent co-operation, inspiration and supports.

I acknowledge my sincere indebtedness and gratitude to my parents for their love, dream and sacrifice throughout my life. I cannot find the appropriate words that could properly describe my appreciation for their devotion, support and faith in my ability to attain my goals and studies. They consistently encouraged me to carry on my studies and make achievements in life.

#### **ABSTRACT**

24 Season Drums Society Management System is an online base management system to automate the managing process of society. The current system of the society is old traditional filing system to record the member profile, resources reservation, and attendance list and do not have a proper management system used and lack of proper platform for support and problem solving solution of member and open users. Therefore this system is develop for automate the managing process of society. There are three target users in this system, which are the administrator, society member and open users. This system has total of twenty main modules in this system, which is Manage donation, resource booking, resource availability, posting news and events, add comments to news & events, manual performance/show timetable, picture gallery, Search on photo, attendance management, management for society account, video gallery, search on video, manage members profile, request for show and performance, performance management, society complaint management, help and information, self timetable, resource/asset management and portal management. Adopting V-model in iterative and incremental development process is used to develop this project. There are separate to 2 phases which are verification phases and validation phases. In verification phases have requirement analysis, system design architecture design and coding. Validation phases have unit testing, integration testing, system testing and acceptance testing. The twenty modules will be divided to various independent parts by incremental development which is 6 divisions, the priority service of these incremental set also arranged in the order which the first set is the highest priority services. This system succeeds to achieve the objectives and solve the problems stated earlier.

#### **ABSTRAK**

24 Season Drums Society Management System adalah sistem pengurusan asas untuk megautomasikan proses urusan society. Society managment system adalah system pemfailan tradisional yang lama untuk merekodkan profil ahli, tempahan sumbersumber, dan senarai kehadiran dan tidak mempunyai sistem pengurusan yang sesuai digunakan dan kekurangan platform yang betul bagi sokongan dan penyelesaian masalah ahli dan pengguna terbuka. Oleh itu sistem ini dibangunkan untuk mengautomaiskan proses pengurusan society. Terdapat tiga pengguna sasaran dalam sistem ini, iaitu pentadbir, ahli society and pengguna terbuka. Sistem ini mempunyai jumlah dua puluh modul utama, iaitu mengurus derma, tempahan sumber- sumber, ketersediaan sumber, berita posting manual jadual persembahan/show, galeri gambar, mencari gambar, pengurusan kehadiran, pengurusan akaun society, galeri video, video, mengurusan ahli-ahli profil,permintaan pada persembahan, pengurusan persembahan, pengurusan aduan society,bantuan dan maklumat, jadual individual, pengurusan sumber/aset dan pengurusan portal. Meletakan V-model dalam iteraton and incremental development process digunakan untuk membangunkan projek ini. Ini terdapat 2 fasa iaitu fasa pengesahan dan fasa pengesahan. Fase pengesahan terdapat requirement analysis, system design architecture design dan coding. Fasa pengesahan mempunyai have unit testing, integration testing, system testing and acceptance testing. Dua puluh modul ini akan dibahagikan kepada bahagian-bahagian bebas iaitu 6 bahagian, keutamaan set ini juga diatur dalam susunan yang dalan set pertama adalah perkhidmatan keutamaan tertinggi. Sistem ini Berjaya mencapai objektif dan menylesaikan masalah- masalah yang dinyatakan sebelum ini.

# TABLE OF CONTENTS

|                                        | Page |
|----------------------------------------|------|
| SUPERVISOR'S DECLARATION               | i    |
| STUDENT'S DECLARATION                  | ii   |
| DEDICATION                             | iii  |
| ACKNOWLEDGEMENT                        | iv   |
| ABSTRACT                               | v    |
| ABSTRAK                                | vi   |
| TABLE OF CONTENTS                      | vii  |
| LIST OF TABLES                         | xii  |
| LIST OF FIGURES                        | xiii |
| LIST OF APPENDICES                     | xvi  |
| LIST OF ABBREVIATIONS                  | xvii |
| CHAPTER 1 INTRODUCTION                 |      |
| 1.1 Background                         | 1    |
| 1.2 Problem Statement                  | 2    |
| 1.3 Objectives                         | 3    |
| 1.4 Scopes                             | 3    |
| 1.5 Thesis Organization                | 6    |
| CHAPTER 2 LITERATURE REVIEW            |      |
| 2.1 Comparison of selected methodology | 7    |
| 2.1.1 Spiral Model                     | 8    |

|     | 2.1.2    | Water     | fall Model                                                                             | 10       |
|-----|----------|-----------|----------------------------------------------------------------------------------------|----------|
|     | 2.1.3    | Iterativ  | ve & incremental Development                                                           | 12       |
| 2.2 | Justific | cation of | selected methodology                                                                   | 17       |
| 2.3 | Survey   | on the ex | tisting system of 24 seasons drums                                                     | 21       |
|     | society  |           |                                                                                        |          |
|     | 2.3.1    | •         | n that similar with 24 season drums<br>management system                               | 22       |
|     | 2.3.2    | Malays    | sia dog club management system                                                         | 22       |
|     | 2.3.3    | manag     | tic on Malaysia dog club<br>ement system<br>el Jackson fan club management             | 26<br>28 |
|     | 2.3.4    | systen    | n                                                                                      |          |
|     | 2.3.5    |           | stic on Michael Jackson fan club<br>gement system                                      | 30       |
| 2.4 |          | opment to | ,                                                                                      | 31       |
|     | 2.4.1    | Program   | nming Language                                                                         | 31       |
|     |          | 2.4.1.1   | Hypertext Pre-processor (PHP)                                                          | 31       |
|     |          | 2.4.1.2   | Active Server                                                                          | 32       |
|     |          | 2.4.1.3   | Pages.NET(ASP.NET) Java Server Pages (JSP)                                             | 32       |
|     |          | 2.4.1.4   | Comparison of advantages and disadvantages of programming language                     | 33       |
|     | 2.4.2    | Integrate | ed development environment (IDE)                                                       | 34       |
|     |          | 2.4.2.1   | Adobe Dreamweaver CS5                                                                  | 34       |
|     |          | 2.4.2.2   | Microsoft visual studio 2010                                                           | 35       |
|     |          | 2.4.2.3   | Netbean IDE 6.9                                                                        | 35       |
|     |          | 2.4.2.4   | Comparison of advantages and disadvantages of integrated development environment (IDE) | 36       |
|     | 2.4.3    | Databas   | e                                                                                      | 37       |
|     |          | 2.4.3.1   | MySQL                                                                                  | 37       |
|     |          | 2.4.3.2   | Microsoft SQL Server 2008 R2                                                           | 37       |
|     |          | 2.4.3.3   | Oracle Database 11i/11g                                                                | 38       |
|     |          | 2.4.3.4   | Comparison of advantages and disadvantages of database                                 | 39       |

# CHAPTER 3 METHODOLOGY

| 3.1  | Over   | View to the | ne Model                            | 40 |
|------|--------|-------------|-------------------------------------|----|
|      | 3.1.1  | The way     | to adopting V model in iterative &  | 40 |
|      |        | increme     | ntal development                    |    |
| 3.2  | Initia | l Planning  |                                     | 42 |
| 3.3  | Verifi | cation Pha  | ases                                | 44 |
|      | 3.3.1  | Require     | ments analysis                      | 44 |
|      | 3.3.2  | System      | Design                              | 47 |
|      |        | 3.3.2.1 I   | Entity-Relationship Diagram         | 48 |
|      | 3.3.3  | Archited    | cture Design                        | 53 |
|      |        | 3.3.3.1     | List of module and functionality    | 53 |
|      |        | 3.3.3.2     | Workflow Design                     | 56 |
|      |        | 3.3.3.3     | Interface Design                    | 62 |
|      |        | 3.3.3.4     | Data flow design                    | 63 |
| 3.4  | Valida | tion        |                                     | 68 |
| 3.5  | Softwa | re and Ha   | rdware Specification                | 68 |
|      | 3.5.1  | Softwar     | e Specification                     | 69 |
|      | 3.5.2  | Hardwa      | re Specification                    | 70 |
| СНАР | PTER 4 | IMPLE       | EMENTATION                          |    |
| 4.1  | Datab  | ase Imple   | mentation                           | 69 |
|      | 4.1.1  | Databas     | se and Server Connection            | 70 |
| 4.2  | Syster | n implem    | entation by using combination of V- | 70 |
|      | model  | and iterat  | tion & incremental                  |    |
| 4.3  | Syster | n Interfac  | e and Implementation                | 72 |
|      | 4.3.1  | Main P      | age/ Login                          | 72 |
|      | 4.3.2  | Membe       | er Profile – Member                 | 73 |
|      | 4.3.3  | Attend      | ance – Member                       | 74 |
|      | 4.3.4  | Resour      | ces Reservation                     | 75 |
|      | 4.3.5  | New ar      | nd Comments                         | 76 |
|      | 4.3.6  | Perform     | nance List                          | 78 |

Χ

|                   | 4.3.7                           | Individua                                                                           | l Timetable                                                                                                    | 79                                                      |
|-------------------|---------------------------------|-------------------------------------------------------------------------------------|----------------------------------------------------------------------------------------------------|---------------------------------------------------------|
|                   | 4.3.8                           | Pictures                                                                            |                                                                                                    | 80                                                      |
|                   | 4.3.9                           | Complain                                                                            | t                                                                                                    | 81                                                      |
|                   | 4.3.10                          | Help and                                                                            | Information                                                                                                    | 82                                                      |
|                   | 4.3.11                          | Reservation                                                                         | on History                                                                                                    | 82                                                      |
|                   | 4.3.12                          | Advertise                                                                           | ment                                                                                                    | 83                                                      |
|                   | 4.3.13                          | Search                                                                              |                                                                                                    | 84                                                      |
|                   | 4.3.14                          | Main Pag                                                                            | e – Administrator                                                                                                    | 85                                                      |
|                   | 4.3.15                          | Main Pag                                                                            | e Edit                                                                                                    | 85                                                      |
|                   | 4.3.16                          | Advertise                                                                           | ment Management                                                                                                    | 86                                                      |
|                   | 4.3.17                          | Reservation                                                                         | on Management                                                                                                    | 87                                                      |
|                   | 4.3.18                          | Profile M                                                                           | anagement                                                                                                    | 89                                                      |
|                   | 4.3.19                          | Attendand                                                                           | ce Management                                                                                                    | 90                                                      |
|                   | 4.3.20                          | Resources                                                                           | s Management                                                                                                    | 91                                                      |
|                   | 4.3.21                          | Performa                                                                            | nce Management                                                                                                    | 94                                                      |
|                   | 4.3.22                          | Pictures N                                                                          | Management                                                                                                    | 95                                                      |
|                   | 4.3.23                          | Complain                                                                            | t Management                                                                                                    | 96                                                      |
|                   |                                 |                                                                                     | <u> </u>                                                                                                    |                                                         |
|                   |                                 |                                                                                     |                                                                                                    |                                                         |
| СНАРТЕ            |                                 | RESULT                                                                              | AND DISCUSSION                                                                                                    |                                                         |
| СНАРТЕ            |                                 | RESULT                                                                              | AND DISCUSSION                                                                                                    |                                                         |
| <b>CHAPTE</b> 5.1 | CR 5                            | RESULT                                                                              |                                                                                                    | 97                                                      |
|                   | CR 5                            |                                                                                     | Testing                                                                                                    | 97<br>98                                                |
|                   | CR 5<br>User A                  | scceptance '                                                                        | Testing                                                                                                    |                                                         |
|                   | User A<br>5.1.1<br>5.1.2        | scceptance '                                                                        | Testing<br>Tester                                                                                                    | 98                                                      |
| 5.1               | User A<br>5.1.1<br>5.1.2        | Software User Acco                                                                  | Testing Tester eptance Testing Result                                                                                                    | 98<br>98                                                |
| 5.1               | User A 5.1.1 5.1.2 System       | Software User Accon Testing                                                         | Testing Tester eptance Testing Result ester                                                                                                | 98<br>98<br>99                                          |
| 5.1               | User A 5.1.1 5.1.2 System 5.2.1 | Software User According Testing System Testing                                      | Testing Tester eptance Testing Result ester                                                                                                | 98<br>98<br>99<br>99                                    |
| 5.1               | User A 5.1.1 5.1.2 System 5.2.1 | Software User According Testing Testing M                                           | Testing Tester eptance Testing Result ester fodules                                                                                        | 98<br>98<br>99<br>99<br>100                             |
| 5.1               | User A 5.1.1 5.1.2 System 5.2.1 | Software User According Testing System To Testing M 5.2.2.1                         | Testing Tester eptance Testing Result ester fodules User Login                                                                             | 98<br>98<br>99<br>99<br>100<br>100                      |
| 5.1               | User A 5.1.1 5.1.2 System 5.2.1 | Software User According Testing System To Testing M 5.2.2.1 5.2.2.2                 | Testing Tester eptance Testing Result ester fodules User Login Search Function                                                             | 98<br>98<br>99<br>99<br>100<br>100                      |
| 5.1               | User A 5.1.1 5.1.2 System 5.2.1 | Software User According Testing System To Testing M 5.2.2.1 5.2.2.2 5.2.2.3         | Testing Tester eptance Testing Result ester fodules User Login Search Function Post New and Reply                                          | 98<br>98<br>99<br>99<br>100<br>100<br>102<br>104        |
| 5.1               | User A 5.1.1 5.1.2 System 5.2.1 | Software User According System To Testing M 5.2.2.1 5.2.2.2 5.2.2.3 5.2.2.4         | Testing Tester eptance Testing Result ester Modules User Login Search Function Post New and Reply Resources Reservation                    | 98<br>98<br>99<br>99<br>100<br>100<br>102<br>104        |
| 5.1               | User A 5.1.1 5.1.2 System 5.2.1 | Software User According System To Testing M 5.2.2.1 5.2.2.2 5.2.2.3 5.2.2.4 5.2.2.5 | Testing Tester eptance Testing Result ester Modules User Login Search Function Post New and Reply Resources Reservation Profile Management | 98<br>98<br>99<br>99<br>100<br>100<br>102<br>104<br>104 |

| xi |
|----|
|    |

| 5.2.3 System Testing Overall Result     | 110                                                                                                    |
|-----------------------------------------|----------------------------------------------------------------------------------------------------|
| Discussion and Analysis on the Outcomes | 111                                                                                                    |
| Constraints                             | 112                                                                                                    |
| ER 6 CONCLUSION                         |                                                                                                    |
| NCES                                    | 114                                                                                                    |
| DICES                                   | 162                                                                                                    |
| Gantt Chart                             | 118                                                                                                    |
| Implementation (coding)                 | 121                                                                                                    |
| Acceptance Testing and System Testing   |                                                                                                    |
| Sign Off and Acknowledgement            | 142                                                                                                    |
|                                         | Discussion and Analysis on the Outcomes Constraints  CR 6 CONCLUSION  NCES  OICES  Gantt Chart  Implementation (coding)  Acceptance Testing and System Testing |

## LIST OF TABLES

| <b>TABLE</b> | Title                                                                          | 4    |
|--------------|--------------------------------------------------------------------------------|------|
| NO.          |                                                                                | Page |
|              |                                                                                |      |
| 2.1          | Heuristic evaluation for website on Malaysia Dog Club                          | 26   |
| 2.2          | Management System Heuristic evaluation for website on Michael Jackson Fan Club | 29   |
|              | Management System                                                              |      |
| 2.3          | Comparison of Advantages and Disadvantages of Programming                      | 32   |
|              | Languages                                                                      |      |
| 2.4          | Comparison of Advantages and Disadvantages of Programming                      | 34   |
|              | Tools                                                                          |      |
| 2.5          | Comparison of Advantages and Disadvantages of Database                         | 37   |
| 3.1          | Software Specification for 24 Season drums society                             | 67   |
| 3.2          | Hardware Specification for Online Industrial Sales and Support                 | 68   |
|              | System                                                                         |      |
| 5.1          | Tester Details                                                                 | 98   |
| 5.2          | Summary of User Acceptance Testing Result                                      | 99   |
| 5.3          | Tester Details                                                                 | 100  |

# LIST OF FIGURES

| <b>FIGURE</b> | TITLE                                                                                  | PAE |
|---------------|----------------------------------------------------------------------------------------|-----|
| NO.           |                                                                                        |     |
| 2.1           | Spiral Model                                                                           | 9   |
| 2.2           | Waterfall Model (Ain Sommerville, 2001a)                                               | 11  |
| 2.3           | Iterative development models (Wikipedia, 2011a)                                        | 13  |
| 2.4           | V model                                                                                | 14  |
| 2.6           | combination of V-model and iteration & incremental                                     | 18  |
| 2.7           | Measuring increments in successfully tested software (IBM                              | 19  |
|               | developer Works, 2011)                                                                 |     |
| 2.8           | Malaysia dogs club management System - Main Page                                       | 22  |
| 2.9           | Malaysia dogs club management System – Help / Reference                                | 23  |
| 2.10          | Malaysia dogs club management System - Articles store                                  | 24  |
| 2.11          | Michael Jackson Fan Club Management System main page                                   | 27  |
| 2.12          | Michael Jackson Fan Club Management System latest new                                  |     |
|               | page                                                                                   | 28  |
| 3.1           | Combination of V-model and iteration & incremental                                     | 39  |
| 3.2           | Entity-Relationship diagram (ERD) for whole system                                     | 47  |
| 3.3           | Entity Diagrams for first incremental set                                              | 48  |
| 3.4           | Entity Diagrams for second incremental set                                             | 48  |
| 3.5           | Entity Diagrams for third incremental set                                              | 49  |
| 3.6           | Entity Diagrams for fourth incremental set                                             | 49  |
| 3.7           | Entity Diagrams for fifth incremental set                                              | 50  |
| 3.8           | flow chart of 24 season drums society for existing member, future member and open user | 55  |
| 3.9           | flow chart for first incremental set                                                   | 56  |
| 3.10          | flow chart for second incremental set                                                  | 57  |
| 3.11          | flow chart for third incremental set                                                   | 58  |

| 3.12 | flow chart for fourth incremental set                   | 59 |
|------|---------------------------------------------------------|----|
| 3.13 | flow chart for fifth incremental set                    | 60 |
| 3.14 | User Interface Flow Diagram for 24 Season drums society | 61 |
| 3.15 | Context Diagram of 24 Season Drums Society Management   | 62 |
|      | System                                                  |    |
| 3.16 | DFD Level 0 of 24 Season Drums Society Management       | 63 |
|      | System for existing member                              |    |
| 3.17 | DFD Level 0 of 24 Season Drums Society Management       | 64 |
|      | System for open user                                    |    |
| 3.18 | DFD Level 0 of 24 Season Drums Society Management       | 65 |
|      | System for administrator                                |    |
| 4.1  | 24SDSMS Database                                        | 70 |
| 4.2  | 24SDSMS Main Page                                       | 72 |
| 4.3  | 24SDSMS Member profile – member                         | 73 |
| 4.4  | 24SDSMS Edit Member profile – member                    | 74 |
| 4.5  | 24SDSMS Attendance List – Member                        | 74 |
| 4.6  | 24SDSMS Resources Reservation – Member                  | 75 |
| 4.7  | 24SDSMS Resources Reservation – Member                  | 75 |
| 4.8  | 24SDSMS Resources Reserve confirmation – Member         | 76 |
| 4.9  | 24SDSMS New and Comment – Member                        | 77 |
| 4.10 | 24SDSMS New and Comment1 – Member                       | 77 |
| 4.11 | 24SDSMS New and Comment2 – Member                       | 78 |
| 4.12 | 24SDSMS Performance Timetable– Member                   | 78 |
| 4.13 | 24SDSMS Performers Name List– Member                    | 79 |
| 4.14 | 24SDSMS Individual Timetable– Member                    | 79 |
| 4.15 | 24SDSMS Performers Name List – Member                   | 80 |
| 4.16 | 24SDSMS Albums– Member                                  | 80 |
| 4.17 | 24SDSMS Pictures– Member                                | 81 |
| 4.18 | 24SDSMS complaint – Member                              | 81 |
| 4.19 | 24SDSMS help and information – Member                   | 82 |
| 4.20 | 24SDSMS Reserved History– Member                        | 83 |
| 4.21 | 24SDSMS Advertisement List– Member                      | 83 |
| 4.22 | 24SDSMS Advertisement Content – Member                  | 84 |

| 4.23 | 24SDSMS Search Function – Member                          | 84  |
|------|-----------------------------------------------------------|-----|
| 4.24 | 24SDSMS Main Page –Administrator                          | 85  |
| 4.25 | 24SDSMS Main Page Edit –Administrator                     | 86  |
| 4.26 | 24SDSMS Advertisement Manager - Administrator             | 87  |
| 4.27 | 24SDSMS Reservation Manager –Administrator                | 88  |
| 4.28 | 24SDSMS Reservation Manager –Administrator                | 88  |
| 4.29 | 24SDSMS Reservation Manager –Administrator                | 88  |
| 4.30 | 24SDSMS Member Profile Manager –Administrator             | 89  |
| 4.31 | 24SDSMS Member Profile Manager –Administrator             | 90  |
| 4.32 | 24SDSMS Attendance Management –Administrator              | 91  |
| 4.33 | 24SDSMS Attendance Management –Administrator              | 91  |
| 4.34 | 24SDSMS Resources Management -Administrator               | 92  |
| 4.35 | 24SDSMS Collect Resources –Administrator                  | 92  |
| 4.36 | 24SDSMS Return Resources –Administrator                   | 92  |
| 4.37 | 24SDSMS Reservation History –Administrator                | 93  |
| 4.38 | 24SDSMS Collect Resources Receipt –Administrator          | 93  |
| 4.39 | 24SDSMS Return Resources Receipt -Administrator           | 93  |
| 4.40 | 24SDSMS Performance Management–Administrator              | 94  |
| 4.41 | 24SDSMS add Performers–Administrator                      | 95  |
| 4.42 | 24SDSMS Create album–Administrator                        | 95  |
| 4.43 | 24SDSMS Add Picture–Administrator                         | 96  |
| 4.44 | 24SDSMS Complaint Management –Administrator               | 96  |
| 5.1  | Testing Result for user login function                    | 101 |
| 5.2  | Testing Result for user login function                    | 103 |
| 5.3  | Testing Result for Post new and reply                     | 104 |
| 5.4  | Testing Result for Resources Reservation                  | 105 |
| 5.5  | Testing Result for Profile Management                     | 107 |
| 5.6  | Testing Result for Resources Management                   | 108 |
| 5.7  | Testing Result for Reservation Management                 | 109 |
| 5.8  | Summary of the result of Oracle Application Testing Suits | 110 |
| 5.9  | Summary of the result of Oracle Application Testing Suits | 111 |
|      | Admin                                                     |     |

# LIST OF APPENDICES

| APPENDIX | TITLE                                 | PAGE |
|----------|---------------------------------------|------|
| A        | Gantt Chart                           | 118  |
| В        | Implementation (coding)               | 121  |
| C        | Acceptance Testing and System Testing | 142  |
| D        | Sign Off and Acknowledgement          | 147  |

## LIST OF ABBREVIATIONS

PHP Hypertext Preprocessor

ASP Active Server Pages

JSP Java Server Pages

IDE Integrated Development Environment

SQL Standard Query Language

HTTP Hypertext Markup Language

SDD Software Design Document

DFD Data Flow Diagram

ERD Entity-Relationship Diagram

#### **CHAPTER 1**

#### **INTRODUCTION**

This chapter briefly discuss on the overview of this research. It contains five sections. This first section is introduction; follow by the problem statement. Next are the objectives where the project's goal is determined. After that are the scopes of the system and lastly is the thesis organization which describes the structure of this thesis.

#### 1.1 Background

Today's technologies progressing rapidly than everyone can imagine and keep changing our life style, especially internet service. With the rapid evolution of Information Technologies (IT), especially Internet & Intranet. To many enterprises, the importance of the IT has been unceasingly increasing, more and more getting into the main business of an enterprise in depth. IT eventually becomes a vital part of the enterprise's core competence, which will definitely have a great influence on the decision making and the development strategies of an enterprise in a Hongxun,2006) The Internet is long run.(jiang a global system standard Internet interconnected computer networks that use the Protocol Suite (TCP/IP) to serve billions of users worldwide. And these networks consists of millions of private, public, academic, business, management and government networks. There is a huge amount of information available on the internet for just about every subject known to man, ranging from government law and services, trade fairs and conferences, market information, new ideas and technical support.

Apply the managment system into online system and let technologies to replace paper waste also an another usage of internet. Because of the internet technology, more and more companies prefer to apply their management system through online system. Because building customer relationships is of critical strategic importance to firms in achieving success in the marketplace (Ryals, 2005). The usage of internet is so wide and many business companies try to make full use of it services when dealing with customers. Through web management system, users feel that they not only can save their time and cost, at the same time they can get any information that they want. Because of these features, other than companies, many organizations and societies also follow the step in this rapidly progress technologies world.

Therefore, the 24 season drums society management system is developed to make flow of management can process with more efficiency. The system will provide basic information and background of the society. And the system is separated to 3 different types of users such as open user, member and admin. The system is strictly controlled by the admin.

## 1.2 Problem Statements

Society members are increasing rapidly due to the increment on the students enrollment. However, society management mostly being done by manually.

It means that all data in each progress all using paper to record so the costs to acquire the society are relatively expensive.

## 1.3 Objectives

The objectives of this project are:

- To developing the 24season drums society management system using iterative &incremental approach.
- To automate the managing process of 24 season drums society.

## 1.4 Scopes

The scopes of this project are:

#### i. Manage donation

- to provide a site to let open users or members to get more information about donation
- Admin has to manage the donator information such as their personal profile information.
- Admin has to update account balance and make a confirmation once transaction was successful.
- Provide a site to let public user to give a donation or sponsor.

#### ii. resource booking

- To provide a form fill-in site to let 24 season drums society members apply event/tools.
- To provide a form fill-in site to le members request for venue booking for training or practice.

#### iii. Resource availability

- Check for latest condition of tools and record.
- Admin has to update for quantity and quality of tools.

#### iv. Posting news and events

To provide a site to let admin or members to post the latest information and events

#### v. Add comments to news & events

- To provide a post comment space for 24 season drums society members to post their comments to share their opinion.

#### vi. Manual performance/show timetable

- Admin has to use management processes such as move/add/change, procurement, storage, and disposal to manage the performance and show information.
- Provide a calendar that full of event schedule to let members and open users to view all the upcoming events.

## vii. Picture gallery

- Admin able to update the Picture gallery by category to several album.
- Members and open users can view the photos that snap from performance and others activity.
- Admin able to add in the information of the photo such at time, performance venue and name of members in photo

## viii. Search on photo

 Provide search function to let users search wanted photo by key in the related information such as members name, venue and name of performance.

#### ix. Attendance management

- To record the attendance for each training or activity.

#### x. <u>Management for society account</u>

- To manage the member fees and other spent cost.
- To record all the spent cost and income fees.

#### xi. <u>Video gallery</u>

- Admin able to update the video gallery by category to several album.
- Members and open users can view the video that recorded from performance and others activity.
- Admin able to add in the information of the video such at time, performance venue and name of members in photo.

#### xii. Search on video

 Provide search function to let users search wanted video by key in the related information such as members name, venue and name of performance.

#### xiii. Manage members profile

- Admin has to use management processes such as move/add/change,
   procurement, storage, and disposal to manage the member profile.
- Members will provide an ID and password to log in to the website.
- Members can update their profile manually.

#### xiv. Request for show and performance

- Open user can request for show and performance by key in venue and time to waiting for approval.
- Admin has to check for availability for performance date and discuss with group members by posting new.
- Admin has to reject or approve the request once have an answer for discussion.

#### xv. Performance management

- Admin has to list down all preparation for each upcoming performance such as uniform and tools need to use.
- Manage for transportation when needed.

#### xvi. Society complaint management

- To provide a site to let users to make a complaint for anything that related to society to improve the efficiency.

## xvii. Help and information

- Provide help and information to solve user problem when using this website.
- Introduce about 24 season drum society to let all user more understand the purpose of 24 drums performance.

#### xviii. Self timetable

- Let members can manage their own schedule by themselves such as view their own involved performance date and time.

#### xix. Resource/asset management

- Allow administrator to manage to resources

#### xx. Portal management

- Allow administrator to manage the portal.

## 1.1 Thesis Organization

This thesis consists of four (4) chapters. Chapter 1: Introduction briefly describes and introduces the system. This system preliminary shows the basic concept of the system, problem statements of the system, objectives, scopes, and how the report is organized. Chapter 2: Literature Review depicts the manual systems and the existing systems as the case studies of the project. This chapter also reviews the technique, method, equipment, and technology that had been used in the case studies. Chapter 3: Methodology discusses about the overall workflow in the development of the project. This chapter also discusses the method, technique or approach that has been used while designing and implementing the project. Chapter 4: Conclusion briefly summarizes the project.

#### **CHAPTER 2**

#### LITERATURE REVIEW

This chapter will be devoted to a survey from selected methodology and way to adopting, followed by the existing systems that similar with 24 Seasons drums society management system and Support System, development tools.

#### 2.1 Comparison of Selected Methodology

Methodology is an ongoing process where software developers used as guidelines to build system from goal definition to the actual system or final product. It is important to identify and use a suitable methodology that suits the development of the project the developer is doing to ensure every phase and stages are rightly focus and apply to achieve project goals set. Three software methodologies had been identified and considered for the development of Online Industrial Sales and Support System which is as below:

- i) Spiral Model
- ii) Waterfall Model
- iii) Iterative & Incremental
- iv) V Model

#### 2.1.1 Spiral Model

Spiral model was originally created by Barry Boehm in his 1988 article A Spiral Model of Software Development and Enhancement to address the inadequacies of the Waterfall Model and it is also referred as Boehm-Spiral software engineering methodology. This model of development combines the features of the prototyping model and the waterfall model. The spiral model is intended for large, expensive, and complicated projects. The essential and major concept of Spiral model is to reduce risk by the frequent usage of prototypes. The spiral model works and starts at the centre of the spiral.

According to Boehm, "the major distinguishing feature of the Spiral Model is that it creates a risk-driven approach to the software process rather than a primarily document-driven or code-driven process. It incorporates many of the strengths of other models and resolves many of their difficulties" (Boehm, 1988). As shown in Figure 2.1 (Online Interactive Modules for Teaching Computer Science, 1997), each completed cycle along the spiral represents one stage of the process. With each loop of the spiral, the customer can evaluates the work done to the project so that the customer can present suggestions for modification to be done. As the spiral process continues, the software is further developed and enhances to make it more mature and in line with the project goals and requirements.

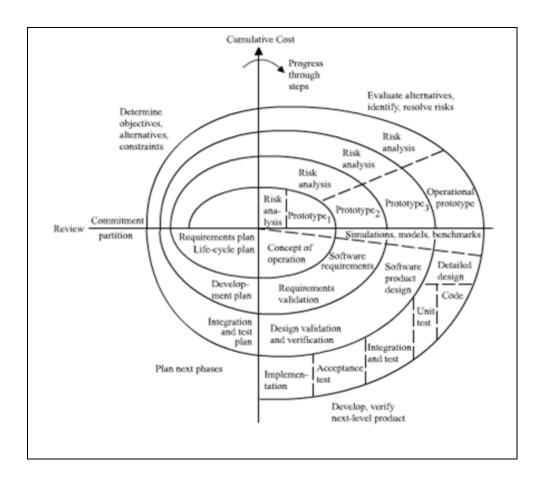

Figure 2.1: Spiral Model

The steps of Spiral Methodology (Freetutes, 2007):

- System requirements are defined in the most detail ways as possible which usually involves interviewing a number of users that are vital in the aspects of the existing system.
- ii) A preliminary design is created for the new system.
- iii) Prototype of the system is constructed from the preliminary design and usually is a scaled-down system and represents an approximation of the characteristics of the final system.
- iv) Second prototype is released and evolved based on four steps which are, evaluating the first prototype and identify its strengths, weaknesses and risks. Define the requirements of the second prototype. Plan and design the second prototype and finally construct and test the second prototype.

- v) Project might be aborted when the risks identified are too great because risk factors could cause development cost to overrun, miscalculation of operating cost and will end up providing a final product that fails to meet its goals and requirement set in the beginning of the project.
- vi) Existing prototype will be evaluated just like how the prototype was evaluated earlier in the steps and if necessary another prototype will be developed.
- vii) Steps are iterated until the customer or user is satisfied that the refined prototype represents the final product desired and then the final system will be constructed based on the refined prototype.
- viii) Finally, the final system will be thoroughly evaluated and tested and routine maintenance is carried out to identify any problems that surfaces and rectify it to enhance the system and make it more stable and in the same time minimizing serious failures and downtime.

#### 2.1.2 Waterfall Model

The waterfall model is a first model of the software development process was derived from other engineering process (Royce, 1970). It is a model which was developed for software development that is to create software. It is called as such because the model develops systematically from one phase to other in a downward fashion, like a waterfall.

Waterfall model has been structured on various phases especially to help out the software construction companies to develop an organized system of construction. The project will divide into many stages by following this method. When start with first Phase and according to this model, only can proceed to next phase once the previous one has been completed. This way one moves progressively to the final stage and once that point is reached, then cannot turn back, similar to the water in a waterfall.

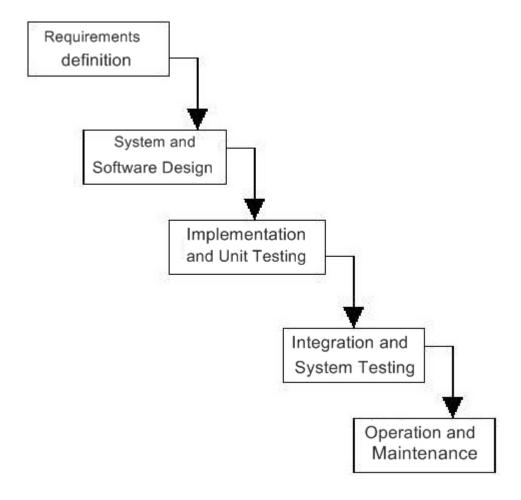

Figure 2.2: Waterfall Model (Ain Sommerville, 2001a)

According to Figure 2.2, waterfall model takes the fundamental process activities of specification, development, validation and evolution and represents them as separate process phase such as (Ain Sommerville, 2001a):

## i. Requirements Analysis and Definition

The system's services, contraints and goals are established by consultation with system users. They are defined in detail and serve as a system specification.

# ii. System and Software Design

The systems design process partitions the requirements to either hardware or software system. It establishes an overall system architecture. Software design involves identifying and describing the fundamental software system abstractions and their relationships.

#### iii. Implementation and Unit Testing

During this stage, the software design is realised as a set of programs or program units. Unit testing involves verifying that each unit meets its specification.

#### iv. Integration and System Testing

The individual program units or programs are integrated and tested as a complete system to ensure that the software requirements have been met. After testing, the software system is deliverd to the customer.

#### v. Operation and Maintenance

Normally this is the logest life cycle phase. The system is installed and put into practical use. Maintenance involves correcting errors which were not discovered in earlier stages if he life cycle, improving the implementation of system units and enhancing the system's services as new requirements are discovered.

#### 2.1.3 Iterative & Incremental Development

Iterative and Incremental development is developed in response to the weaknesses of the waterfall model in which at heart of a cyclic software development process. It starts with an initial planning and ends with deployment with the cyclic interactions in between. The incremental approach to development was suggested by Mills (Mills *et al.*, 1980) as a means of reducing rework in the development process and giving customers some opportunities to delay decisions on their detailed requirements until they had some experience with the system.

A basic idea of Iterative & Incremental Development is develop a system through repeated cycles (iterative) and in smaller portions at a time (incremental),

the purpose of this development is allowing software developers to take advantage of what was learned during development of earlier parts or versions of the system. Learning comes from both the development and use of the system, where possible key steps in the process start with a simple implementation of a subset of the software requirements and iteratively enhance the evolving versions until the full system is implemented. At each iteration, design modifications are made and new functional capabilities are added.

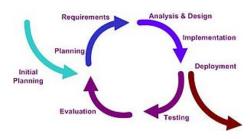

Figure 2.3

Figure 2.3: Iterative development models (Wikipedia, 2011a)

Incremental development process has a number of advantages:

- Customers do not have to wait until the entire system is deliverd until they can
  gain value from it. The first increment satisfies thier most critical requirements
  so the software can be immediately used.
- Customers can use the early increments as a form of prototype and gain experience which informs the requirements for later system increments.
- There is a lower risk of overall project failure. Although problems may be encountered in some increments, it is likely that some will be successfully delivered to the customers.

However, there are some problems with incremental development. Increments should be relatively small(no more than 20,000 lines of code) and each increment

should deliver some system functionality. It may therefore be difficult to map the customer's requirements onto increments of the right size.

#### 2.1.4 V-Mode

The V model is modified from waterfall method. As opposed to the Waterfall method, the design of this model is not in a linear axis and is the stages turn back upwards after the coding phrase is done and the shape is similar with V shape hence the name V model is used. It was put forth by Paul E.Brook in 1986. And it have different stages. This developmental process is balanced and relies on the verification from the prvious steps before proceeding forwards. When the product from one phase has reached completion, it will then form the basis for the next phase. Similar to the waterfall model, one progresses to the next step when the previous one has been completed. But in the V model, we need to check and approve the product from every phase before moving forward.

The biggest advantage of using the V Model is that unlike the Waterfall method and the aorta life cycle method, every stage is tested.

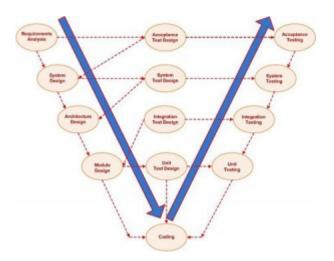

Figure 2.4:V model

According to figure 2.4 V model, there are various Stages of the V model which are (V model,2011):

#### **Verification Phases**

# i. Requirments analysis

- This is the first step in the verification process. It is in here that decide the project and its function.
- During this stage the employees are not going to discuss how it is going to be built but discussion and a user requirement is needed. The function of the system, performance, security, data, interface and needed in this document.

#### ii. System Design

- System design is the phase whre system engineers analyze and understand the propeties of the system by studying the user requirements document.
- The software specification document which serves as a blueprint for development phase is generated. This document contains the general system organization, menu structures, data structures.

#### iii. Architeture Design

 Consists of the list of modules, brief functionality of each module, interface relationships, dependencies, database tables, arhitecture diagrams.

#### iv. Module Design

- The low level design document or program specifications will contain a detailed functional logic of the module, in pseudocode.
- Database tables, all interface details with complete API refreences, all
  dependency issues, error message listings and complete input and ouputs for a
  module also needed in this stage.

#### Validation Phases

- i. Unit Testing
  - Unit tests are created by proogrammers or occasionally by white box testers.
  - The purpose is to verify the internal logic code by testing every possble branch within the function, also known as test coverage.

## ii. Intergration Testing

- In intergation testing the separate modules will be tested together to expose faults in the interfaces and in the intraction between intergrated components.
- Testing is usually black box as the code is not directly checked for errors.

#### iii. System testing

• System testing will compare the system specifications against the actual system.

#### 2.2 Justification of Selected Methodology

After an in depth research conducted on Waterfall Model, Spiral Model, Iterative & Incremental and V Model, the chosen methodology for this particular project is adopting V model in Iterative & Incremental development.

Iterative & Incremental development is heart of a cyclic software development process developed in response to the weaknesses of the waterfall model. Reflection or revision are does not allowed much in Waterfall development. The problem is its inflexible partitioning of the project into these distinct stages. Commitments must be made at an early stage in the process and this means that it is difficult to respond to changing customer requirements. Once an application is in the testing stage, it is very difficult to go back and change something that was out of the concept stage. Therefore, the waterfall model should only be used when the requirements are well understood.

However, the advantages of the waterfall model are that it is a simple management model and its separation of design and implementation should lead to robust systems which are amenable to change. By contrast, an evolutionary approach to development allows requirements and design decisions to be delayed but also leads to software which may be poorly structure and difficult to understand and maintain.

In contrast, Incremental and iterative development process exploits the fact that a big project is breaking into smaller pieces and we can start a simple build and work around in initial set to gaining experience and knowledge, and iteration is applied to help us to learning advantage from build to build .The system design and implementation work must be reworked to implement the changed requirement. In each iteration of development process, design modifications are made and new functional capabilities are added.

The advantage of V-model is that it saves much amount of time and since the testing stage is involved early on, thus can develop a very good understanding of the project at the very beginning when compare to using Spiral Model which is more towards large and complex projects.

But at each stage of V – model there is a potential of errors. The first testing is done after the design of modules which is very late and costs a lot. So break the project to various parts by incremental development and these all parts will work simultaneously. By break the project to small pieces also can make the testing more easily due to the range for tester to test the system become smaller. Using incremental development into V model not only save lot of time, and it also can let us learning advantage from build to build can improve the weakness from previous stage. Besides that, for iteration progress can allow developer to do any changes and add new functional capabilities according to customer requirement once any mistakes occur.

#### 2.2.1 The way to adopting V model in Iterative & Incremental development

Let consider incremental development at first, the project is divided to various independent parts by incremental development and the division is as much as possible. Assuming a example of my development of a society management website with parts like member registration, member login, view profile, view video, post comments and resource booking. Depending on the product owners requirements, I can start with member registration, member login and view profile by complete these and during this stage, adopting V- model inside incremental development, each phase in V-model is need to complete. Once these part are ready, then can proceed to the next set. These all parts are also possible to working simultaneously and integrating them when ready in the central repository.

The combination of v-model and incremental development process would be like this:

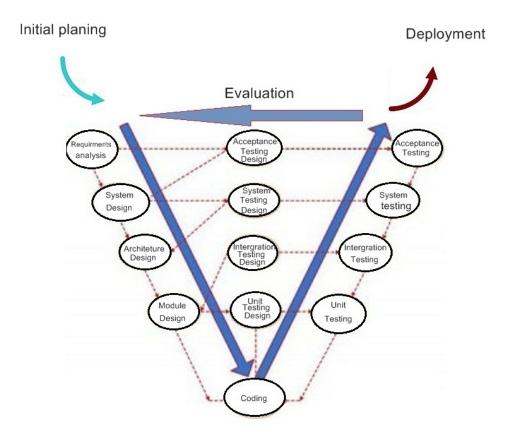

Figure 2.6: combination of V-model and iteration & incremental

From figure 2.6, the combination of V- model is not much different with previous original V –model, there are only a little changes such as initial planning, deployment when testing are done and evaluation for next iteration. In incremental process, developer needs to identify which of the services are most important and which are least important to them.

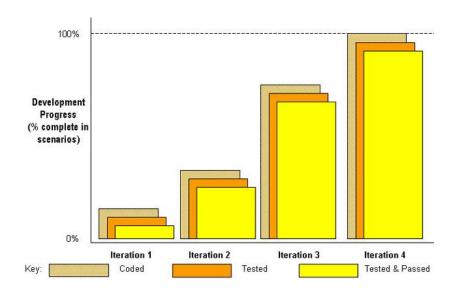

Figure 2.7: Measuring increments in successfully tested software (IBM developer Works, 2011)

According to data from figure 2.7(IBM developer Works, 2011), the progress are done by various iteration and progress which done for each iteration are getting more until 100% complete for one incremental set.

By using the same example, one way of looking at iterative development is to see the first iteration comprising of member registration, member login and view profile. The second iteration can comprise of photos, photos search, video, and video search. And a better way to look iteration would be like this:

- Provide member registration with form fields like name, email address, password and submit button.
- In the next "iteration" can divide name into first name and last name, email address and password to be confirmed twice and eliminate zip code entirely and add birth date to the registration.

## 2.3 Survey on the Existing System of 24seasons Drums Society

24season drums society has an existing system to manage all the member profile and all data of society. The society has a manual system that only provide some basic information of member, records of activities of the company and some important contact number. They do not utilize the usage of internet services in their society and the system did not provide any extra services for members and open user that seeking the information. As a result, the members and open user are difficult to taking the latest information of society.

The society is using personal detail form to record down the members' information manually and keeps them in a file. They do not have an organized member's database and it is hard to manage and search back the members by using filing method. Sometimes the information of the members may lose because of some unexpected accident. The society is planning to register all members in computer and store them safely.

The society has a clerk responsible for picking up people that interest in request performance's phone call for appointment booking and enquires for information. The clerk record down all the appointment manually on a note and pass to the secretary and president. It is a very traditional way to record down appointment and it may cause misunderstanding between the clerk and people that interested because it does not have a proper way of recording down the appointment and sometimes conversation can brought to conflict. When passing the note to the secretary, they may misplace the note or the time and date for the appointment crash with other appointment.

The members or president of the company will deal with the people who interested face to face regarding on the performance customization. Once again, the requirements are wrote down by the secretary manually on a paper and brought back to the society to plan for performance requirement that set by both party and after they finish up, they set a date and time to deal again for confirmation. Eventually these processes need to repeat a few times to discuss with the people who interested to make sure the requirements are met. It is wasting time and cost for the society because the requirements cannot finalize early and do not have a clear overview plan.

## 2.3.1 Systems that Similar with 24 Season Drums Society Management System

There are a lot of sales and support system online and the best three that are similar with the Online 24season drums society management system function were chosen to do critique and comparison.

## 2.3.2 Malaysia Dog Club Management System

The Malaysia dog club management system is a website that mainly interacts with all dogs' lovers by posting comments, blogs, video, pictures and others.

The Malaysia dog club management system main page as shown in Figure 2.8 (Malaysia Dog Club, 2011a) consists of navigation bar that link to other function of the system. It provide login and account registration function on the page. The page is customizable for the existing user to choose what content to display on the main page. It also provides account and profile setting for existing user. Call is available for user to contact their company instantly by clicking the link at the page.

The main page eases the existing user to login and customize their preferable page, account and profile setting. The navigation bar is well organized to increase the usability of the system. But the system lack of brief introduction of the club and

instruction to guide them at the main and eventually will confuse the user which is first time visiting.

The main page also showing the recent activities of member who post out the comments and videos. Search tools are prepared for user to search specific information. The numbers of members, category and active group also shown on sidebar.

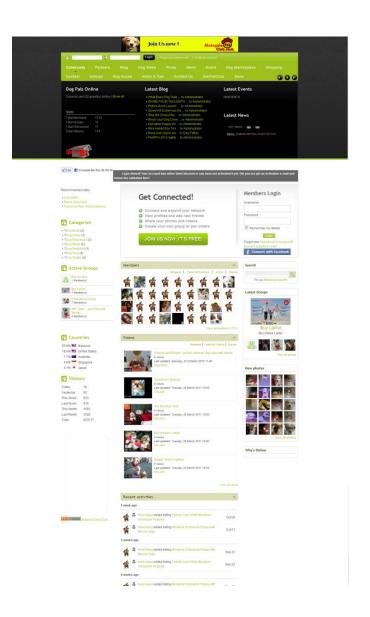

Figure 2.8: Malaysia dogs club management System - Main Page

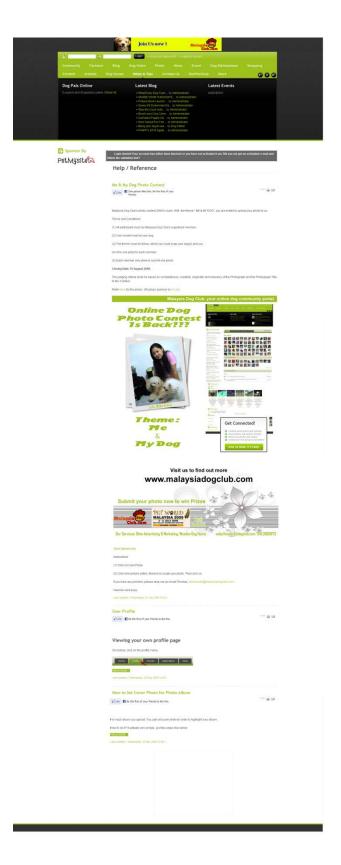

Figure 2.9: Malaysia dogs club management System – Help / Reference

The Malaysia Dogs Club Management System Help / Reference page as shown in Figure 2.9 (Malaysia Dog Club, 2011a) consists lot of reference and info such as terms and conditions for Malaysia Dog Club's photo contest, but the contest are launch in 2009, it means that admin no longer update their reference and help page since 2009. Here also shown for instruction for user that wish to upload photos. Instruction for edit profile info and how set cover photo for photo albums also provided.

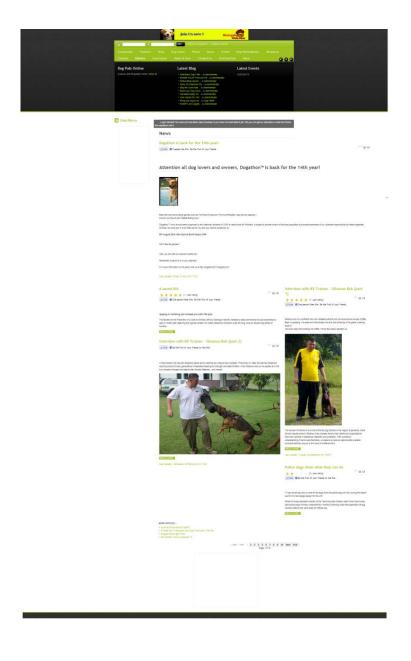

Figure 2.10: Malaysia dogs club management System – Articles store

Malaysia Dogs Club Management System articles site as shown in Figure 2.10 (Malaysia Dog Club, 2011a) consists of various type of solution article for the pet owners to view and study. Those articles are gather from all over the world wrote by experts.

There is a large database full of articles all around the world for the user to search for dogs' information. And it provides direct access to view those solutions free. But it is quite hard and waste of time to read the whole article just to get a step of solution at the end from the article. It does not provide simple step by step guidance for some common solutions.

# 2.3.3 Heuristic on Malaysia Dog Club Management System

According to these three web pages from Malaysia dogs club management System; some of the user-interface elements are not conforms to the principles. User interface can include dialog boxes, menus, navigation structure, online help, and so on. For example, from The Malaysia dog club management system main page as shown in Figure 2.8(Malaysia Dog Club, 2011a). Even though navigation bar are used for user to increase the usability of the system. But the system lack of brief introduction of the club and instruction to guide them at the main and eventually will confuse the user which is first time visiting and it is not conform the "support internal locus of control" in Shneiderman's 8 Golden rules (Shneiderman, 1998) due to inability to obtain or difficulty in obtaining necessary information. The arrangement of data and information to show on first page also too complicated. For example latest blog, latest even, latest news and number of members online are cover for whole display window. For the main information that suppose to show out become hardly to figure out due to users are need to scroll down for further information and the information to display is more enough until users have to scroll more than 4 times for one page. And it is not conform the "reduce short-term memory load" rule that stated in Shneiderman's 8 Golden rules (Shneiderman, 1998) because the limitation of human information processing in short-term memory requires to displays be kept simple, multiple-page displays be consolidated, window-motion frequency be reduced.

For those 3 pages that shown, according to Norman's 7 Principles (Norman Donald, 1998), principles that designer didn't follow which is "simply the structure of task". Task need to simple in order to avoid complex problem solving and excessive memory load. but for the figure 2.9(Malaysia Dog Club, 2011a) the ordering of each task are messy especially for the term & condition of contest should be remove form list because there are not categories on that category plus date for that contest are expired more than 1 year. Table 2.1 shown the heuristic that have apply in website and else.

Table 2.1: Heuristic evaluation for website on Malaysia Dog Club Management

System

| Strive for consistency              | Yes |
|-------------------------------------|-----|
| Simplifying the structure of task   | No  |
| Use both knowledge in the world and | Yes |
| knowledge in the head               |     |
| Reduce short-term memory load       | No  |
| Design for error                    | No  |
| Offer informative feedback          | Yes |
| Support internal locus of control   | No  |

# 2.3.4 Michael Jackson Fan Club Management System

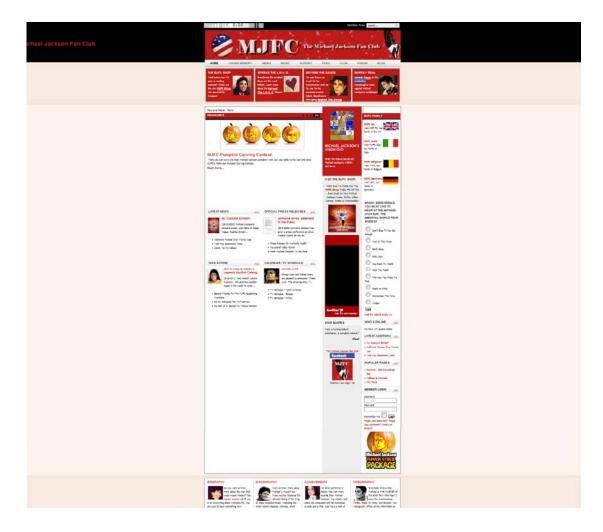

Figure 2.11 Michael Jackson Fan Club Management System main page

The Michael Jackson Fan Club Management System is a website that mainly provides a site to interact with all fans around the world that admire Michael Jackson. The latest, most reliable news on Michael Jackson (MJ) from sources worldwide also can find from here.

The Michael Jackson Fan Club Management System main page as shown in Figure 2.11 (Michael Jackson Fan Club, 2011a) consists of navigation bar that link to other function of the system. The page is providing player for playing MJ

soundtrack on the top of navigation bar. On main bar shown the articles to find out more about the people who make up Michael Jackson Fan Club and learn more about how Michael Jackson Fan Club works. Side bar show the latest product that release which related to Michael Jackson. Search tool also provided to let user seeking for certain information.

The Michael Jackson Fan Club Management System latest new page as shown in Figure 2.12 (Michael Jackson Fan Club, 2011b), this page consist of navigation bar to let user choose different functions in website. This page is providing lot of articles that related to MJ music. Display method to display the number of articles in one page also provided for user to select. Filter function use to filter out the information that user truly need. Location of each page also shows out with very details which can let user clearly understand which webpage they are.

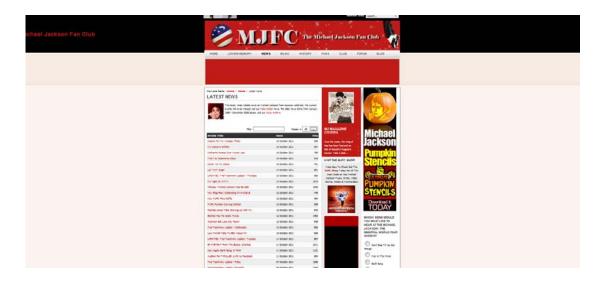

Figure 2.12 Michael Jackson Fan Club Management System latest new page

## 2.3.5 Heuristic on Michael Jackson Fan Club Management System

According to these two web pages from Michael Jackson Fan Club Management System, almost all of the user-interface elements are conform to the principles. User interface can include dialog boxes, menus, navigation structure, online help, and so on. Consistent sequences of actions should be required in similar situation; identical terminology should be used in prompts, menus, and help screens; consistent colour, layout, capitalization, fonts, and so on should be employed throughout and these two web pages are follow this rule which is "strives for consistency". Filter function and display method selection in figure 2.12 (Michael Jackson Fan Club, 2011c) make perceived system quality improve with adding features for expert. The simple layout and tidy arrangement of list of articles produce a simple display, consolidated multi-page display and window motion frequency also reduced.

Table 2.2: Heuristic evaluation for website on Michael Jackson Fan Club Management

System

| Strive for consistency              | Yes |
|-------------------------------------|-----|
| Simplifying the structure of task   | Yes |
| Use both knowledge in the world and | Yes |
| knowledge in the head               |     |
| Reduce short-term memory load       | Yes |
| Design for error                    | Yes |
| Offer informative feedback          | Yes |
| Support internal locus of control   | Yes |

## 2.4 Development Tools

The development tools to develop the 24seasons drums society management system will be identified and choose based on which would be more suitable for the development of the project at the end of the research. And the programming language, programming tools, database and websider are in the consideration.

# 2.4.1 Programming Language

A programming language is an artificial language designed to express computations that can be performed by a machine (Wikipedia, 2011a).

# **2.4.1.1** Hypertext Pre-processor (PHP)

PHP was originally created by Rasmus Lerdorf in 1995 and since then, the language had been widely accepted in web building the development of the language has grown continuously. PHP started as a series of perl scripts for homepages and that is where its original name came from which is "Personal Home Pages". Due to its growth and to be a fully developed and accepted language and with plenty of advantages and flexibility it has been renamed to "Hypertext Preprocessor" (Jonathan Arkell, 2010).

PHP is a scripting language based on the model of pre-processing HTML pages. The PHP pre-processor in the web server will detect any PHP language tag any the PHP engine will execute that particular code. In other words, PHP is mainly focussed on server side scripting. PHP scripts are normally use in these 3 main areas which are server side scripting, command line scripting and writing desktop applications (Php.net, 2001).

## 2.4.1.2 Active Server Pages.NET (ASP.NET)

ASP.NET is a Web application framework that developed and marketed by Microsoft to allow programmers to build dynamic Web sites, Web application and Web services (Wikipedia, 2011). Version 1.0 of the framework was released in January 2002 and it is the successor to Microsoft's Active Server Pages (ASP) technology. ASP.NET takes an object-oriented programming approach to Web page execution. According to Webopedia(2011), every element in an ASP.NET page is treated as an object and run on the server. An ASP.NET page gets compiled into an intermediate language by a .NET Common Language Runtime-compliant compiler. Then a JIT compiler turns the intermediate code to native machine code, and that machine code is eventually run on the processor. Pages load much faster than classic ASP pages due to the code is run straight from the processor.ASP.NET is used to create Web pages and Web services and is an integral part of Microsoft's .NET vision.

## 2.4.1.3 Java Server Pages (JSP)

Web developer creates a JSP page that includes JSP technology-specific and custom tags. JSP technology uses XML – like tags that encapsulate the logic that run the content for the page. Display, design and supporting a reusable component-based design by separating the page logic. Web-base applications can build with rapidly and easier by using JSP technology.

Java Servlet is an extension of JavaServer Pages technology. Servlet are used to fit seamlessly into a Web server framework which is a platform- independent, server-side module in purpose to extend the capabilities of a Web server with minimal overhead, support and maintenance. (Oracle, 2011a).

# 2.4.1.4 Comparison of Advantages and Disadvantages of Programming Languages

The table below as shown in Table 2.3 consists of comparison of advantages and disadvantages of programming language between PHP, ASP.NET and JSP.

Table 2.3: Comparison of Advantages and Disadvantages of Programming

Languages

|                                    | PHP    | ASP.NET        | JSP  |
|------------------------------------|--------|----------------|------|
|                                    |        |                |      |
| Code price                         | Free   | Free           | Free |
| Platform price                     | Free   | Not free       | Free |
| Language code style                | С      | VB             | Java |
| Efficiency                         | Strong | Weak           | Weak |
| Security                           | Strong | Strong         | Weak |
| Platform                           | Any    | Microsoft      | Any  |
|                                    |        | platforms only |      |
| Source available                   | Yes    | No             | Yes  |
| <b>Object Oriented Programming</b> | Yes    | Yes            | Yes  |

# **2.4.2 Integrated Development Environment (IDE)**

An integrated development environment (IDE) also known as integrated design environment or integrated debugging environment is a software application that provides comprehensive facilities to computer programmers for software development (Wikipedia, 2011b).

#### 2.4.2.1 Adobe Dreamweaver CS5

Adobe Dreamweaver formerly called Macromedia Dreamweaver is a web development application originally created by Macromedia, and is now developed by Adobe Systems, which acquired Macromedia in 2005. It supports various types of languages such as ActionScript, Active Server Pages (ASP), C#, Cascading Style Sheets (CSS), ColdFusion, EDML, Extensible HyperText Markup Language (XHTML), Extensible Markup Language (XML), Extensible Stylesheet Language Transformations (XSLT), HyperText Markup Language (HTML), Java, JavaScript, PHP: Hypertext Preprocessor (PHP), Visual Basic (VB), Visual Basic Script Edition (VBScript) and Wireless Markup Language (WML) (Wikipedia, 2011c).

Adobe Dreamweaver CS5 software empowers designers and developers to build standards-based websites with confidence. Design visually or directly in code, develop pages with content management systems, and accurately test browser compatibility (Adobe, 2011).

#### 2.4.2.2 Microsoft Visual Studio 2010

Microsoft Visual Studio is an integrated development environment (IDE) from Microsoft. It can be used to develop console and graphical user interface applications along with Windows Forms applications, web sites, web applications, and web services in both native codes together with managed code for all platforms. It supports various types of languages such as C/C++, VB.NET, C# and F#. Support for other languages too such as M, Python, Ruby, XML/XSLT, HTML/XHTML, JavaScript, CSS, ASP and ASP.NET (Wikipedia, 2011d).

Visual Studio 2010 is packed with new and enhanced features that simplify the entire development process from design to deployment. Customize your workspace with multiple monitor support. Create rich applications for SharePoint and the Web.

Target multiple versions of the .NET Framework with the same tool (Microsoft, 2011).

#### **2.4.2.3 Netbeans IDE 6.9**

The NetBean is an integrated development for Mac, Windows, Linux and Solaris which is award-winning. An open-source IDE and an application platform which consist in the NetBeans project enable developer to create web, desktop, enterprise and mobile applications with rapid speed by using the Java platform. (Netbeans, 2000).

# 2.4.2.4 Comparison of Advantages and Disadvantages of Integrated Development Environment (IDE)

The table below as shown in Table 2.4 consists of comparison of advantages and disadvantages of integrated development environment (IDE) between Adobe Dreamweaver CS5, Microsoft Visual Studio 2010 and Netbeans IDE 6.9.

Table 2.4: Comparison of Advantages and Disadvantages of Programming Tools

|                                  | Adobe<br>Dreamweaver<br>CS5 | Microsoft<br>Visual Studio<br>2010 | Netbeans IDE<br>6.9 |
|----------------------------------|-----------------------------|------------------------------------|---------------------|
| Software price                   | Not free                    | Not free                           | Free                |
| Memory usage                     | High                        | High                               | Low                 |
| OS Compability                   | Any                         | Window only                        | Any                 |
| Server and client side scripting | Yes                         | Yes                                | Yes                 |

| Platform           | Any   | Microsoft      | Java platforms |
|--------------------|-------|----------------|----------------|
|                    |       | platforms only | only           |
| Code coverage      | Large | Limited        | Limited        |
| GUI                | Good  | Good           | Good           |
| System Requirement | High  | High           | Low            |

#### 2.4.3 Database

A database consists of an organized collection of data for one or more uses, typically in digital form (Wikipedia, 2011e).

# 2.4.3.1 MySQL

MySQL was originally founded and developed in Sweden by two Swedes and a Finn: David Axmark, Allan Larsson and Michael "Monty" Widenius, who had worked together since the 1980's. MySQL is the world's most popular open source database software because of its consistent fast performance, high reliability and ease of use with over 100 million copies of its software downloaded or distributed throughout its history.

Not only is MySQL the world's most popular open source database, it's also become the database of choice for a new generation of applications built on the LAMP stack (Linux, Apache, MySQL, PHP / Perl / Python.) MySQL runs on more than 20 platforms including Linux, Windows, Mac OS, Solaris, HP-UX, IBM AIX, giving you the kind of flexibility that puts you in control (MySQL.com, 2011)

## 2.4.3.2 Microsoft SQL Server 2008 R2

Microsoft SQL Server is a relational model database server produced by Microsoft. Its primary query languages are T-SQL and ANSI SQL. The code base for MS SQL Server originated in Sybase SQL Server, and was Microsoft's entry to the enterprise-level database market, competing against Oracle, IBM, and others.

SQL Server 2008 R2 adds certain features to SQL Server 2008 including a master data management system branded as Master Data Services, a central management of master data entities and hierarchies. Also Multi Server Management, a centralized console to manage multiple SQL Server 2008 instances and services including relational databases, Reporting Services, Analysis Services & Integration Services (Wikipedia, 2011f).

#### **2.4.3.3** Oracle Database 11i/11g

An Oracle database is the key to solving the problems of information management. In general, a server reliably manages a large amount of data in a multiuser environment so that many users can concurrently access the same data. All this is accomplished while delivering high performance. A database server also prevents unauthorized access and provides efficient solutions for failure recovery.

Oracle Database is the first database designed for enterprise grid computing, the most flexible and cost effective way to manage information and applications. Enterprise grid computing creates large pools of industry-standard, modular storage and servers. With this architecture, each new system can be rapidly provisioned from the pool of components. There is no need for peak workloads, because capacity can be easily added or reallocated from the resource pools as needed.

The database has logical structures and physical structures. Because the physical and logical structures are separate, the physical storage of data can be managed without affecting the access to logical storage structures (Oracle, 2011b).

# 2.4.3.4 Comparison of Advantages and Disadvantages of Database

The table below as shown in Table 2.5 consists of comparison of advantages and disadvantages of database between MySQL, Microsoft SQL Server R2 and Oracle Database 11i/11g.

Table 2.5: Comparison of Advantages and Disadvantages of Database

|                                | MySQL  | Microsoft<br>SQL Server | Oracle<br>Database |
|--------------------------------|--------|-------------------------|--------------------|
|                                |        | R2                      | 11i/11g            |
| Software price                 | Free   | Not free                | Not Free           |
| Simplicity                     | Yes    | Yes                     | No                 |
| Access speed                   | Fast   | Slow                    | Fast               |
| Server side scripting language | Any    | Any                     | Any                |
| Platform                       | Any    | Microsoft               | Any                |
|                                |        | platforms only          |                    |
| Security                       | Strong | Strong                  | Strong             |
| GUI                            | No     | No                      | Yes                |
| Storage                        | Big    | Big                     | Big                |

#### **CHAPTER 3**

#### **METHODOLOGY**

This chapter will be devoted to discuss the software process model for the system development and developmental issues.

## 3.1 Over View to the Model

# 3.1.1 The way to adopting V model in Iterative & Incremental development

Let consider incremental development at first, the project is divided to various independent parts by incremental development and the division is as much as possible. Assuming a example of my development of a society management website with parts like member registration, member login, view profile, view video, post comments and resource booking. Depending on the product owners requirements, I can start with member registration, member login and view profile by complete these and during this stage, adopting V- model inside incremental development, each phase in V-model is need to complete. Once these part are ready, then can

proceed to the next set. These all parts are also possible to working simultaneously and integrating them when ready in the central repository.

The combination of v-model and incremental development process would be like this:

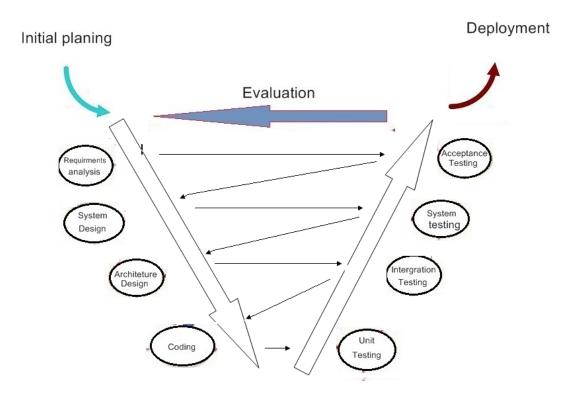

Figure 3.1: combination of V-model and iteration & incremental

From figure 3.1, the combination of V- model is not much different with previous original V -model, there are only a little changes such as initial planning, deployment when testing are done and evaluation for next iteration. In incremental process, developer needs to identify which of the services are most important and which are least important to them.

By using the same example, one way of looking at iterative development is to see the first iteration comprising of member registration, member login and view profile. The second iteration can comprise of photos, photos search, video, and video search. And a better way to look iteration would be like this:

• Provide member registration with form fields like name, email address, password and submit button.

• In the next "iteration" can divide name into first name and last name, email address and password to be confirmed twice and eliminate zip code entirely and add birth date to the registration.

### 3.2 Initial Planning

The new model that combined from V-model and iteration & incremental development are shown in figure 3.1. By using this model, the project is dividing into various independent parts by incremental development. The divided part will apply into v-model, but this V-model is different with original model which is changed to have iteration process. By using this method, developer can identify which of the service are most important and which are least important to them. Thus, developer can start a simple build and work around in initial set to gaining experience and knowledge, and iteration is applied to help learning advantage from build to build. From the result of the discussion, requirement of member of 24 seasons drums society of each model are listed below:

- xi. Manage donation
- xii. resource booking
- xiii. Resource availability
- xiv. Posting news and events
- xv. Add comments to news & events
- xvi. Manual performance/show timetable
- xvii. Picture gallery
- xviii. Search on photo
- xix. Attendance management
- xx. Management for society account
- xxi. Video gallery
- xxii. Search on video
- xxiii. Manage members profile
- xxiv. Request for show and performance
- xxv. Performance management
- xxvi. Society complaint management
- xxvii. Help and information

xxviii. Self timetable

xxix. Resource/asset management

xxx. Portal management

Base on the requirement of member from 24 Season Drums society, the allocation of services to increments depends on the service priority. The highest priority services are delivered first to them. These 20 modules will be divided to various independent parts by incremental development which is 6 divisions, the priority service of these incremental set also arranged in the order which the first set is the highest priority services, the sets of incremental are shown below:

#### First incremental set-

- i. Manage members profile
- ii. Portal management
- iii. Attendance management
- iv. Add comments to news & events
- v. Posting news and events

## Second incremental set:-

- i. resource booking
- ii. Resource availability
- iii. Resource/asset management

#### Third incremental set:-

- i. Manual performance/show timetable
- ii. Request for show and performance
- iii. Performance management
- iv. Self timetable

# Fourth incremental set:-

- i. Picture gallery
- ii. Search on photo
- iii. Video gallery
- iv. Search on video

#### Fifth incremental set:-

- i. Manage donation
- ii. Society complaint management
- iii. Help and information
- iv. Management of Society Account

### 3.3 Verification Phases

Each of the incremental set, all of these module will following the stage of V-model and the iteration process will keep on iterate until the full system is implemented. For the new V-model, there is having 2 different phases which is Verification phases and Validation Phases. For Verification Phase there is having requirement analysis system design, architecture design and module design.

#### 3.3.1 Requirements analysis

This is the first step in the verification process. It is in here that decide the incremental set and its function. During this stage the developers are not going to discuss how it is going to be built but discussion and a user requirement is needed. The function of the incremental set, performance, security, data, interface and needed in this document. The requirement will be identify by following separated incremenal set.

As stated, the 24 Season drums Society management System requirements for each incremental set are listed as below:

#### First incremental set-

- Admin has to use management processes such as move/add/change, procurement, storage, and disposal to manage the member profile.
- Members will provide an ID and password to log in to the website.
- Members can update their profile manually.
- To record the attendance for each training or activity.
- To provide a post comment space for 24 season drums society members to post their comments to share their opinion.
- To provide a site to let admin or members to post the latest information and events

#### Second incremental set:-

- To provide a form fill-in site to let 24 season drums society members apply event/tools.
- To provide a form fill-in site to le members request for venue booking for training or practice.
- Check for latest condition of tools and record.
- Admin has to update for quantity and quality of tools.

#### Third incremental set:-

- Check for latest condition of tools and record.
- Admin has to update for quantity and quality of tools.
- Admin has to use management processes such as move/add/change, procurement, storage, and disposal to manage the performance and show information.
- Provide a calendar that full of event schedule to let members and open users to view all the upcoming events.
- Open user can request for show and performance by key in venue and time to waiting for approval.
- Admin has to check for availability for performance date and discuss with group members by posting new.

- Admin has to reject or approve the request once have an answer for discussion.
- Admin has to list down all preparation for each upcoming performance such as uniform and tools need to use.
- Manage for transportation when needed.

#### Fourth incremental set:-

- Provide search function to let users search wanted video by key in the related information such as members name, venue and name of performance.
- Admin able to update the video gallery by category to several albums.
- Members and open users can view the video that recorded from performance and others activity.
- Admin able to add in the information of the video such at time, performance venue and name of members in photo.
- Provide search function to let users search wanted photo by key in the related information such as members name, venue and name of performance.
- Admin able to update the Picture gallery by category to several albums.
- Members and open users can view the photos that snap from performance and others activity.
- Admin able to add in the information of the photo such at time,
   performance venue and name of members in photo

#### Fifth incremental set:-

- to provide a site to let open users or members to get more information about donation
- Admin has to manage the donator information such as their personal profile information.

- Admin has to update account balance and make a confirmation once transaction was successful.
- Provide a site to let public user to give a donation or sponsor.
- To provide a site to let users to make a complaint for anything that related to society to improve the efficiency.
- Provide help and information to solve user problem when using this website.
- Introduce about 24 season drum society to let all user more understand the purpose of 24 drums performance.
- To manage the member fees and other spent cost.
- To record all the spent cost and income fees.

A brief documentation about the system requirements has sent to the 24 Season Drums Society to refer after double confirmation of all the requirement details. After that, further analysis and research of the system requirements has compared with the existing system on the market today. Lastly, a schedule planning from the beginning until the end of the system development has drafted in the Gantt chart which shown in Appendix A. The details of requirement documented in Software Requirement Specification (SRS) as an external documentation.

## 3.3.2 System Design

System design is the phase whre system engineers analyze and understand the propeties of the system by studying the user requirements document.

The software specification document which serves as a blueprint for development phase is generated. This document contains the general system organization, menu structures, data structures. Other technical documentation like entity diagrams, data dictionary will also be produced in this phase. The documents for system testing are prepared in this phase.

## 3.3.2.1 Entity-Relationship Diagram

Entity-Relationship diagram (ERD) is used to design the database of the system. It was chosen as a model to show the relationships between different entities in the database. 24 Season Drums Society Management System consists of a database which contains data for one or more users. For database that store member profile are link to many others database to identify the member identity during proceed to next progress Member profile are link to attendance database which to manage the attendance database by each of the Attendance list can be manage by zero to many member profile. In contrast, each of the member profile also can be state by zero to many attendance lists. For portal management, there are has 1 to many member profile for related to post comments and reply comments, and each portal can be post by zero to many members. Each resource can be reserve by one member and each member can have more than one or zero reserved resource. Each resource availability is control by zero to many resources list and each resource availability has zero to many resources list. Resources availability also limited by resource condition by one to one resource.

Each of the member timetable also manage by one member and each member only have one member timetable and each member timetable arranged by one to many performance timetable. Performance request, account, donation and complaint database are independent database. ERD of the system is shown in Figure 3.2.

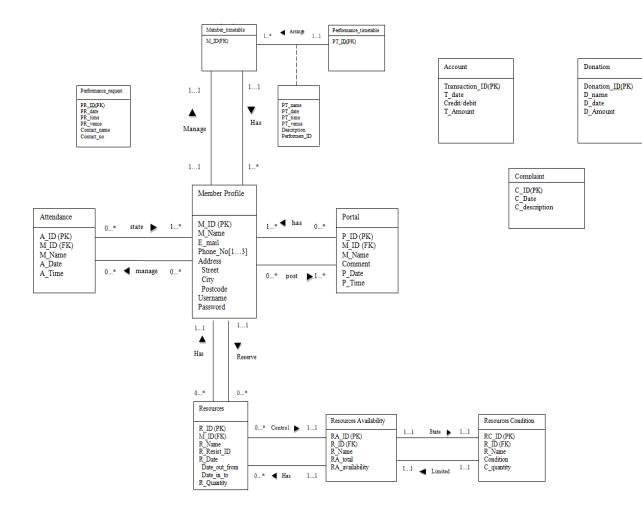

Figure 3.2: Entity-Relationship diagram (ERD) for whole system

The ERD will break to five small independent part of ERD according to the incremental set that has been plan. That 5 ERD are shown in figure 3.3 until figure 3.7.

## First incremental set

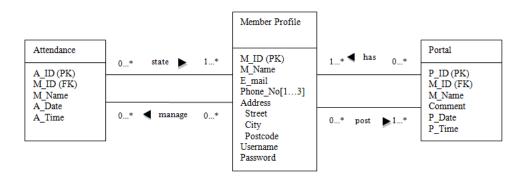

Figure 3.3 Entity Diagrams for first incremental set

# Second incremental set

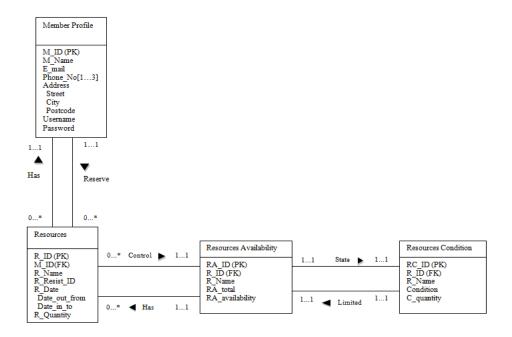

Figure 3.4 Entity Diagrams for second incremental set

# Third incremental set

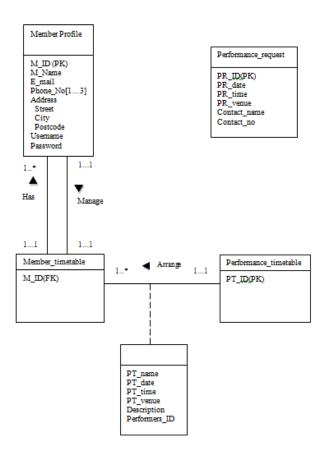

Figure 3.5 Entity Diagrams for third incremental set

## Fourth incremental set

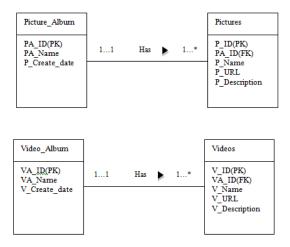

Figure 3.6 Entity Diagrams for fourth incremental set

#### Fifth incremental set

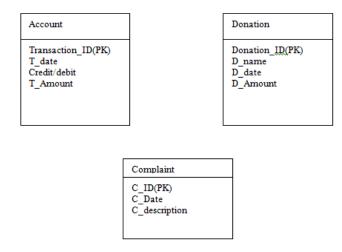

Figure 3.7 Entity Diagrams for fifth incremental set

# 3.3.3 Architeture Design

Architeture Design consists of the list of modules, brief functionality of each module, interface relationships, dependencies, database tables, arhitecture diagrams.

# 3.3.3.1 List of module and funtionality

## 1. Manage donation

- to provide a site to let open users or members to get more information about donation
- Admin has to manage the donator information such as their personal profile information.
- Admin has to update account balance and make a confirmation once transaction was successful.

• Provide a site to let public user to give a donation or sponsor.

## 2. resource booking

- To provide a form fill-in site to let 24 season drums society members apply event/tools.
- To provide a form fill-in site to le members request for venue booking for training or practice.

## 3. Resource availability

- Check for latest condition of tools and record.
- Admin has to update for quantity and quality of tools.

## 4. Posting news and events

 To provide a site to let admin or members to post the latest information and events

# 5. Add comments to news & events

• To provide a post comment space for 24 season drums society members to post their comments to share their opinion.

#### 6. Manual performance/show timetable

- Admin has to use management processes such as move/add/change, procurement, storage, and disposal to manage the performance and show information.
- Provide a calendar that full of event schedule to let members and open users to view all the upcoming events.

# 7. Picture gallery

- Admin able to update the Picture gallery by category to several albums.
- Members and open users can view the photos that snap from performance and others activity.

• Admin able to add in the information of the photo such at time, performance venue and name of members in photo

## 8. Search on photo

 Provide search function to let users search wanted photo by key in the related information such as members name, venue and name of performance.

# 9. Attendance management

• To record the attendance for each training or activity.

# 10. Management for society account

- To manage the member fees and other spent cost.
- To record all the spent cost and income fees.

## 11. Video gallery

- Admin able to update the video gallery by category to several album.
- Members and open users can view the video that recorded from performance and others activity.
- Admin able to add in the information of the video such at time, performance venue and name of members in photo.

## 12. Search on video

 Provide search function to let users search wanted video by key in the related information such as members name, venue and name of performance.

# 13. Manage members profile

- Admin has to use management processes such as move/add/change, procurement, storage, and disposal to manage the member profile.
- Members will provide an ID and password to log in to the website.

• Members can update their profile manually.

## 14. Request for show and performance

- Open user can request for show and performance by key in venue and time to waiting for approval.
- Admin has to check for availability for performance date and discuss with group members by posting new.
- Admin has to reject or approve the request once have an answer for discussion.

## 15. Performance management

- Admin has to list down all preparation for each upcoming performance such as uniform and tools need to use.
- Manage for transportation when needed.

# 16. Society complaint management

• To provide a site to let users to make a complaint for anything that related to society to improve the efficiency.

## 17. Help and information

- Provide help and information to solve user problem when using this website.
- Introduce about 24 season drum society to let all user more understand the purpose of 24 drums performance.

# 18. Self timetable

• Let members can manage their own schedule by themselves such as view their own involved performance date and time.

## 19. Resource/asset management

• Management of resources for administrator

# 20. Portal management

• Management of portal for administrator

# 3.3.3.2 Workflow Design

Workflow of the system and a sequence of operations were represented by using a flow chart that will show the steps as boxes of various kinds, and their order by connecting these with arrows. This diagrammatic representation can give a step-by-step solution to a given problem. The flow chart of the system for future and existing member for society is shown in Figure 3.8 and the flow chart of the each incremental set is shown form figure 3.9 until figure 3.13

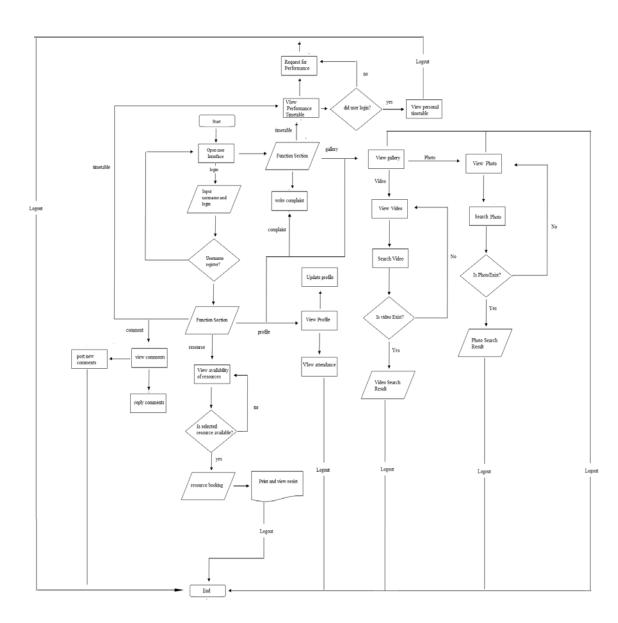

Figure 3.8 flow chart of 24 season drums society for existing member, future member and open user

# First incremental set

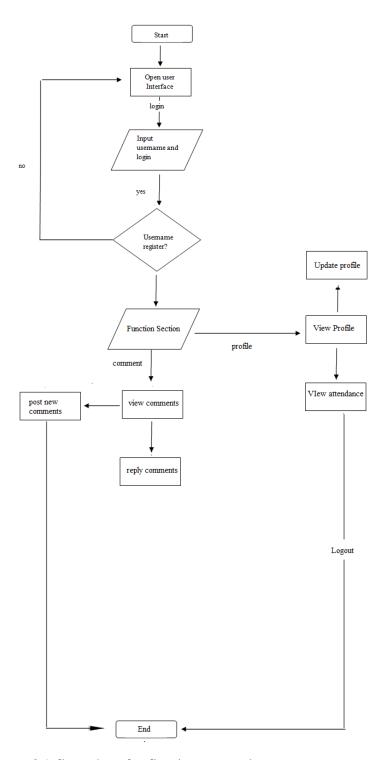

Figure 3.9 flow chart for first incremental set

# Second incremental set

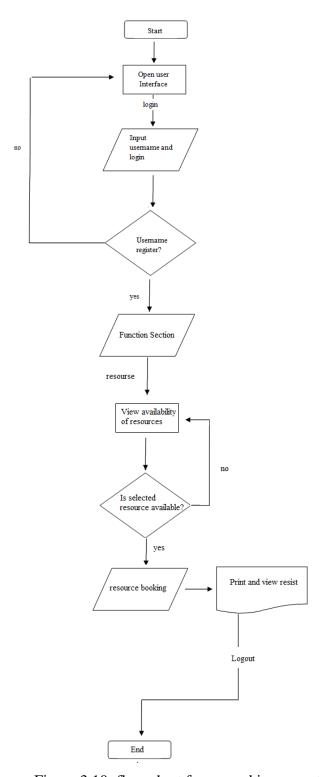

Figure 3.10: flow chart for second incremental set

# Thrid incremental set

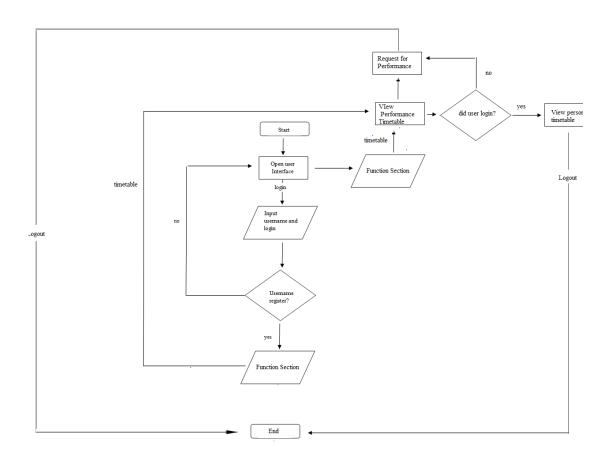

Figure 3.11 flow chart for third incremental set

# Fourth incremental set

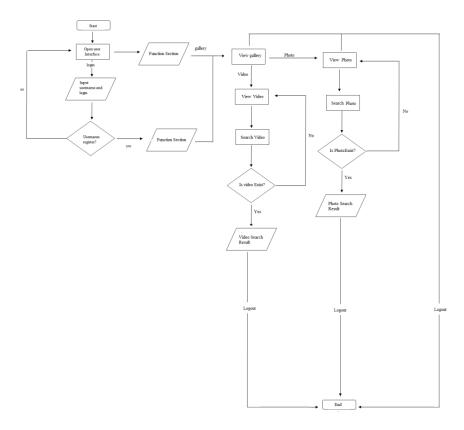

Figure 3.12: flow chart for fourth incremental set

#### Fifth incremental set

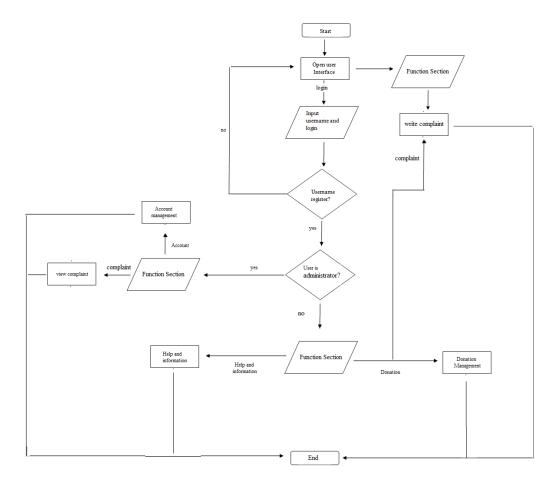

Figure 3.13: flow chart for fifth incremental set

# 3.3.3.3 Interface Design

Interface design focus on the user's experience and interaction with the system. User interface-flow diagram was chosen to model the interactions that users have with the system. The user interface flow diagram for future and existing members for society is shown in Figure 3.14.

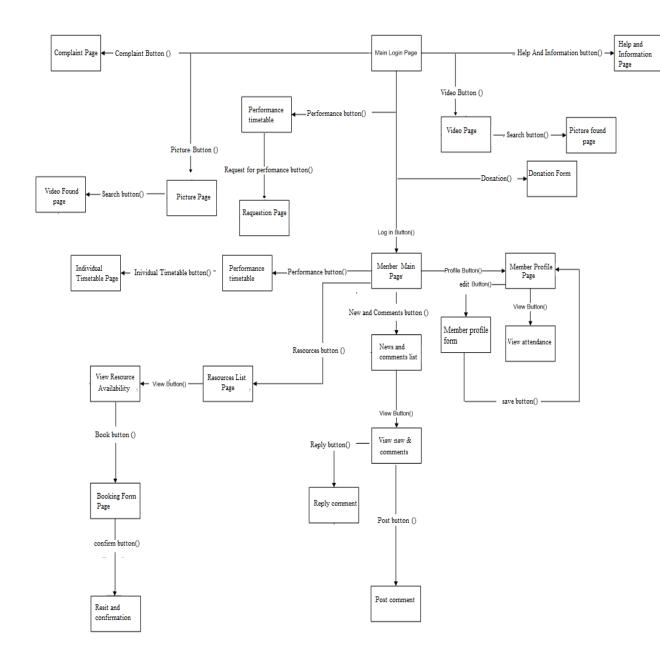

Figure 3.14: User Interface Flow Diagram for 24 Season drums society

## 3.3.3.4 Data Flow Design

Context diagram was chosen as a process model to represent all the external actors that are interacting with the system. It is the overall representation of the whole system which will also shows all the inputs and outputs taking place with all

the external actors within the system. The context diagram of the system is shown in Figure 3.15. Data flow diagram (DFD) is commonly used in structured system design. It is chosen as a process model to show all the data flow from external entities into the system, showed how data moved from one process to another and also showing all the storage and data store available in the system. Level 0 data flow diagram is chosen to show a more detail of data flow and processes happening in the system. The DFD level 0 of the system for future and existing members of Society is shown in Figure 3.16, and the open user of system is shown in Figure 3.17, while the DFD level 0 of the system for administrator of system is shown in Figure 3.18.

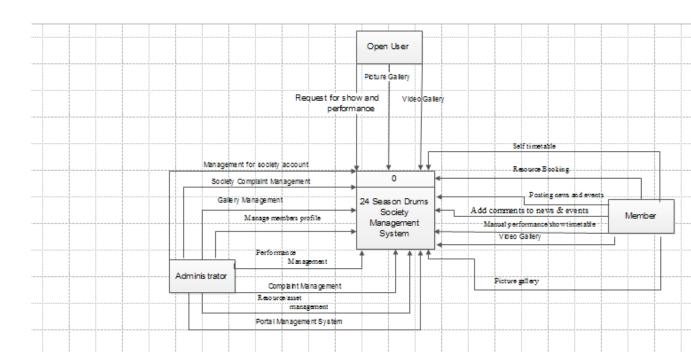

Figure 3.15: Context Diagram of 24 Season Drums Society Management System

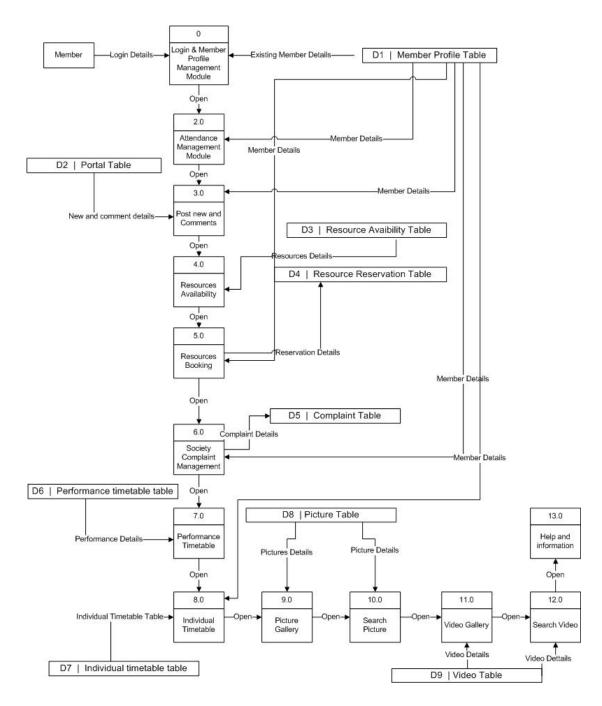

Figure 3.16: DFD Level 0 of 24 Season Drums Society Management System for existing member

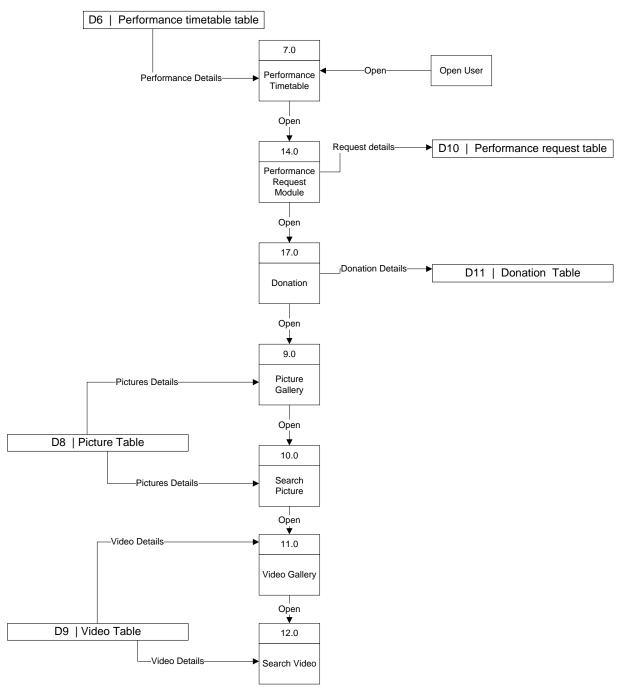

Figure 3.17: DFD Level 0 of 24 Season Drums Society Management System for open user

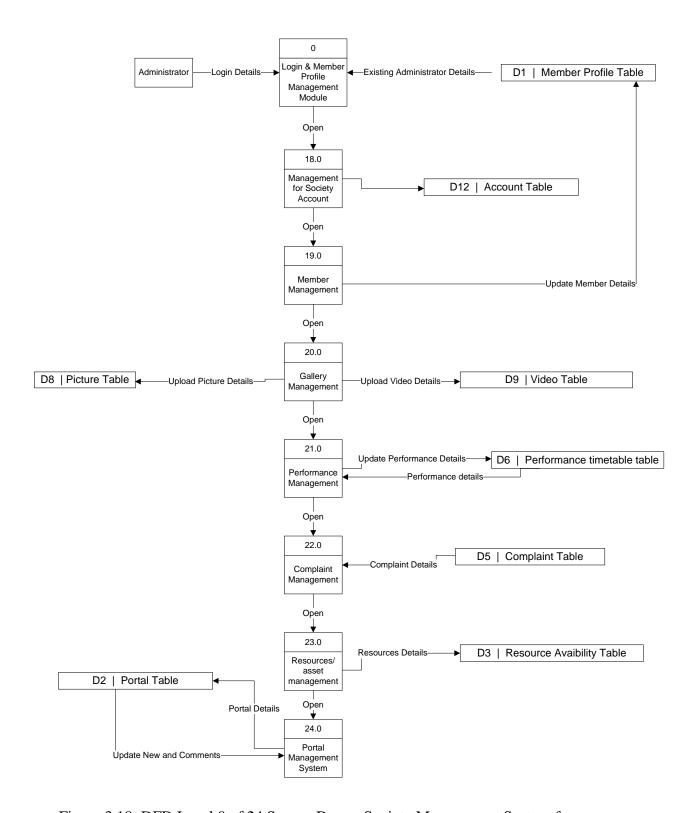

Figure 3.18: DFD Level 0 of 24 Season Drums Society Management System for administrator

#### 3.4 Validation Phases

# iv. Unit Testing

- Unit tests are created by proogrammers or occasionally by white box testers.
- The purpose is to verify the intermal logic code by testing every possble branch within the function, also known as test coverage.

# v. Intergration Testing

- In intergation testing the separate modules will be tested together to expose faults in the interfaces and in the intraction between intergrated components.
- Testing is usually black box as the code is not directly checked for errors.

#### vi. System testing

• System testing will compare the system specifications against the actual system.

#### 3.5 Software and Hardware Specification

Several software and hardware have been used to in the development of Online Industrial Sales and Support System. Hardware is the physical aspect of the computer, while software is a general term or part for the various kinds of program used to operate computer and other devices.

# 3.5.1 Software Specification

After an in depth research, ASP.NET is chosen as the programming language in developing the system. So the development tools are selected based on the chosen language environment for the development of 24 Season drums society after comparing all the possible tools. Table 3.1 below shows the list of software that is used during the development of the system.

Table 3.1 Software Specification for 24 Season drums society

| Software                              | Purpose                                 |
|---------------------------------------|-----------------------------------------|
| Microsoft Visual Studio 2010          | System interface design and coding      |
| Wiciosoft Visual Studio 2010          | implementation                          |
| MySQL                                 | Database platform                       |
| Apache HTTP Server                    | Web server platform                     |
| Microsoft Office                      | Documentation, presentation slide,      |
| -Microsoft Office Word 2007           | schedule planning and graphical diagram |
| - Microsoft Office Power Point 2007   | design                                  |
| - Microsoft Office Project 2007       |                                         |
| - Microsoft Office Visio 2007         |                                         |
| WinRAR 3.93                           | File compress and decompress            |
| Foxit Reader 5.0.2.0718               | Reading pdf files                       |
| Google Chrome 14.0.835.202 m          | Browse and test system                  |
| Window 7 Professional 32bit Operating | Operating system used in development    |
| System                                |                                         |
| Avast! Pro Antivirus 5.0545           | Protect from virus and spyware          |

# 3.5.2 Hardware Specification

The hardware specification for the system is base on the system requirement of the chosen development tools. Table 3.2 below shows the list of hardware that is used during the development of the system.

Table 3.2 Hardware Specification for Online Industrial Sales and Support System

| Hardware           | Specification               | Purpose                     |
|--------------------|-----------------------------|-----------------------------|
|                    |                             |                             |
| Laptop             | -Intel(R) Core(TM)2 Duo CPU | To run the operating system |
|                    | T6600 @ 2.26GHz             | for development             |
|                    | -24GB RAM                   |                             |
|                    | -250 GB Hard Disk           |                             |
| Printer            | brother DCP-J125 Printer    | Print out the documentation |
| External Hard Disk | Buffalo HD-PXT320U2         | Backup data                 |
| USB Flash Disk     | Kingston 4 GB Data Traveler | Transferring data           |
| CD                 | 700 MB 48x                  | System backup and delivery  |

#### **CHAPTER 4**

#### **IMPLEMENTATION**

This chapter will be devoted to the implementation of database, interface and coding into the system.

# 4.1 Database Implementation

The 24 Seasons Drum Society Management System (24SDSMS) needs database to store the data for the society to manage the member profile and other functions. 24 Seasons Drum Society Management System is using phpMyAdmin as the database management system. It has 18 tables in the database named cb09041 as shown in Figure 4.1.

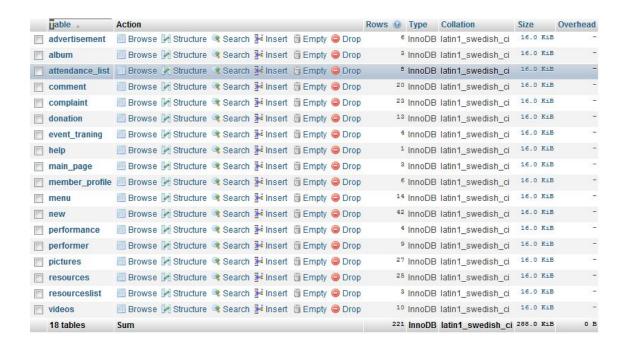

Figure 4.1: 24SDSMS Database

#### 4.1.1 Database and Server Connection

The 24SDSMS need a server to host and link to the database. 24SDSMS is using Apache Server as local host and using PHP and MySQL code to connect the system with the server and database as shown in Appendix B-B1.

# 4.2 System implementation by using combination of V-model and iteration & incremental

Base on the requirement of member from 24 Season Drums society, the allocation of services to increments depends on the service priority. The highest priority services are delivered first to them. These 20 modules will be divided to various independent parts by incremental development which is 6 divisions, the

priority service of these incremental set also arranged in the order which the first set is the highest priority services, the sets of incremental are shown below:

#### First incremental set-

- i. Manage members profile
- ii. Portal management
- iii. Attendance management
- iv. Add comments to news & events
- v. Posting news and events

#### Second incremental set:-

- i. resource booking
- ii. Resource availability
- iii. Resource/asset management

#### Third incremental set:-

- i. Manual performance/show timetable
- ii. Request for show and performance
- iii. Performance management
- iv. Self timetable

## Fourth incremental set:-

- i. Picture gallery and management
- ii. Search on photo
- iii. Video gallery and management
- iv. Search on video

#### Fifth incremental set:-

- i. Manage donation
- ii. Society complaint management
- iii. Help and information
- iv. Management of Advertisement

#### 4.3 System Interface and Implementation

System interface is the key point of interaction between user and the system. The 24SDSMS interface is designed using CSS and HTML code with Adobe Dreamweaver CS5 while the 24SDSMS module function is using PHP and MySQL codes with Adobe Dreamweaver CS5.

#### 4.3.1 Main Page / Login

The main page design frame with logo and banner, header, footer and navigation bar will be the same in other page. The main page has brief introduction on what is this system all about. The main page has navigation bar to link to picture, video performance, complaint, donation, help and information which all of them are the basic information of the company. Login form also shows on main page for user and administrator to login. The main page has navigation bar to link to the function provided by the system too as shown in Figure 4.2.

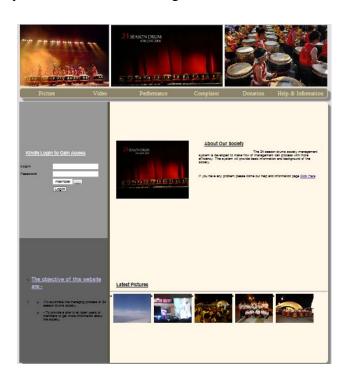

Figure 4.2: 24SDSMS Main Page

#### 4.3.2 Member Profile – Member

This module is member profile which shows the information of member. This module provides edit function for member to edit and also upload profile picture. Member recently post also show on bottom of member information.

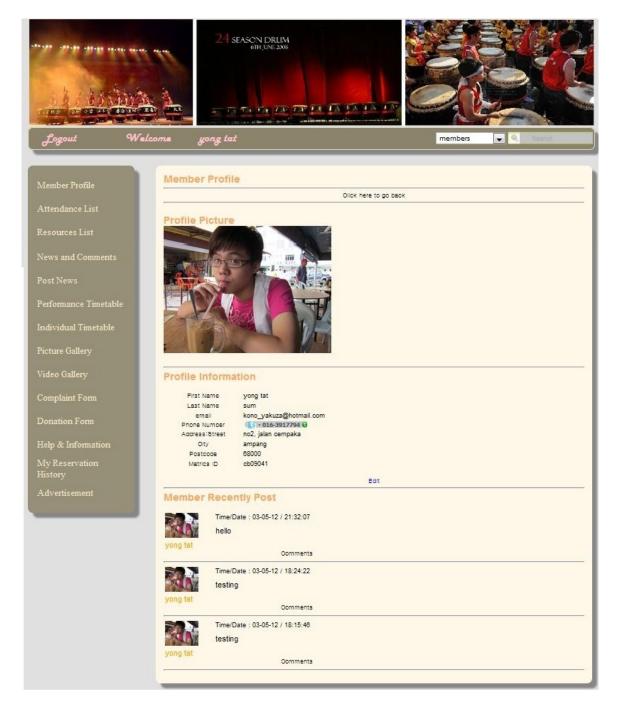

Figure 4.3: 24SDSMS Member profile – member

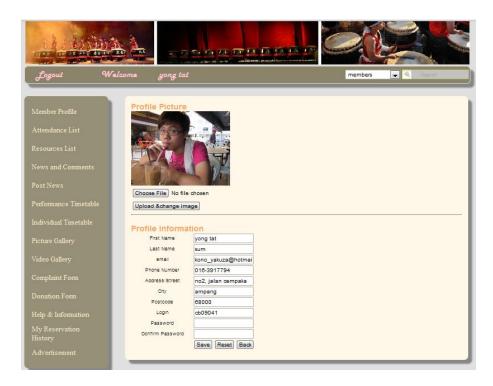

Figure 4.4 24SDSMS Edit Member profile – member

## 4.3.3 Attendance – Member

This module shows attendance of user according to event and training . This function also available for member to view event attended members.

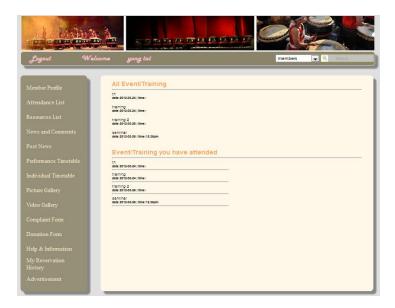

Figure 4.5: 24SDSMS Attendance List - Member

#### 4.3.4 Resources Reservation

This module enable member to choose resources to reserve. The table will show the availability and quantity of resources. Once clicked in, member require to fill in reserve period and also quantity.

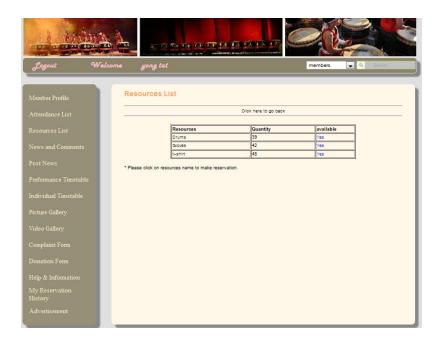

Figure 4.6: 24SDSMS Resources Reservation – Member

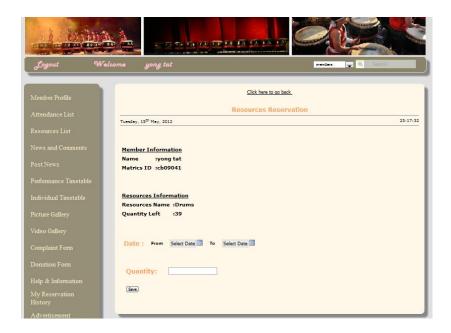

Figure 4.7: 24SDSMS Resources Reservation – Member

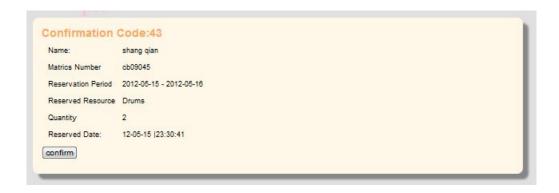

Figure 4.8: 24SDSMS Resources Reserve confirmation – Member

#### 4.3.5 News and Comments

This module provides the capability for member and admin to interact with other user in the post new and comments as shown in Figure 4.9. Member and admin can view the list of topic in the selected thread as shown in Figure 4.9. Member and admin can also add a new topic for that particular thread as shown in Figure 4.11. Member and admin can view the list of replies in the selected topic as shown in Figure 4.10. Member and admin can also reply for that particular topic as shown in Figure 4.10. The coding implementation for add new topic function is shown in Appendix B7 and add new reply function is shown in Appendix B8.

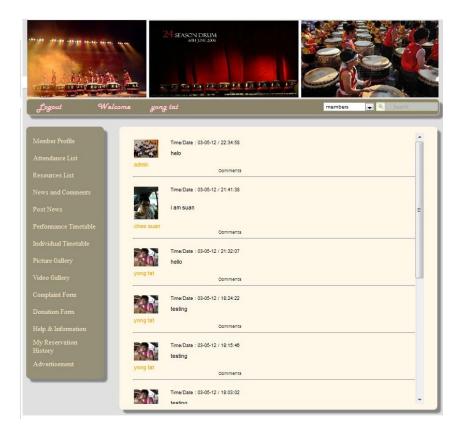

Figure 4.9: 24SDSMS New and Comment – Member

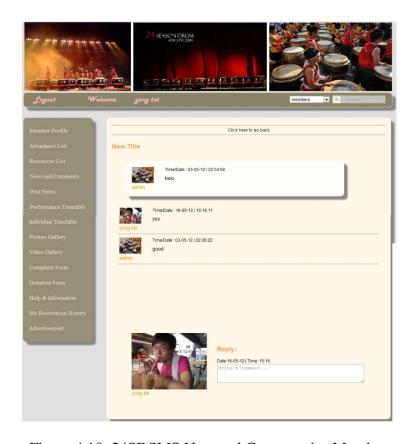

Figure 4.10: 24SDSMS New and Comment1 – Member

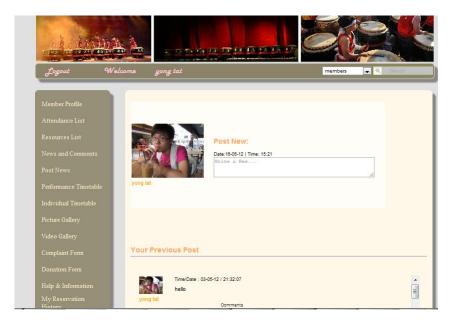

Figure 4.11: 24SDSMS New and Comment2 – Member

#### 4.3.6 Performance List

This module provides for member to view all performance with performance date, venue and time as shown in Figure 4.12. Member can view the list of performers in the selected thread as shown in Figure 4.13. The coding implementation for add new topic function is shown in Appendix B9 and add new reply function is shown in Appendix B10.

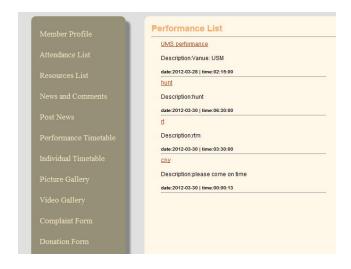

Figure 4.12: 24SDSMS Performance Timetable– Member: coding

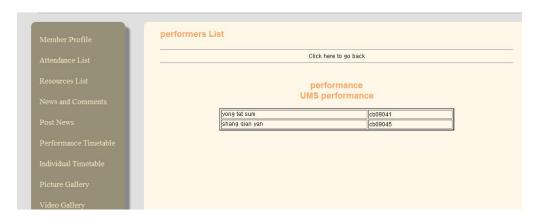

Figure 4.13: 24SDSMS Performers Name List – Member: coding

#### 4.3.7 Individual Timetable

This module provides for member to view individual performance with performance date, venue and time as shown in Figure 4.14. The performances are category in 3 types which is today, upcoming and all performance. Member can view the list of performers in the selected thread as shown in Figure 4.15. The coding implementation for add new topic function is shown in Appendix B11 and add new reply function is shown in Appendix B12.

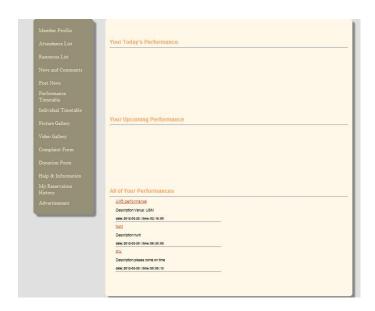

Figure 4.14: 24SDSMS Individual Timetable- Member

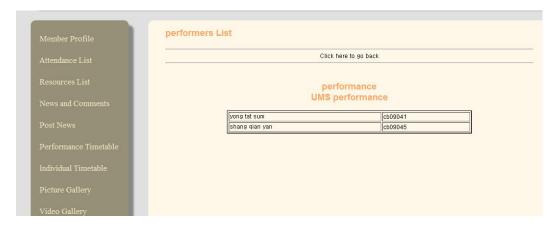

Figure 4.15: 24SDSMS Performers Name List – Member

## 4.3.8 Pictures

This module allow member to view pictures according to album as show in Figure 4.16 and 4.17 and coding to show the albums and picture show in Appendix B13 and Appendix B14.

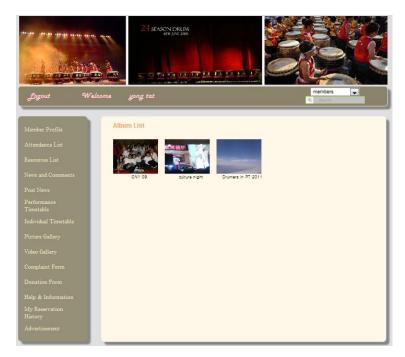

Figure 4.16: 24SDSMS Albums– Member

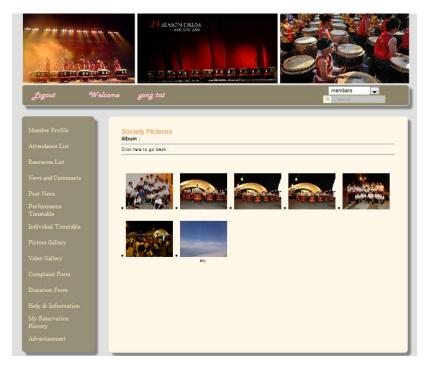

Figure 4.17: 24SDSMS Pictures—Member

# 4.3.9 Complaint

This module allow member to complaint and give some suggestion. Category of complaint can be choose as show in figure 4.18 and coding show in Appendix B15

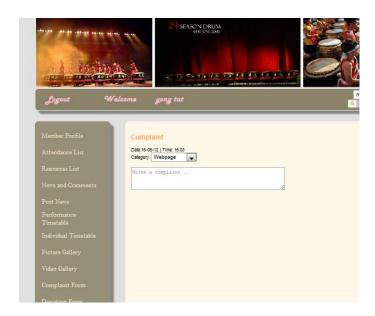

Figure 4.18: 24SDSMS complaint – Member

## 4.3.10 Help and Information

This module control by administrator, member can view the help and information about system as shows in Figure 4.19

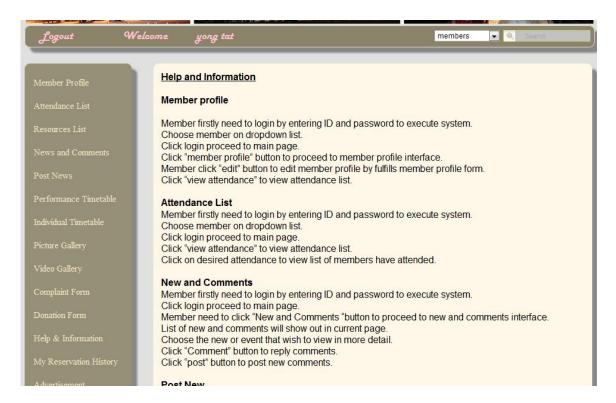

Figure 4.19: 24SDSMS help and information – Member: Coding

#### 4.3.11 Reservation History

This module can let member to view their reserved history as show in Figure 4.20.

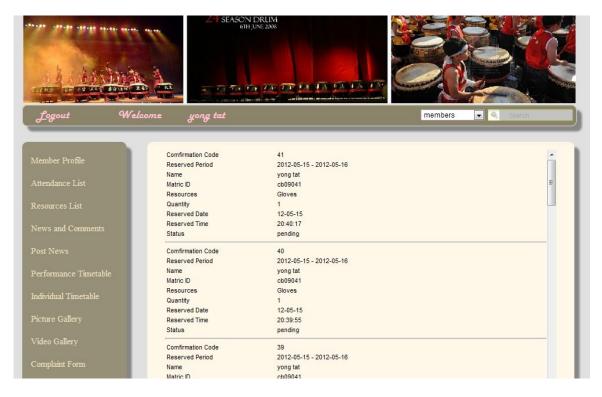

Figure 4.20: 24SDSMS Reserved History– Member

#### 4.3.12 Advertisement

This Module allow member to view the advertisement that posted by administrator. The list of advertisement as show in Figure 4.21 is given for member to choose. The picture and the description will show out once member select the advertisement list as show in Figure 4.22.

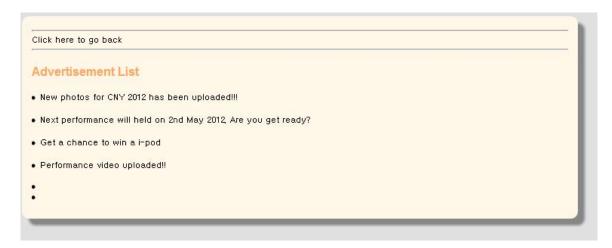

Figure 4.21: 24SDSMS Advertisement List- Member

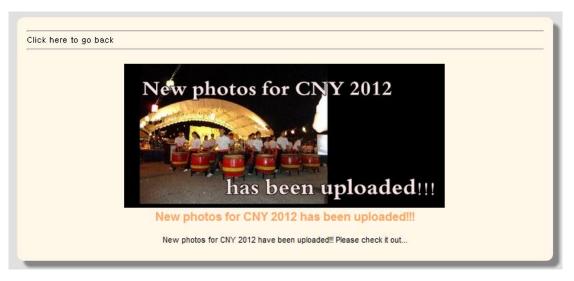

Figure 4.22: 24SDSMS Advertisement Content – Member

## 4.3.13 Search

Search function is provided for member to search information base on member, pictures, video and my reservation as show in figure 4.23. Coding for search result show in Appendix B20

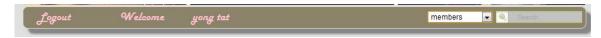

Figure 4.23: 24SDSMS Search Function – Member

# 4.3.14 Main Page- Administrator

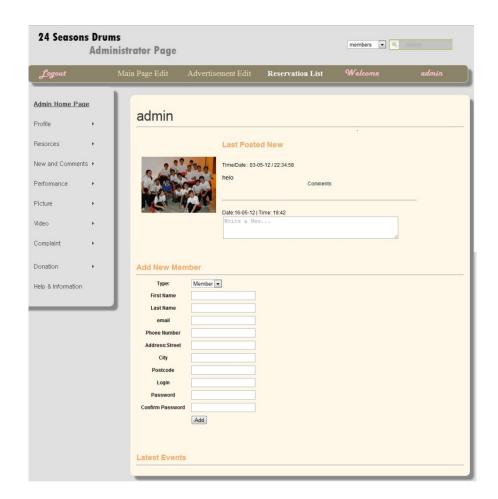

Figure 4.24: 24SDSMS Main Page –Administrator

# 4.3.15 Main Page Edit

This module allow administrator to edit information on main page, change banner or select menu options to show on member system. Coding for upload banner will show on Appendix B21, coding for sidebar edit will show on Appendix B22, Main content top will show on Appendix B23 and Menu List selection will show on Appendix B24.

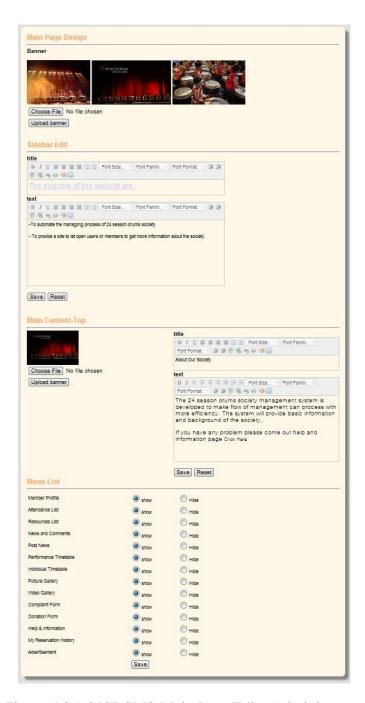

Figure 4.25: 24SDSMS Main Page Edit –Administrator

# 4.3.16 Advertisement Management

This module provides the capability for admin to manage advertisement as shown in Figure 4.26. All advertisement listed as shown in Figure 4.26. Admin can add new advertisement by enter the advertisement title, content and also upload a

new advertisement poster. Coding for upload poster and store data show in Figure Appendix B25

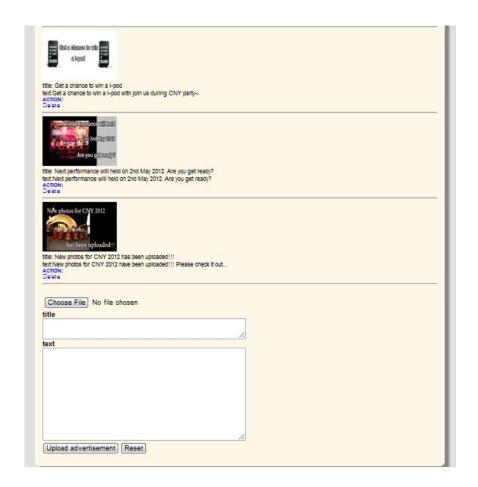

Figure 4.26: 24SDSMS Advertisement Manager –Administrator

# 4.3.17 Reservation Management

This module provides the capability for admin to manage the reservation as shown in Figure 4.27. All resources and reservation status listed as shown in Figure 4.28. All reservation display according to reservation status as show in Figure 4.29.

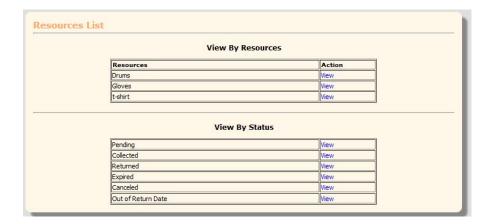

Figure 4.27: 24SDSMS Reservation Manager –Administrator

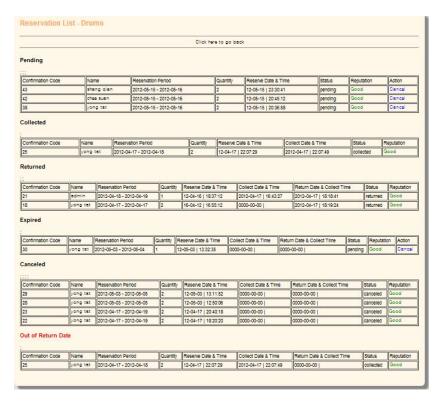

Figure 4.28: 24SDSMS Reservation Manager –Administrator

|                   |            |           | Olick here t            | o go back |                     |         |            |        |
|-------------------|------------|-----------|-------------------------|-----------|---------------------|---------|------------|--------|
|                   |            |           |                         |           |                     |         |            |        |
| Confirmation Code | Name       | Resources | Reservation Period      | Quantity  | Reserve Date & Time | Status  | Reputation | Action |
| 43                | shang qian | Drums     | 2012-05-15 - 2012-05-16 | 2         | 12-05-15   23:30:41 | pending | Good       | Cancel |
| 42                | chee suan  | Drums     | 2012-05-15 - 2012-05-16 | 2         | 12-05-15   20:45:12 | pending | Good       | Cancel |
| 41                | yong tat   | Gloves    | 2012-05-15 - 2012-05-16 | 1         | 12-05-15   20:40:17 | pending | Good       | Cancel |
| 40                | yong tat   | Gloves    | 2012-05-15 - 2012-05-16 | 1         | 12-05-15   20:39:55 | pending | Good       | Cancel |
| 39                | yong tat   | t-shirt   | 2012-05-15 - 2012-05-16 | 2         | 12-05-15   20:39:41 | pending | Good       | Cancel |
| 38                | yong tat   | Drums     | 2012-05-15 - 2012-05-16 | 2         | 12-05-15   20:36:58 | pending | Good       | Cancel |

Figure 4.29: 24SDSMS Reservation Manager –Administrator

# 4.3.18 Profile Management

This module provides the capability for admin to manage the member profile as shown in Figure 4.30. Admin can edit, delete or add the new member as shown in Figure 4.30. Admin can edit the profile of member include change their profile picture as show in Figure 4.31. The coding implementation for add new member function is shown in Appendix B27. The coding for update member profile is show in Appendix B28.

| yong tat,sum          |                                                                                      |                 |  |  |      |
|-----------------------|--------------------------------------------------------------------------------------|-----------------|--|--|------|
| Action: Edit   Delete |                                                                                      |                 |  |  | _    |
| chee suen,lu          |                                                                                      |                 |  |  |      |
| Action: Edit   Delete |                                                                                      |                 |  |  |      |
| ed,ded                |                                                                                      |                 |  |  |      |
| Action: Edit   Delete |                                                                                      |                 |  |  | - 23 |
| admin,admin           |                                                                                      |                 |  |  |      |
| Action: Edit   Delete |                                                                                      |                 |  |  |      |
| amy,tan               |                                                                                      |                 |  |  |      |
| Action: Edit   Delete |                                                                                      |                 |  |  |      |
| shang qian,yan        |                                                                                      |                 |  |  |      |
| Action: Edit   Delete |                                                                                      |                 |  |  |      |
|                       |                                                                                      |                 |  |  |      |
|                       | New                                                                                  | Membe           |  |  |      |
|                       | New<br>Type:                                                                         | Membe<br>Member |  |  |      |
|                       |                                                                                      |                 |  |  |      |
|                       | Type:                                                                                |                 |  |  |      |
|                       | Type:<br>First Name                                                                  |                 |  |  |      |
|                       | Type:<br>First Name<br>Last Name                                                     |                 |  |  |      |
|                       | Type:<br>First Name<br>Last Name<br>email                                            |                 |  |  |      |
|                       | Type:<br>First Name<br>Last Name<br>email<br>Phone Number<br>Address:Street          |                 |  |  |      |
|                       | Type:<br>First Name<br>Last Name<br>email<br>Phone Number<br>Address: Street<br>City |                 |  |  |      |
|                       | Type: First Name Last Name email Phone Number Address: Street City Postoode          |                 |  |  |      |
|                       | Type: First Name Last Name email Phone Number Address: Street City Postcode Login    |                 |  |  |      |
|                       | Type: First Name Last Name email Phone Number Address: Street City Postoode          |                 |  |  |      |

Figure 4.30: 24SDSMS Member Profile Manager –Administrator

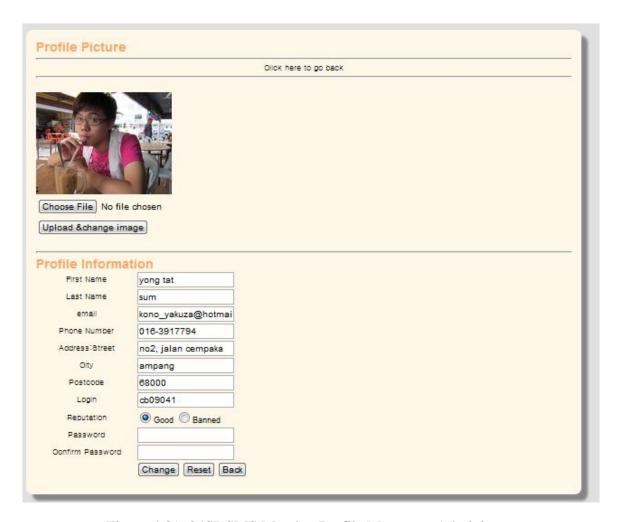

Figure 4.31: 24SDSMS Member Profile Manager –Administrator

# **4.3.19** Attendance Management

This module provides the capability for admin to manage the attendance as shown in Figure 4.32. Admin can add the new event as shown in Figure 4.32. The metrics number key in by attended member as show in Figure 4.33. The coding implementation for add new event and key in metrics number is shown in Appendix B29.

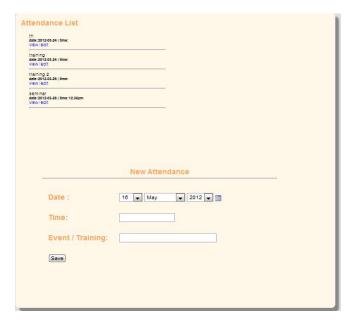

Figure 4.32: 24SDSMS Attendance Management –Administrator

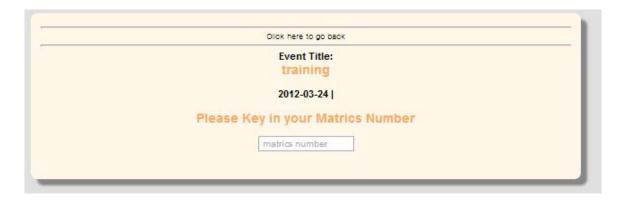

Figure 4.33: 24SDSMS Attendance Management –Administrator

# 4.3.20 Resources Management

This module provides the capability for admin to manage the resources management as shown in Figure 4.34.Member also can correct or return resources by key in confirmation code as show in Figure 4.35 and Figure 4.36. Admin can view all the reservation as shown in Figure 4.37. The confirmation of correct and return resources receipt will be display as show in Figure 4.38 and Figure 4.39. The coding implementation for add, update and delete function for resources is shown in

Appendix B30, Appendix B31 and Appendix B3. Coding implementation for collect and return resources is show in Appendix B33 and Appendix B34.

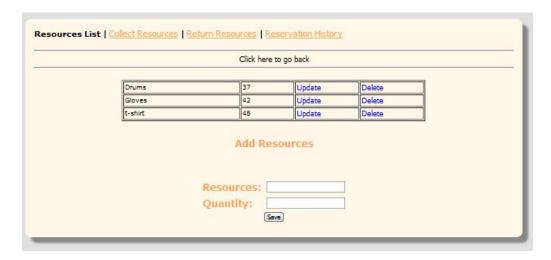

Figure 4.34: 24SDSMS Resources Management –Administrator

| Click here to go back           |  |
|---------------------------------|--|
| Collect Resources               |  |
| Date:16-05-12   Time: 14:48     |  |
| Please Key in Confirmation Code |  |

Figure 4.35: 24SDSMS Collect Resources –Administrator

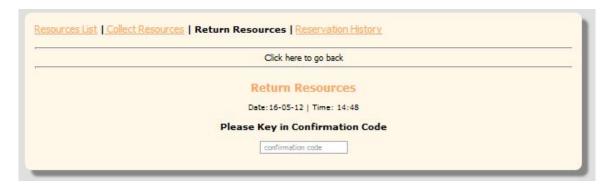

Figure 4.36: 24SDSMS Return Resources –Administrator

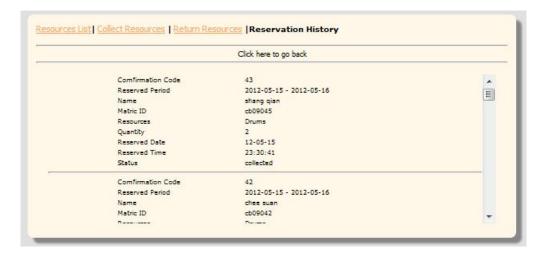

Figure 4.37: 24SDSMS Reservation History –Administrator

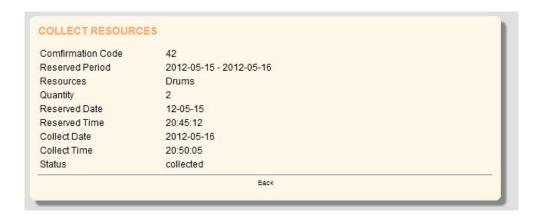

Figure 4.38: 24SDSMS Collect Resources Receipt -Administrator

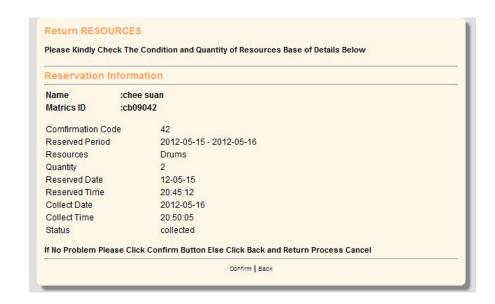

Figure 4.39: 24SDSMS Return Resources Receipt -Administrator

# 4.3.21 Performance Management

This module provides the capability for admin to manage the performance as shown in Figure 4.40. The admin can key in the performers by insert metrics number as show in Figure 4.41. The coding implementation for add new performance function and add new performers is shown in Appendix B35 and Appendix B36.

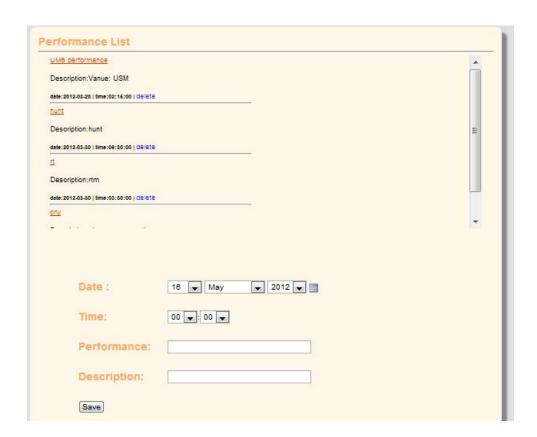

Figure 4.40: 24SDSMS Performance Management–Administrator

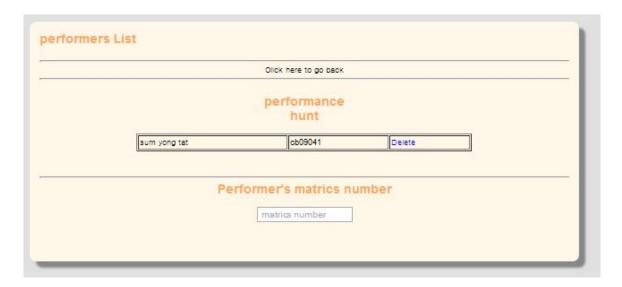

Figure 4.41: 24SDSMS add Performers-Administrator

# 4.3.22 Pictures Management

This module provides the capability for admin to manage the pictures as shown in Figure 4.42 and Figure 4.43. The admin can create new album by insert album name as show in Figure 4.42. Admin can upload pictures in created album as show in Figure 4.43. The coding implementation for create new album function and add new pictures is shown in Appendix B37 and Appendix B38.

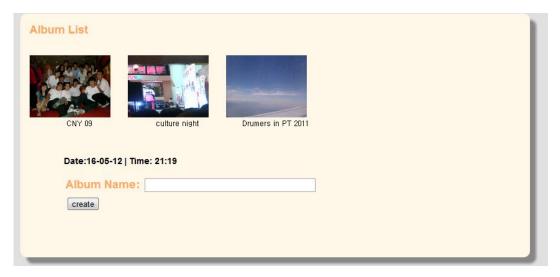

Figure 4.42: 24SDSMS Create album-Administrator

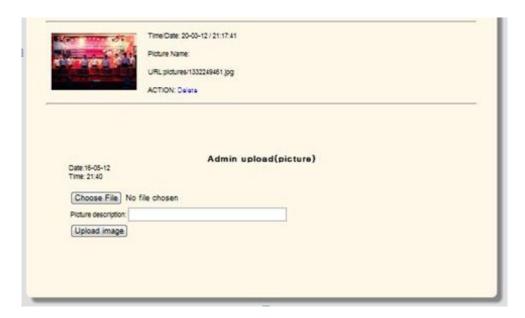

Figure 4.43: 24SDSMS Add Picture-Administrator

# 4.3.23 Complaint Management

This module provides the capability for admin to manage the complaint sent by member and open user as shown in Figure 4.44. The coding implementation for view complaint list is shown in Appendix B39.

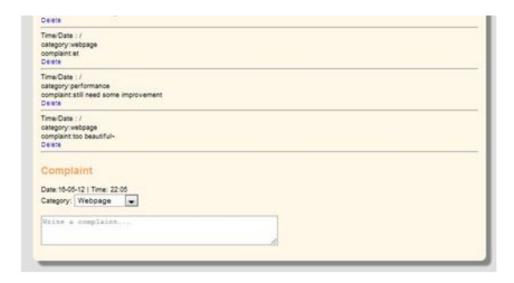

Figure 4.44: 24SDSMS Complaint Management - Administrator

#### **CHAPTER 5**

#### **RESULT AND DISCUSSION**

This chapter will be devoted to the testing result of the system and discussion on the result is presented.

# **5.1 User Acceptance Testing**

User acceptance testing (UAT) is a formal testing conducted to determine whether a completed system satisfies its acceptance criteria and to enable the user to determine whether to accept the system or not. The acceptance criteria are based on following:

- i) Major functionality
- ii) Interface appearance
- iii) Different level of access
- iv) Performance
- v) Capacity
- vi) Accuracy
- vii) Reliability
- viii) Security
- ix) Usability
- x) Exception handling

#### **5.1.1** Software Tester

The 24 Season Drums Society Management System (24 SDSMS) is tested using UAT. The staffs of 24 Season Drums are the tester for the system. The details of the tester are shown in table 5.1.

Table 5.1: Tester Details

| No. | Tester           | Initials | Position     | Role                           |
|-----|------------------|----------|--------------|--------------------------------|
|     |                  |          |              |                                |
| 1   | Lu Chee Suan     | LCS      | Member of    | Act as potential member        |
|     |                  |          | Society      |                                |
| 2   | Cheah Phooi Keat | TKT      | UMP student  | Act as potential open user     |
| 3   | Yan Shang Qian   | YSQ      | President of | Act as Administrator to manage |
|     |                  |          | Society      | the system                     |

# **5.1.2** User Acceptance Testing Result

The UAT is categorized to seven acceptance criteria as mention above to test out. Testing action is design to evaluate the criteria of the 24SDSMS. Each of them exercises a particular operating condition of the user's environment or features of the system, and will result in a pass or fail. The details of the UAT action and result on 24SDSMS are shown in Appendix B. The sign off and acknowledgment of the society and open user is shown in Appendix C. The summary of the result of UAT on 24SDSMS is shown in table 5.2.

Table 5.2: Summary of User Acceptance Testing Result

| No. | Tester           | Acceptance Criteria                            | No. of<br>Action | No. of<br>Pass | No. of<br>Fail |
|-----|------------------|------------------------------------------------|------------------|----------------|----------------|
| 1   | Lu Chee Suan     | Major Functionality                            | 8                | 8              | 0              |
|     | (LCS)            | Interface Appearance                           | 4                | 4              | 0              |
|     |                  | Different Level of Access                      | 4                | 4              | 0              |
|     |                  | Accuracy                                       | 8                | 8              | 0              |
|     |                  | Capacity                                       | 2                | 2              | 0              |
| 2   | Cheah Phooi Keat | Performance                                    | 2                | 2              | 0              |
|     | (TKT)            | Reliability                                    | 2                | 2              | 0              |
| 3   | Yan Shang Qian   | Security                                       | 2                | 2              | 0              |
|     | (YSQ)            | Usability                                      | 4                | 4              | 0              |
|     |                  | Exception Handling                             | 4                | 4              | 0              |
|     | Total            | <u>.                                      </u> | 40               | 40             | 0              |

# **5.2 System Testing**

System testing is the process of performing a variety of test on a system to explore functionality or to identify problems. Testing Tool (Oracle Application Testing Suits) will be use to test the functionality of the system to determine whether a completed system satisfies its functionality. The acceptance criteria are base on following

- I. Exception handling
- II. Security
- III. Capacity
- IV. Usability

# 5.2.1 System Tester

The 24 Season Drums Society Management System (24 SDSMS) is tested using Testing Tool (Oracle Application Testing Suits). The student of Software Engineering is the tester for the system. The details of the tester are shown in table 5.3.

Table 5.3: Tester Details

| No. | Tester       | Initials | Position    | Role                           |
|-----|--------------|----------|-------------|--------------------------------|
| 1   | Ang Tzy Guan | ATG      | student of  | Act as software tester to test |
|     |              |          | Software    | 24SDSMS                        |
|     |              |          | Engineering |                                |

# **5.2.2 Testing Modules**

The 24 Season Drums Society Management System (24 SDSMS) is tested using Testing Tool (Oracle Application Testing Suits) which according to the functions of the system. The functions which will be test are shown in following:

- I. User Login
- II. Search Function
- III. Post new and reply
- IV. Resources reservation

# 5.2.2.1 User Login

This function allow user to login as member or administrator. The member and administrator can only access when password and login id correctly key in, else will proceed to login fail page to warn user. Testing result show in Figure 5.1

| Section      |            | Name                                                | Duration (sec) | Result |
|--------------|------------|-----------------------------------------------------|----------------|--------|
| - Initialize |            | Initialize Total (sec)                              | 0.770          | Passed |
| Indusc       |            | Launch Browser                                      | 0.647          | Passed |
| - Iteration  | ,1         | Iteration Total (sec)                               | 27.171         | Passed |
| - Iteration  |            | [1] No Title                                        | 0.734          | Passed |
|              |            | Click button("@name='Submit")                       | 0.718          | Passed |
|              |            | [2] Login Failed (/login-failed.php)                |                |        |
|              |            |                                                     | 9,839          | Passed |
|              |            | WaitForPage                                         | 0.597          | Passed |
|              |            | Think: 2.903 secs.                                  | 2,905          | Passed |
|              |            | Click textBox("@id=login")                          | 0.317          | Passed |
|              |            | Think: 1.534 secs.                                  | 1.536          | Passed |
|              |            | SetText textBox("@id="login") cb09041               | 0.127          | Passed |
|              |            | Think: 0.673 secs.                                  | 0.674          | Passed |
|              |            | PressTab textBox("@id='login'")                     | 0.879          | Passed |
|              |            | Think: 1.244 secs.                                  | 1.244          | Passed |
|              |            | SetPassword textBox("@id='password") ******         | 0.423          | Passed |
|              |            | Think: 0.925 secs.                                  | 0.927          | Passed |
|              |            | PressEnter textBox("@id='password")                 | 0.127          | Passed |
|              |            | [3] 24 Season Drums-main page (/login.php)          | 3.009          | Passed |
|              |            | WaitForPage                                         | 2,101          | Passed |
|              |            | Think: 0.446 secs.                                  | 0.447          | Passed |
|              |            | Click link("@text='Logout'")                        | 0.435          | Passed |
|              |            | [-] [4] Logged Out (/logout.php)                    | 7.041          | Passed |
|              |            | WaitForPage                                         | 0.539          | Passed |
|              |            | Think: 3.151 secs.                                  | 3.152          | Passed |
|              |            | Click textBox("@id="login'")                        | 0.299          | Passed |
|              |            | Think: 0.92 secs.                                   | 0.922          | Passed |
|              |            | SetText textBox("@id='login'") admin                | 0.108          | Passed |
|              |            | Think: 0.055 secs.                                  | 0.055          | Passed |
|              |            | PressTab textBox("@id='login'")                     | 0.126          | Passed |
|              |            | Think: 0.041 secs.                                  | 0.042          | Passed |
|              |            | SetPassword textBox("@id='password"") ******        | 0.095          | Passed |
|              |            | Think: 0.29 secs.                                   | 0.291          | Passed |
|              |            | PressTab textBox("@id='password"")                  | 0.116          | Passed |
|              |            | Think: 0.782 secs.                                  | 0.783          | Passed |
|              |            | SelectOptionByText selectBox("@name='admin'") admin | 0.116          | Passed |
|              |            | Think: 0.025 secs.                                  | 0.026          | Passed |
|              |            |                                                     |                |        |
|              |            | PressTab element("@name='admin'")                   | 0.138          | Passed |
|              |            | Think: 0.064 secs.                                  | 0.065          | Passed |
|              |            | PressEnter button("@name='Submit")                  | 0.124          | Passed |
|              |            | [5] 24 Season Drums-main page (/admin.php)          | 4.369          | Passed |
|              |            | WaitForPage                                         | 0.883          | Passed |
|              |            | Think: 3,11 secs.                                   | 3.111          | Passed |
|              |            | Click link("@text='Logout'")                        | 0.363          | Passed |
|              |            | - [6] Logged Out (/logout.php)                      | 0.487          | Passed |
|              |            | WaitForPage                                         | 0.484          | Passed |
| - Finish     |            | Finish Total (sec)                                  | 0.095          | Passed |
|              |            | Script Total (sec)                                  | 28.247         | Passed |
| Test Re      | sults Sumr | nary                                                |                |        |
| Total        | Result     | 0%                                                  |                |        |
| 0            | Failed     | 1                                                   |                |        |
| 0            | Warning    | 1                                                   |                |        |
| 16           | Passed     | 1                                                   |                |        |

Figure 5.1: Testing Result for user login function

From the figure 5.1 shows that there are 16 actions recorded and test and all were pass which include:

- I. Wrong password and login id
- II. Page of member will proceed once enter correct password and login id.
- III. Page of administrator will proceed once enter correct password and login id.
- IV. Logout

#### **5.2.2.2 Search Function**

This function allow user to search information base on member, pictures, video, and reservation. For search of member, user can search by key in name or metrics id of member. Pictures and video base on name and reservation can search by resources name and confirmation code.

#### **Script Summary** Duration (sec) - Initialize Initialize Total (sec) 1.068 Launch Browser 0.872 - Iteration1 Iteration Total (sec) 48.987 [7] 24 Season Drums-picture (/search.php) WaitForPage 15.889 Think: 3,438 secs. 3,442 Click textBox("@name='name") 0.488 Think: 0.735 secs. 0.736 SetText textBox("@name='name"") cb09041 0.109 Think: 0.287 secs. 0.289 PressEnter textBox("@name='name") 0.361 [8] 24 Season Drums-picture (/search.php) 11.067 WaitForPage 2.089 Think: 4.533 secs. 4,534 Click textBox("@name='name"") 0.304 Think: 2,254 secs. 2.255 SelectOptionByText selectBox("@name='category") Pictures Think: 0.045 secs. 0.046 Think: 0.705 secs. 0.706 SetText textBox("@name='name") wewe Think: 0.426 secs. 0.427 [9] 24 Season Drums-picture (/search.php) 6,296 WaitForPage 0.786 Think: 2,877 secs. 2.879 SelectOptionByText selectBox("@name='category"") My Reservation 0.119 Think: 0.572 secs. 0.573 Click textBox("@name='name") 0.292 1.137 Think: 1.135 secs. SetText textBox("@name='name") pending 0.097 0.280 PressEnter textBox("@name='name"") 0.110 [10] 24 Season Drums-picture (/search.php) 8.297

#### **Test Results Summary**

WaitForPage

Think: 5.421 secs.

Think: 0.839 secs.

SetText textBox("@name='name") 30

WaitForPage Finish Total (sec)

Script Total (sec)

Click textBox("@name='name")

PressEnter textBox("@name='name")

[11] 24 Season Drums-picture (/search.php)

SelectOptionByText selectBox("@name='category") My Reservation

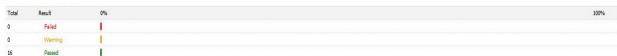

0.871

0.211

0.287

0.100

0.115

0.670

0.081

50.890

Figure 5.2: Testing Result for user login function

# 5.2.2.3 Post New and Reply

This function allow user to post new and also reply for the posted new. Tester test by key in word "system testing" to post a new. After that reply the new with words "testing success". The Script summary show in Figure 5.3.

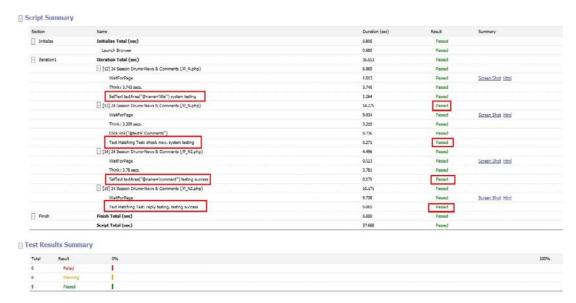

Figure 5.3: Testing Result for Post new and reply

#### **5.2.2.4 Resources Reservation**

This function allow member to reserve resources which need to obey several condition. System will stop the reservation process once either one of these conditions are not followed. Tester need to test these entire conditions base on all possible situations. The conditions that limit the member reserve the resources are:

- i. Quantity must be key in
- ii. Reservation cannot exceed more than 3 days
- iii. Each member only can reserve 2 quantities of resources
- iv. Date must be key in
- v. Member only can reserve one time per day.

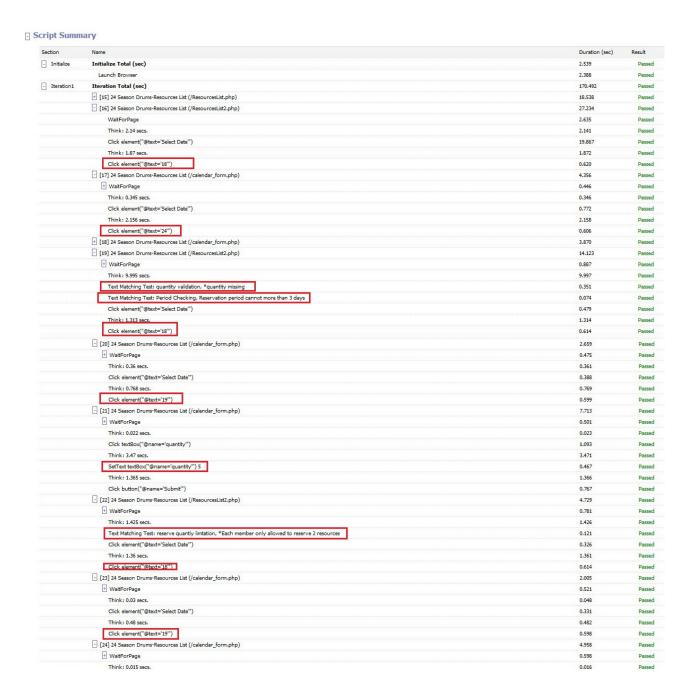

Figure 5.4: Testing Result for Resources Reservation

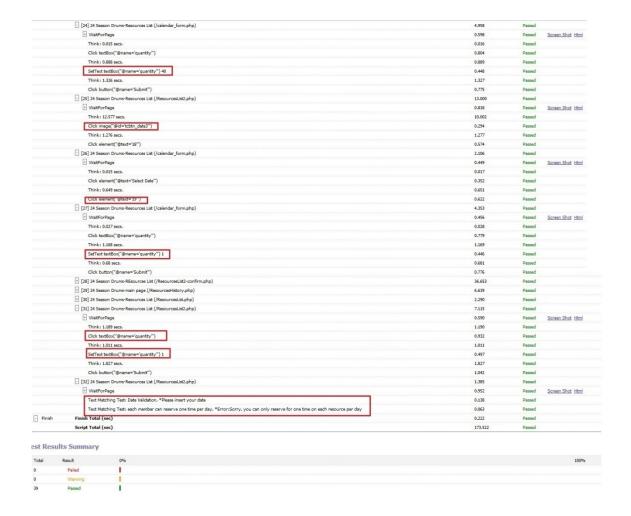

Figure 5.4: Testing Result for Resources Reservation (cont)

#### **5.2.2.5 Profile Management**

This function allow administrator to manage member profile which include add new member delete member and modify member information. Validations checked by leave blank for all textbox during submit and second time fill-in all information but password and confirm password key in by different words.

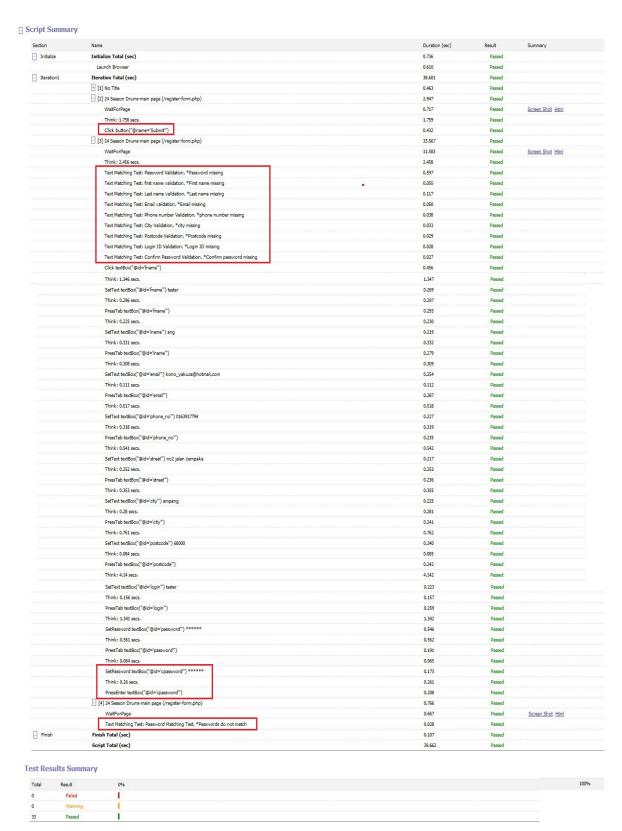

Figure 5.5: Testing Result for Profile Management

#### 5.2.2.6 Resources Management

This function allow administrator to management resources by insert new resources. Tester should test the system by make sure there are warning box appear if invalid input exist. Testing result for resources management shows on Figure 5.6

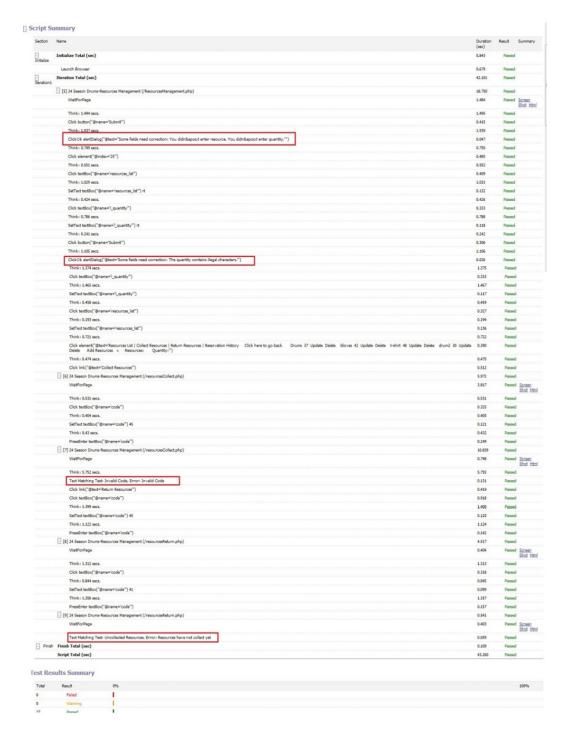

Figure 5.6: Testing Result for Resources Management

### **5.2.2.7 Reservation Management**

This function allow administrator to view all reservation status in table form. Test need to test all table whether match between expected and actual tables.

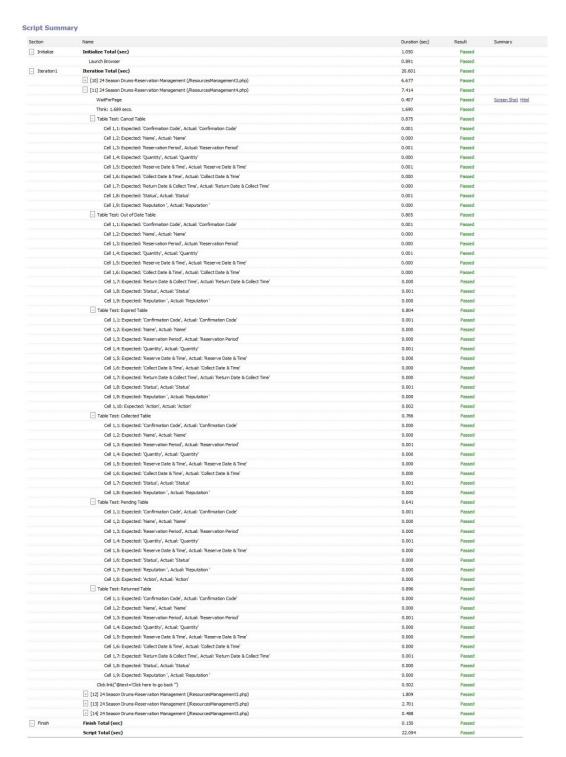

Figure 5.7: Testing Result for Reservation Management

# **5.2.3** System Testing Overall Result

The system testing is categorized to seven functions to test. Testing action is design to evaluate the criteria of the 24SDSMS. Each of them exercises a particular operating condition of the user's environment or features of the system, and will result in a pass or fail. The details of the Oracle Application Testing Suits action and result on 24SDSMS are shown in Appendix C. The sign off and acknowledgment of the software tester is shown in Appendix D. The summary of the result of Oracle Application Testing Suits on 24SDSMS-member is shown in Figure 5.8 and test result for administrator is show in Figure 5.9

#### Script Name: 24SDSMS System Testing

Report Generated By: oracle.oats.scripting.modules.functionalTest.api

Script Name: 24SDSMS System Testing

Workspace:

Date Time: 5/18/2012 18:37:29 PM

Iterations: 1

Total Steps: 32

Total User-Defined Tests: 6 Passed: 6 Failed: 0 Warning: 0 Total Script Actions: 73 Passed: 73 Failed: 0 Warning: 0

Total Passes: 79 (100.00%) Total Failures: 0 (0.00%) Total Warnings: 0 (0.00%) Overall Result: Passed

Figure 5.8: Summary of the result of Oracle Application Testing Suits

# Script Name: 24SDSMS System Testing-Admin

Report Generated By: oracle.oats.scripting.modules.functionalTest.api

Script Name: 24SDSMS System Testing-Admin

Workspace:

Date Time: 5/19/2012 00:40:48 AM

Iterations: 1 Total Steps: 14

Total User-Defined Tests: 21 Passed: 21 Failed: 0 Warning: 0
Total Script Actions: 63 Passed: 63 Failed: 0 Warning: 0

Total Passes: 84 (100.00%)
Total Failures: 0 (0.00%)
Total Warnings: 0 (0.00%)
Overall Result: Passed

Figure 5.9: Summary of the result of Oracle Application Testing Suits- Admin

### 5.3 Discussion and Analysis on the Outcomes

The objectives of 24SDSMS as following are successfully achieved:

- i) First objective is to develop an Society Management System. It was already achieved by developing the system completely with twenty modules as shown in Chapter 4 with print screen of each part of the system modules and coding to implement it.
- ii) Second objective is to manage reservation service. It was already achieved by developing this system with manage resources management and reservation management function that able to approve or reject the reservation made from the member online. And all the records of reservation from the member are kept in the database.
- iii) Third objective is to develop a System that matches all the requirement of president of 24 Season Drums Society.

The outcomes of the user acceptance testing and system testing show positive result to which all test actions passed. It proven that the acceptance criteria of the system are fulfilled with the requirement that set early on.

#### **5.4 Constraints**

The constraints during the development of the 24SDSMS are as following:

i) The time constraint because need to allocate time for projects and assignments for other subjects too.

The constraints of the 24SDSMS are as following:

- i) Internet connection is needed to access the system.
- ii) Service will not be available if the server host of the system down.
- iii) Google Chrome web browser is strongly recommend use to display the system.
- iv) Member cannot register by themselves except register by administrator.
- v) Size of the profile picture uploaded cannot exceed 1024.
- vi) Member can only reserve 2 resources on same resource per day.
- vii) No email notification when reservation successfully made.

#### **CHAPTER 6**

#### **CONCLUSION**

As a conclusion, 24 Season Drums Society Management System is proposed to develop for automate the managing process of society. This system help to solve the problem faced by 24 Season Society which all society management mostly being done by manually and make the cost to acquire the society is relatively expensive. A new model combined from V model and iteration and incremental development approach are used to implement into the system for develop a very good understanding project. The project are separate into 5 incremental set and iteration process are apply in each incremental set for developer learning advantage from build to build which can improve the weakness from previous stage and allow developer to do any changes and add new functional capabilities according to customer requirement once any mistakes occur. This system is separated to three different types of users such as open user, member and administrator and the system is strictly controlled by the administrator. This system has 20 modules and main functions are member profile management, resources management, performance management and gallery management. After successfully developing this system, this system succeeds to achieve the objectives which are developing the 24season drums society management system using iterative &incremental approach and automate the managing process of 24 season drums society.

#### **REFERENCES**

- Adobe. 2011. What is Dreamweaver(online).

  http://www.adobe.com/products/dreamweaver/whatisdreamweaver (19th Oct 2011)
- Boehm, B. 1988. A Spiral Model of Software Development and Enhancement, IEEE computer
- Bias,R., & Mayhew, D. 1994. *Cost justifying usability*. (Eds). San Francisco: Morgon Kaufmann Publishers.
- Freetutes. 2007. The spiral life cycle model(online).

  http://www.freetutes.com/systemanalysis/sa2-spiral-model.html (20
  August 2010)
- Franklin,B. (n.d.). BrainyQuote.com (online). http://www.brainyquote.com/quotes/quotes/b/benjaminfr104457.html (18 December 2011)
- George, A.M. 1956. The Magical Number Seven, Plus or Minus Two: Some Limits on our Capacity for Processing Information. *Classics in the History of Psychology* (online). http://psychclassics.yorku.ca/Miller/ (12th Oct 2011)
- Hong Xun Jiang., 2006. introduction. *Research on IT outsourcing based on IT systems management*, 5(1),1, viewed 9 OCT 2011, ACM Digital Library
  - IBM developer Works. 2011. What is iterative development (online).

    http://www.ibm/developerworks/rational/library/may05/ bittner- spence/.

    ( 27 November 2011)
- Jonathan Arkell.2010. PHP language (online). http://www.c2.com/cgi-bin/wiki?PhpLanguage (19 OCT 2011)

- Malaysia Dog Club.2011a.Main Page (online). http://www.malaysiadogclub.com/ (19th Oct 2011)
- Malaysia Dog Club.2011b. Help / Reference (online). http://www.malaysiadogclub.com/helps-a-tips (19 Oct 2011)
- Malaysia Dog Club.2011c.Articles Store (online). http://www.malaysiadogclub.com/dog-news (19 Oct 2011)
- Michael Jackson Fan Club. 2011a. main page (online).

  http://www.mjfanclub.net/home/index.php?option=com\_content&view=se
  ction&id=11&Itemid=63(19th Oct 2011)
  .
- Michael Jackson Fan Club.2011b. latest new (online).

  http://www.mjfanclub.net/home/index.php?option=com\_content&view=ca
  tegory&id=85&Itemid=82 (19 Oct 2011)
- Microsoft. 2011. Microsoft Visual Studio (online). http://www.microsoft.com/visualstudio/en-us (19th Oct 2011)
- Mills, H. D., O'Neill, D. *et al.* 1980. The management of software engineering. IBM *Sys.J.*, 24(2), 414-77.(ch 3)
- MySQL.com. 2011. About MySQL (online). http://www.mysql.com/about/ (19th Oct 2011)
- Netbeans. 2000. NetBeans IDE 6.9.1 Release Information (online). http://netbeans.org/community/releases/69/(12 Oct 2011)
- Nielsen, J., & Mack, R.L 1994. *Usability inspection methods*. New York: John Wiley & Sons.
- Nielsen, J. 1993. Usability engineering. New York: AP Professional.
- Norman, D.A. 1998. *The design of everyday things*. New York: doubleday.

  Online Interactive Modules for Teaching Computer Science. 1997. The Spiral Model (online). http://courses.cs.vt.edu/csonline/SE/Lessons/Spiral/in dex.html (20th August 2010)

- Oracle. 2011a. JavaServer Pages Technology (online). http://java.sun.com/products/jsp/faq.html (19th Oct 2011)
- Oracle. 2011b. Oracle Database Architecture (online).

  http://download.oracle.com/docs/cd/B19306\_01/server.102/b14220/intro.h

  tm(19th Oct 2011)
- Php.net. 2011. What is PHP (online). http://www.php.net/(19th Oct 2011)
- Ryals, L.,2005, "Making Customer Relationship Management Work: The Measurement and Profitable Management of Customer Relationships", Journal of Marketing, (69:4), pp. 252-261
- Royce, W. W.1970. Managing the development of large software systems: concepts and techniques. Proc. *IEEE WESTCON*, Los Angeles, CA.(ch. 3)
- Shneiderman, B., & Plaisant, C.2005. *Designing the user interface* Strategies for effective human-computer interaction (3rd ed.). Reading, MA:addison-Wesley
- Shneiderman, B.1998. *Designing the user interface: Strategies for effective human- computer interaction* (3<sup>rd</sup> ed). Reading, MA: Addison Wesley.-
- Software Testing Process.2011a. incremental and Iterative development (online).http://www.softwaretestingprocess.com/testmethod/incremental.ht ml(27 November 2011)
- Sommerville, A. 2001a. Ain Sommerville Spftware Engineering (6<sup>th</sup> ed.). Software Processes. University of Strathclyde: Addison-Wesley
- Tonyfaull. 2011. Visualization (computer graphics)(online). http://en.wikipedia.org/wiki/Visualization (1 December 2011)
- Vredenburg, K., Mao, J., Smith, P.W., & Carey, T. 2002. A survey of user-centered design practice. Paper read at Computer Human Interaction (CHI)

- Webopedia,2011. .NET Framework

  (online). .http://www.webopedia.com/TERM/D/dot\_NET\_Framework.ht

  ml (19 Oct 2011)
- Wikipedia. 2011. ASP.net (online). http://en.wikipedia.org/wiki/ASP.NET (18 Oct 2011)
- Wikipedia.2011a. Programming Language (online). http://en.wikipedia.org/wiki/Programming\_language (18 Oct 2011)
- Wikipedia. 2011b. .NET Framework (online).

  http://en.wikipedia.org/wiki/Integrated\_development\_environment (19 Oct 2011)
- Wikipedia. 2011c. Adobe Dreamweaver (online). http://en.wikipedia.org/wiki/Adobe\_Dreamweaver (10 Oct 2011)
- Wikipedia.2011d. Microsoft Visual Studio (online).

  http://en.wikipedia.org/wiki/Microsoft\_Visual\_Studio(19 Oct 2011)
- Wikipedia. 2011e. Database (online). http://en.wikipedia.org/wiki/Database (18 Oct 2011)
- Wikipedia. 2011f. Microsoft SQL server (online).

  http://en.wikipedia.org/wiki/Microsoft\_SQL\_Server (19th Oct 2011)

Appendix A

**Gantt chart** 

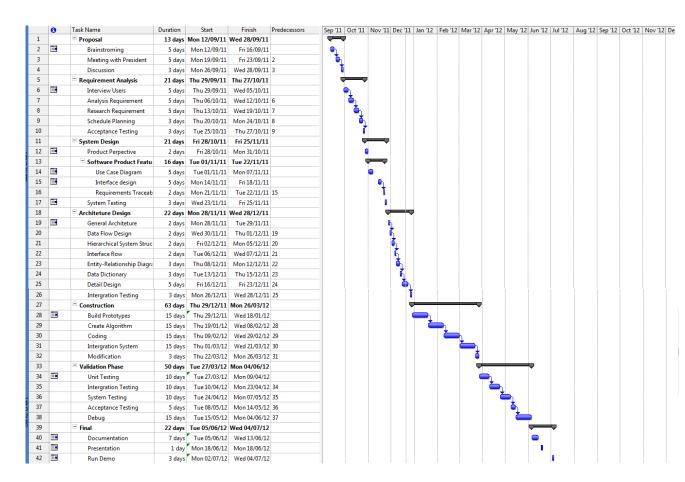

A1- Gantt chart for whole project

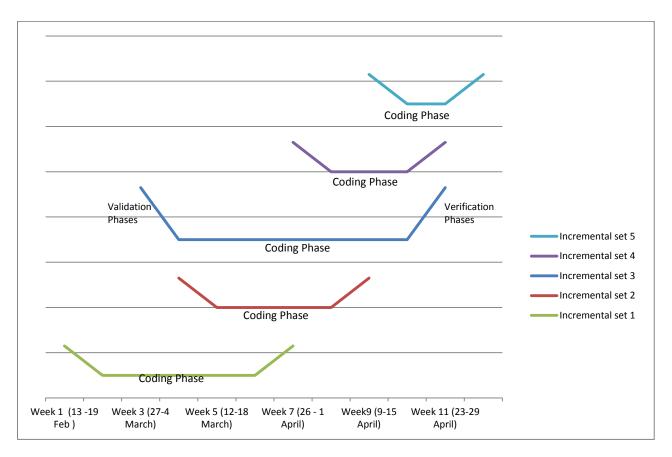

A2- Gantt chart for each incremental

# Appendix B

**Implementation (coding)** 

#### **B1: Database and Server Connection**

```
//Start session
session_start();
//Include database connection details require_once('config.php');
//Array to store validation errors
$errmsg_arr = array();
//Validation error flag
$errflag = false;
//Select database
$db = mysql_select_db(DB_DATABASE);
if(!$db) {
                      die("Unable to select database"):
} return mysql_real_escape_string($str);
}
$errmsg_arr[] = 'Login ID missing';
$errflag = true;
//If there are input validations, redirect back to the login form if($errflag) {
                      $_SESSION['ERRMSG_ARR'] = $errmsg_arr;
                      session_write_close();
header("location: login-failed.php");
                      exit();
}
//Create query
$qry="SELECT * FROM member_profile WHERE login='$login' AND passwd="'.md5($_POST['password'])."' AND nickname='$admin'"; $result=mysql_query($qry); //Check whether the query was successful or not iff Security 1.
if($result) {
                      if(mysql_num_rows(Sresult) == 1) {
    //Login Successful
    session_regenerate_id();
    Semenber = mysql_fetch_assoc(Sresult);
    S_SESSION[SESS_MEMBER_ID_ADMIN'] = Smember[member_id'];
    S_SESSION[SESS_IRST_NAME_ADMIN'] = Smember[firstname'];
    S_SESSION[SESS_LAST_NAME_ADMIN'] = Smember[flastname'];
    session_write_close();
    header("location: ../admin/admin.php");
    exit();
}else {
                      }else {
                                             //Login failed
                                            header("location: login-failed.php"); exit();
                      }
}else {
                      die("Query failed");
}else{
                      if($login == ") {

$errmsg_arr[] = 'Login ID missing';

$errflag = true;
```

**B2: Login Function Coding** 

B3: 24SDSMS Edit Member profile – member coding

```
| complete | continued | continued | continued | continued | continued | continued | continued | continued | continued | continued | continued | continued | continued | continued | continued | continued | continued | continued | continued | continued | continued | continued | continued | continued | continued | continued | continued | continued | continued | continued | continued | continued | continued | continued | continued | continued | continued | continued | continued | continued | continued | continued | continued | continued | continued | continued | continued | continued | continued | continued | continued | continued | continued | continued | continued | continued | continued | continued | continued | continued | continued | continued | continued | continued | continued | continued | continued | continued | continued | continued | continued | continued | continued | continued | continued | continued | continued | continued | continued | continued | continued | continued | continued | continued | continued | continued | continued | continued | continued | continued | continued | continued | continued | continued | continued | continued | continued | continued | continued | continued | continued | continued | continued | continued | continued | continued | continued | continued | continued | continued | continued | continued | continued | continued | continued | continued | continued | continued | continued | continued | continued | continued | continued | continued | continued | continued | continued | continued | continued | continued | continued | continued | continued | continued | continued | continued | continued | continued | continued | continued | continued | continued | continued | continued | continued | continued | continued | continued | continued | continued | continued | continued | continued | continued | continued | continued | continued | continued | continued | continued | continued | continued | continued | continued | continued | continued | continued | continued | continued | conti
```

```
//$_FILES['image']['tmp_name'] is the temporary filename of the file
//in which the uploaded file was stored on the server
 $size=filesize($_FILES['image']['tmp_name']);
 //compare the size with the maxim size we defined and print error if bigger
if ($size > MAX_SIZE*1024)
                     echo '<h1>You have exceeded the size limit!</h1>';
//we will give an unique name, for example the time in unix time format
Simage_name=time().'.'Sextension;
//the new name will be containing the full path where will be stored (images folder)
//we verify if the image has been uploaded, and print error instead $copied = copy($_FILES['image']['tmp_name'], $newname); if (!$copied) {
                    echo '<h1>Copy unsuccessfull!</h1>';
$errors=1;
}}}}
//If no errors registred, print the success message if(isset($_POST['Submit']) && !$errors)
                    echo "<h1>File Uploaded Successfully! Try again!</h1>";
$newname2="members/$image_name";
$query = "UPDATE member_profile SET
P_picture="" . mysql_real_escape_string($newname2) . "" WHERE member_id="$id";
$result=mysql_query($query,$conn) or die ("could not execute query in kemaskini.php");
if($result){
                    echo "<script type='text/javascript'> window.location='Profile.php?id=$id'</script>";
```

B4: 24SDSMS upload member picture profile coding

```
<h2>All Event/Training</h2><hr/>
                                                  $query = " SELECT * FROM event_traning";
$result= mysql_query($query,$conn);

<hr/><hr/><hr><ht>Sevent/Training you have attended</h2><hr/></php
                                                 $id=$_$ESSION[SESS_MEMBER_ID'];
$query="$ELECT * FROM member_profile WHERE member_id = '$id'';
$result = mysql_query($query,$conn) or die("could not execute query in ubah.php");
$row = mysql_fetch_array($result, MY$QL_BOTH);
                                                              $login =$row['login'];
                                                  @mysql_free_result($result);
                                                  <?php
                                                 \label{thm:continuous} $$ \sup " SELECT name, id, date, time FROM event\_training, attendance\_list WHERE event\_id=id AND matrics\_id="slogin"; $$ result= mysql\_query(squery, sconn); 
                                                 < a href="attendance2.php?id=<?php echo ($id); ?>" title="<?php echo $name;?>"><?php echo $name;?>"></a><a href="attendance2.php?id=<?php echo ($date); ?> | time="<?php echo $name;?>"></a><a href="attendance2.php?id=<?php echo ($date); ?> | time="<?php echo ($time); ?></a><a href="attendance2.php?id=<?php echo ($date); ?> | time="<?php echo ($time); ?><a href="attendance2.php?id=<?php echo ($date); ?> | time="<?php echo ($time); ?><a href="attendance2.php?id=<?php echo ($date); ?> | time="<?php echo ($time); ?><a href="attendance2.php?id=<?php echo ($date); ?> | time="<?php echo ($time); ?><a href="attendance2.php?id=<?php echo ($date); ?> | time="<?php echo ($date); ?> | time="<?php echo ($date); ?> | time="<?php echo ($date); ?> | time="<?php echo ($date); ?> | time="<?php echo ($date); ?> | time="<?php echo ($date); ?> | time="<?php echo ($date); ?> | time="<?php echo ($date); ?> | time="<?php echo ($date); ?> | time="<?php echo ($date); ?> | time="<?php echo ($date); ?> | time="<?php echo ($date); ?> | time="<?php echo ($date); ?> | time="<?php echo ($date); ?> | time="<?php echo ($date); ?> | time="<?php echo ($date); ?> | time="<?php echo ($date); ?> | time="<?php echo ($date); ?> | time="<?php echo ($date); ?> | time="<?php echo ($date); ?> | time="<?php echo ($date); ?> | time="<?php echo ($date); ?> | time="<?php echo ($date); ?> | time="<?php echo ($date); ?> | time="<?php echo ($date); ?> | time="<?php echo ($date); ?> | time="<?php echo ($date); ?> | time="<?php echo ($date); ?> | time="<?php echo ($date); ?> | time="<?php echo ($date); ?> | time="<?php echo ($date); ?> | time="<?php echo ($date); ?> | time="<?php echo ($date); ?> | time="<?php echo ($date); ?> | time="<?php echo ($date); ?> | time="<?php echo ($date); ?> | time="<?php echo ($date); ?> | time="<?php echo ($date); ?> | time="<?php echo ($date); ?> | time="<?php echo ($date); ?> | time="<?php echo ($date); ?> | time="<?php echo ($date); ?> | time="<?php echo ($date); ?> | time="<?php echo ($date); ?> | tim
                                                   <?php
                                                  }
?>
```

B5: 24SDSMS Attendance List – Member coding

```
<?php
include("dbase_member.php");</pre>
                      //Array to store validation errors 
$errmsg_arr = array();
                      //Validation error flag
$errflag = false;
                     return mysql_real_escape_string($str);
                     }
extract( $_POST);

$m_id=$_SESSION['SESS_MEMBER_ID'];
$date =date("y-m-d",time());
$time = date("H:i:s",time());
$query = " SELECT * FROM resourcesList WHERE resources_list='$resources'";
\label{eq:continuous} $$\operatorname{sesult} = \operatorname{mysql\_query}(\operatorname{squery}, \operatorname{sconn}) \text{ or die}("\operatorname{could not execute query in ubah.php"}); \\ \operatorname{srow} = \operatorname{mysql\_fetch\_array}(\operatorname{sresult}, \operatorname{MYSQL\_BOTH}); \\ 
      $id=$row["l_id"];
                                           $resources_list= $row["resources_list"];
$l_quantity= $row["l_quantity"];
                      @mysql_free_result($result);
$quantity_total = $l_quantity - $quantity;
$diff = abs(strtotime($date4) - strtotime($date3));
$years = floor($diff / (365*60*60*24));
$months = floor(($diff - $years * 365*60*60*24) / (30*60*60*24));
$days = floor(($diff - $years * 365*60*60*24 - $months*30*60*60*24) / (60*60*24));
if($quantity == ") {
                                           $errmsg_arr[] = 'quantity missing';
$errflag = true;
if(\$quantity > '2') \; \{
                                            \label{lem:control} $\tt errmsg\_arr[] = \tt 'Each \ member \ only \ allowed \ to \ reserve \ 2 \ resources'; \\ &\tt errflag = true; \\
                     }
if($date3 == '0000-00-00') {
                                           $errmsg_arr[] = 'Please insert your date';
$errflag = true;
                      }
                      \begin{array}{l} if(\$ days > \mbox{'2'}) \; \{ \\ \$ errmsg\_arr[] = \mbox{'Reservation period cannot more than 3 days';} \\ \$ errflag = true; \end{array} 
  $query = "SELECT * FROM member_profile WHERE member_id="$m_id'AND level='banned'";
$result = mysql_query($query);
                                                                  @mysql_free_result($result);
 $query = "SELECT * FROM resources WHERE m_id="$m_id"AND resources='$resources' AND reserved_date='$date'";
$result = mysql_query($query);
                                            if($result) {
                                                                  if(mysql\_num\_rows(Sresult)>0) \ \{ \\ Serrmsg\_arr[] = Error:Sorry, you can only reserve for one time on each resource per day; \\ Serrflag = true; \\ \end{cases}
                                                                   @mysql_free_result($result);
                                            \label{eq:continuous} \begin{split} & \text{if}(\$\text{errflag}) \; \{ \\ \$\_\text{SESSION}[\text{'ERRMSG\_ARR'}] = \$\text{errmsg\_arr}; \end{split}
                                            session_write_close();
header("location: ResourcesList2.php?id=$id ");
$query = "INSERT INTO resources VALUES(", '$m_id', '$id', '$name', '$matrics_id', '$date3', '$date4', $resources', '$quantity', '$date', '$time', '$status', ",",",")";
$result=mysql_query($query,$conn) or die("could not execute query in isikan.php");
\$query = "UPDATE\ resources list\ SET\ l\_quantity = `\$quantity\_total'\ WHERE\ l\_id = `\$id''';
$result=mysql_query($query,$conn) or die("could not execute query in isikan.php11");
                      echo~"<script~type='text/javascript'>~window.location='ResourcesList2-confirm.php'</script>";\\
```

# B7: 24SDSMS Post new – Member : coding

# B8: 24SDSMS reply comments - Member : coding

```
ch2>Performance List</h2>
cdiv style="height:600px;width:750px;overflow:auto;margin:0px auto;">
</php

$query = "SELECT * FROM performance ORDER BY p_id DESC";
$result= mysql_query(Squery,Sconn);

while($row = mysql_fetch_array($result)){
    Sid = $row("p_id");
    $performance Srow("p_id");
    $performance Srow("performance"];
    $date = $row("date"];
    $date = $row("date"];
    $date = $row("date"];
    $stime =$row("time"];

</pre>

<p
```

# B9: 24SDSMS Performance Timetable– Member: coding

```
>

<qphp echo $m_id ?>"><?php echo ($firstname); ?><?php echo ($lastname); ?></php echo ($matrics_id); ?>
```

B10: 24SDSMS Performers Name List- Member: coding

```
<h2 style="margin-top:50px"> Your Today's Performance</h2><hr/>
                             <div style="height:200px;width:750px;overflow:auto;margin:0px auto;">
                                                                                                                                                                                                   <?php
                                       $id=$_SESSION['SESS_MEMBER_ID'];
$query= "SELECT * FROM member_profile WHERE member_id = "$id";
$result = mysql_query($query, $com) or die("could not execute query in ubah.php");
$row = mysql_fetch_array($result, MYSQL_BOTH);
                                                 $login =$row['login'];
                                       @mvsal free result($result):
                                       <?php
                                      Squery = "SELECT\ performance, p_id, description, date, time\ FROM\ performance, performer\ WHERE\ p_id=performance_id\ AND\ matrics_id="Slogin'\ AND\ 'date' = CURDATE()\ ORDER\ BY
p_id DESC";
                                      \label{eq:conn} $\ensuremath{\texttt{result=mysql\_query(\$query,\$conn);}}$
                                      while($row = mysql_fetch_array($result)){
    Sid = $row("p_id");
    Sperformance = $row["performance"];
    Sdescription = $row["description"];
    Sdate = $row["date"];
    Stime = $row["time"];

| style = "width:350px"><a style="text-decoration:underline;color:#C30" href="P_T2.php?id=<?php echo ($id); ?>" title="<?php echo $performance;?>"><?php echo $performance;?>/a>
| style="color:black;">der:>php echo $description ?></article>br/>
| style="color:black;">der:>php echo $description ?></article>br/>
| style="color:black;">der:>php echo $performance;?>/a>
| style="color:black;">der:>php echo $performance;?>/a>
| style="color:black;">der:>php echo $performance;?>/a>
| style="color:black;">der:</a>
| style="color:black;">der:</a>
| style="color:black;">der:</a>
| style="color:black;">der:</a>
| style="color:black;">der:</a>
| style="color:black;">der:</a>
| style="color:black;">der:</a>
| style="color:black;">der:</a>
| style="color:black;">der:</a>
| style="color:black;">der:</a>
| style="color:black;">der:</a>
| style="color:black;">der:</a>
| style="color:black;">der:</a>
| style="color:black;">der:</a>
| style="color:black;">der:</a>
| style="color:black;">der:</a>
| style="color:black;">der:</a>
| style="color:black;">der:</a>
| style="color:black;">der:</a>
| style="color:black;">der:</a>
| style="color:black;">der:</a>
| style="color:black;">der:</a>
| style="color:black;">der:</a>
| style="color:black;">der:</a>
| style="color:black;">der:</a>
| style="color:black;">der:</a>
| style="color:black;">der:</a>
| style="color:black;">der:</a>
| style="color:black;">der:</a>
| style="color:black;">der:</a>
| style="color:black;">der:</a>
| style="color:black;">der:</a>
| style="color:black;">der:</a>
| style="color:black;">der:</a>
| style="color:black;">der:</a>
| style="color:black;">der:</a>
| style="color:black;">der:</a>
| style="color:black;">der:</a>
| style="color:black;">der:</a>
| style="color:black;">der:</a>
| style="color:black;">der:</a>
| style="color:black;">der:</a>
| style="color:black;">der:</a>
| style="color:black;">der:</a>
| style="color:black;">der:</a>
| style="color:black;">der:</a>
| style="color:black;">der:</a>
| style="color:black;">der:</a>
| style="color:black;">de
                                       <?php
    </div>
    </01>
                                                                                                                                                                                                                                        <h2 style="margin-top:20px"> Your Upcoming Performance</h2><hr/>
                                   <div style="height:200px;width:750px;overflow:auto;margin:0px auto;">
<?php
                                      $id=$_SESSION['SESS_MEMBER_ID'];
$query="SELECT * FROM member_profile WHERE member_id = 'Sid'';
$result = mysql_query($query,$conn) or die("could not execute query in ubah.php");
$frow = mysql_fetch_array($result, MYSQL_BOTH);
                                                 $login =$row['login'];
                                       @mysql_free_result($result);
                                      <?php
                                       $query = "SELECT performance,p_id,description,date,time FROM performance, performer WHERE p_id=performance_id AND matrics_id="Slogin' AND 'date' > CURDATE() ORDER BY
p_id DESC";
                                      while($row = mysql_fetch_array($result)){
    Sid = $row("p_id"];
    Sperformance = $row["performance"];
    Sdescription = $row["description"];
    Sdate = $row["date"];
    Stime = $row["time"];
</01>
 </script></div>
                                                                                                                                                                                                 <h2> All of Your Performances</h2><hr/>
                           <div style="height:300px;width:750px;overflow:auto;margin:0px auto;">
                                      $id=$_SESSION[SESS_MEMBER_ID'];
$query="SELECT * FROM member_profile WHERE member_id = '$id'';
$result = mysql_query($query, $conn) or die("could not execute query in ubah.php");
```

B11: 24SDSMS Individual Timetable- Member: coding

```
ch2>performens List</bl>
denter-out />A HREF="javascript.javascript.istory.go(-1)">Click here to go back </a> </a> </a> </a> 
death estyle="color black" border="2" width="$00px">
ocenter-out />A HREF="javascript.javascript.istory.go(-1)">Click here to go back </a> </a> 
death estyle="color black" border="2" width="$00px">
ocenter-out />A HREF="javascript.javascript.istory.go(-1)">Click here to go back </a> </a> 
ocenter-out />Ch2>
ocenter-out />Ch2
ocenter-out />Ch2
ocenter-out />Ch2
ocenter-out />Ch2
ocenter-out />Ch2
ocenter-out />Ch2
ocenter-out />Ch2
ocenter-out />Ch2
ocenter-out />Ch2
ocenter-out />Ch2
ocenter-out />Ch2
ocenter-out /
ocenter-out /
ocenter-out /
ocenter-out /
ocenter-out /
ocenter-out /
ocenter-out /
ocenter-out /
ocenter-out /
ocenter-out /
ocenter-out /
ocenter-out /
ocenter-out /
ocenter-out /
ocenter-out /
ocenter-out /
ocenter-out /
ocenter-out /
ocenter-out /
ocenter-out /
ocenter-out /
ocenter-out /
ocenter-out /
ocenter-out /
ocenter-out /
ocenter-out /
ocenter-out /
ocenter-out /
ocenter-out /
ocenter-out /
ocenter-out /
ocenter-out /
ocenter-out /
ocenter-out /
ocenter-out /
ocenter-out /
ocenter-out /
ocenter-out /
ocenter-out /
ocenter-out /
ocenter-out /
ocenter-out /
ocenter-out /
ocenter-out /
ocenter-out /
ocenter-out /
ocenter-out /
ocenter-out /
ocenter-out /
ocenter-out /
ocenter-out /
ocenter-out /
ocenter-out /
ocenter-out /
ocenter-out /
ocenter-out /
ocenter-out /
ocenter-out /
ocenter-out /
ocenter-out /
ocenter-out /
ocenter-ou
```

B12: 24SDSMS Performers Name List- Member: coding

```
ch2>Album List</h2>
</php

Squery = "SELECT * FROM album";
Sresult= mysql_query(Squery,Sconn);

while(Srow = mysql_fetch_array(Sresult)){
    Sid = Srow("album_id");
    Sname = Srow("album_id");
    Surl = Srow("album_id");
    Sdate = Srow("album_id");
    Sdate = Srow("album_id");
    Sdate = Srow("album_id");
    Sdate = Srow("album_id");
    Sdate = Srow("album_id");
    Sdate = Srow("album_id");
    Sdate = Srow("album_id");
    Sdate = Srow("album_id");
    Sdate = Srow("album_id");
    Sdate = Srow("album_id");
    Sdate = Srow("album_id");
    Sdate = Srow("album_id");
    Sdate = Srow("album_id");
    Sdate = Srow("album_id");
    Sdate = Srow("album_id");
    Sdate = Srow("album_id");
    Sdate = Srow("album_id");
    Sdate = Srow("album_id");
    Sdate = Srow("album_id");
    Sdate = Srow("album_id");
    Sdate = Srow("album_id");
    Sdate = Srow("album_id");
    Sdate = Srow("album_id");
    Sdate = Srow("album_id");
    Sdate = Srow("album_id");
    Sdate = Srow("album_id");
    Sdate = Srow("album_id");
    Sdate = Srow("album_id");
    Sdate = Srow("album_id");
    Sdate = Srow("album_id");
    Sdate = Srow("album_id");
    Sdate = Srow("album_id");
    Sdate = Srow("album_id");
    Sdate = Srow("album_id");
    Sdate = Srow("album_id");
    Sdate = Srow("album_id");
    Sdate = Srow("album_id");
    Sdate = Srow("album_id");
    Sdate = Srow("album_id");
    Sdate = Srow("album_id");
    Sdate = Srow("album_id");
    Sdate = Srow("album_id");
    Sdate = Srow("album_id");
    Sdate = Srow("album_id");
    Sdate = Srow("album_id");
    Sdate = Srow("album_id");
    Sdate = Srow("album_id");
    Sdate = Srow("album_id");
    Sdate = Srow("album_id");
    Sdate = Srow("album_id");
    Sdate = Srow("album_id");
    Sdate = Srow("album_id");
    Sdate = Srow("album_id");
    Sdate = Srow("album_id");
    Sdate = Srow("album_id");
    Sdate = Srow("album_id");
    Sdate = Srow("album_id");
    Sdate = Srow("album_id");
    Sdate = Srow("album_id");
    Sdate = Srow("album_id");
    Sdate = Srow
```

B13: 24SDSMS Albums- Member: Coding

B14: 24SDSMS Pictures – Member: Coding

B15: 24SDSMS complaint – Member: Coding

```
</php
$query= "SELECT content FROM help WHERE h_id ='1";
$result = mysql_query(Squery, Sconn) or die("could not execute query in ubah.php");
$row = mysql_fetch_array($result, MYSQL_BOTH);
$content= $row["content"];

@mysql_free_result($result);
?>

<article><?php echo $content ?></article>
```

B16: 24SDSMS help and information – Member: Coding

```
| Sid=$_SESSION|SESS_MEMBER_ID|;
| Squery="SELECT * FROM resources WHERE m_id = Sid* ORDER BY r_id DESC *;
| Sresult= mysql_query($query,$conn);
| while($row = mysql_fetch_array($result)){
| Sr_id = $row[*r_id*];
| Sname = $row[*name];
| Smatrics_id = $srow[*name];
| Smatrics_id = $srow[*name];
| Sdate_fom = $row[*date_fom];
| Sdate_fom = $row[*date_fon];
| Sresurces = $row[*resources];
| Squantity = $row[*date_id];
| Sreserved_date_strow[*reserved_date*];
| Sreserved_date_strow[*reserved_date*];
| Sreserved_date_strow[*reserved_date*];
| Sreserved_time = $row[*reserved_time*];
| Status=$row[*status*];
| 2*/
| <a href="cloop:doc-fid><a href="cloop:doc-fid><a
```

```
<hr/></php
```

## B17: 24SDSMS Reserved History- Member: Coding

B18: 24SDSMS Advertisement List - Member: Coding

B19: 24SDSMS Advertisement Content – Member: Coding

```
| ch2>Search Resulto-fh2-chr ><h AREF="gavascript_javascript_javas
```

```
<?php echo"$street";?>

width="124"><a>City</a>

<?php echo"$city";?>

     <ur>

<ur>
<ur>
<ur>
<ur>
<ur>
<ur>
<ur>
<ur>
<ur>
<ur>
<ur>
<ur>
<ur>
<ur>
<ur>
<ur>
<ur>
<ur>
<ur>
<ur>
<ur>
<ur>
<ur>
<ur>
<ur>
<ur>
<ur>
<ur>
<ur>
<ur>
<ur>
<ur>
<ur>
<ur>
<ur>
<ur>
<ur>
<ur>
<ur>
<ur>
<ur>
<ur>
<ur>
<ur>
<ur>
<ur>
<ur>
<ur>
<ur>
<ur>
<ur>
<ur>
<ur>
<ur>
<ur>
<ur>
<ur>
<ur>
<ur>
<ur>
<ur>
<ur>
<ur>
<ur>
<ur>
<ur>
<ur>
<ur>
<ur>
<ur>
<ur>
<ur>
<ur>
<ur>
<ur>
<ur>
<ur>
<ur>
<ur>
<ur>
<ur>
<ur>
<ur>
<ur>
<ur>
<ur>
<ur>
<ur>
<ur>
<ur>
<ur>
<ur>
<ur>
<ur>
<ur>
<ur>
<ur>
<ur>
<ur>
<ur>
<ur>
<ur>
<ur>
<ur>
<ur>
<ur>
<ur>
<ur>
<ur>
<ur>
<ur>
<ur>
<ur>
<ur>
<ur>
<ur>
<ur>
<ur>
<ur>
<ur>
<ur>
<ur>
<ur>
<ur>
<ur>
<ur>
<ur>
<ur>
<ur>
<ur>
<ur>
<ur>
<ur>
<ur>
<ur>
<ur>
<ur>
<ur>
<ur>
<ur>
<ur>
<ur>
<ur>
<ur>
<ur>
<ur>
<ur>
<ur>
<ur>
<ur>
<ur>
<ur>
<ur>
<ur>
<ur>
<ur>
<ur>
<ur>
<ur>
<ur>
<ur>
<ur>
<ur>
<ur>
<ur>
<ur>
<ur>
<ur>
<ur>
<ur>
<ur>
<ur>
<ur>
<ur>
<ur>
<ur>
<ur>
<ur>
<ur>
<ur>
<ur>
<ur>
<ur>
<ur>
<ur>
<ur>
<ur>
<ur>
<ur>
<ur>
<ur>
<ur>
<ur>
<ur>
<ur>
<ur>
<ur>
<ur>
<ur>
<ur>
<ur>
<ur>
<ur>
<ur>
<ur>
<ur>
<ur>
<ur>
<ur>
<ur>
<ur>
<ur>
<ur>
<ur>
<ur>
<ur>
<ur>
<ur>
<ur>
<ur>
<ur>
<ur>
<ur>
<ur>
<ur>
<u
<?php
                                         }
?>
       <?php
if ($category=='pictures'){
\label{thm:continuous} $$ query="SELECT*FROM pictures WHERE name LIKE'%". $$ name . "%"; $$ result= mysql_query($query,$conn);
                                         while(\$row = mysql\_fetch\_array(\$result))\{
$id = $row["id"];
                                                                                  $AL_id = $row["AL_id"];

$name = $row["name"];

$url = $row["url"];

$date = $row["date"];

$time = $row["time"];
<?php
       <?php
if ($category=='resources'){
                                                                                     $id=\$\_SESSION[SESS\_MEMBER\_ID']; $query="SELECT*FROM resources WHERE resources LIKE'%". \$name . "%' OR status LIKE'%" . \$name . "%' AND m_id ="$id"; $query="SELECT*FROM resources WHERE resources LIKE'%". \$name . "%' OR status LIKE'%" . \$name . "%' AND m_id ="$id"; $query="SELECT*FROM resources WHERE resources LIKE'%" . \$name . "%' OR status LIKE'%" . \$name . "%' AND m_id = "$id"; $query="SELECT*FROM resources WHERE resources LIKE'%" . $query="SELECT*FROM resources WHERE resources LIKE'%" . $query="SELECT*FROM resources WHERE resources LIKE'%" . $query="SELECT*FROM resources WHERE resources LIKE'%" . $query="SELECT*FROM resources WHERE resources LIKE'%" . $query="SELECT*FROM resources WHERE resources LIKE'%" . $query="SELECT*FROM resources WHERE resources LIKE'%" . $query="SELECT*FROM resources LIKE'%" . $query="SELECT*FROM resources 
$result= mysql_query($query,$conn);
                                         while($row = mysql_fetch_array($result)){
               _ - - on owt r_id"];
Sname = Srow[name'];
Shate_from = Srow['date_from'];
Sdate_to = Srow['date_form'];
Scauce_se Srow['resources'];
Sresources Srow['resources'];
Squantity = Srow['quantity'];
Sreserved_date = Srow['reserved_date'];
Sreserved_time = Srow['reserved_time'];
Sstatus=Srow['status'];
                                            Name<?php echo ($name); ?>
Matric ID
Quantity<?php echo ($quantity); ?>
 Status $\text{1}$ echo (\$\text{1}$); ?>
                                         <hr/>
<?php
     <?php
                                          ?>
</div></div></div></div></div></center>
</body>
 </html>
```

B20: 24SDSMS Search Result – Member: Coding

```
include("dbase_member.php");
extract( $_POST);
//define a maxim size for the uploaded images in Kb
define ("MAX_SIZE","1000");
//This function reads the extension of the file. It is used to determine if the file is an image by checking the extension. function getExtension(Sstr) {
    Si = strrpos(Sstr,".");
    if (15) { return ""; }
    SI = strlen(Sstr) - 5i;
    Sext = substr(Sstr,Si+1,Sl);
    return Sext;
}
 //This variable is used as a flag. The value is initialized with 0 (meaning no error found) //and it will be changed to 1 if an errro occures. //If the error occures the file will not be uploaded.
 //checks if the form has been submitted
 if(isset($_POST['Submit']))
                             //reads the name of the file the user submitted for uploading Simage=S_FILES['image']['name']; //if it is not empty if (Simage)
//get the original name of the file from the clients machine
Sfilename = stripslashes($_FILES([image'][name']);
//get the extension of the file in a lower case format
Sextension = getExtension($filename);
Sextension = strtolower(Sextension);
//if it is not a known extension, we will suppose it is an error and will not upload the file,
//otherwise we will do more tests
if ((Sextension != "jpg") && (Sextension != "png") && (Sextension != "gif"))
                                                         {
//print error message
                                                                                     echo '<h1>Unknown extension!</h1>';
$errors=1;
                                                         }
else
 //get the size of the image in bytes
 //$_FILES['image']['tmp_name'] is the temporary filename of the file //in which the uploaded file was stored on the server
 $size=filesize($_FILES['image']['tmp_name']);
 //compare the size with the maxim size we defined and print error if bigger if (size > MAX\_SIZE*1024)
                             //we will give an unique name, for example the time in unix time format Simage_name=time()...$extension; //the new name will be containing the full path where will be stored (images folder)
 Simage_name=time()...Sextension;
//the new name will be containing the full path where will be stored (images folder)
Snewname="../images/".Simage_name;
 //we verify if the image has been uploaded, and print error instead $copied = copy($_FILES['image']['tmp_name'], $newname); if (!$copied)
                            echo '<h1>Copy unsuccessfull!</h1>'; $errors=1;
 }}}}
 //If no errors registred, print the success message if(isset($_POST['Submit']) && !$errors)
                             echo "<h1>File Uploaded Successfully! Try again!</h1>";
 $newname2="/cb09041/psm/images/$image_name";
$result=mysql_query($query,$conn) or die ("could not execute query in kemaskini.php ");
 if($result)
                            echo \ "<\!script\ type='text/javascript'>\ window.location='main\_page\_admin.php'<\!/script>";
```

B21: 24SDSMS Banner Edit –Administrator: Coding

B22: 24SDSMS Sidebar Edit -Administrator: Coding

# B23: 24SDSMS Top Content Edit –Administrator: Coding

```
<?php
include ("dbase_member.php");
extract($_POST);
$query = "UPDATE menu SET action="$Profile' WHERE name="Profile";
$result=mysql_query($query,$conn) or die ("could not execute query in kemaskini.php
$query = "UPDATE menu SET action="$Attendance" WHERE name='Attendance";
$result=mysql_query($query,$conn) or die ("could not execute query in kemaskini.php");
\label{thm:prop:square} $$\sup = "UPDATE \ menu \ SET \ action='SResources' \ WHERE \ name='Resources''; $$result=mysql_query($query,$conn) \ or \ die ("could not execute query in kemaskini.php"); $$
$query = "UPDATE menu SET action='$News' WHERE name='News'";
$result=mysql_query($query,$conn) or die ("could not execute query in kemaskini.php");
$query = "UPDATE menu SET action="$Post' WHERE name="Post";
$result=mysql_query($query,$conn) or die ("could not execute query in kemaskini.php ");
$query = "UPDATE menu SET action="$Performance" WHERE name="Performance"; $result=mysql_query($query,$conn) or die ("could not execute query in kemaskini.php");
$query = "UPDATE menu SET action="$Individual" WHERE name=Individual";
$result=mysql_query($query,$conn) or die ("could not execute query in kemaskini.php");
$query = "UPDATE menu SET action="$Picture" WHERE name="Picture";
$result=mysql_query($query,$conn) or die ("could not execute query in kemaskini.php");
$query = "UPDATE menu SET action='$Video' WHERE name='Video'";
$result=mysql_query($query,$conn) or die ("could not execute query in kemaskini.php");
$query = "UPDATE menu SET action='$Donation' WHERE name='Donation'";
$result=mysql_query($query,$conn) or die ("could not execute query in kemaskini.php");
$query = "UPDATE menu SET action="$Help" WHERE name="Help"";
$result=mysql_query($query,$conn) or die ("could not execute query in kemaskini.php");
$query = "UPDATE menu SET action="$history" WHERE name=history";
$result=mysql_query($query,$conn) or die ("could not execute query in kemaskini.php");
$query = "UPDATE menu SET action="$Advertisement" WHERE name='Advertisement" 
$result=mysql_query($query,$conn) or die ("could not execute query in kemaskini.php");
                            echo "<script type='text/javascript'> window.location='main_page_admin.php'</script>";
```

B24: 24SDSMS Menu Edit –Administrator: Coding

```
cho 'shl>lnknown extension!\shl>';
Serrors=1;
che

//get the size of the image in types
//s FILES[image][Tymp_name] is the temporary filename of the file
//in which the upkoaded file was stored on the server
size-filestage_EILES[image][Tymp_name];
//compare the size with the maxim size we defined and print error if bigger
if (size > MAX_SIZE*1024)
//compare the size with the maxim size we defined and print error if bigger
if (size > MAX_SIZE*1024)
//compare the size with the maxim size we defined and print error if bigger
if (size > MAX_SIZE*1024)
//compare the size with the maxim size we defined and print error if bigger
if (size > MAX_SIZE*1024)
//compare the size with the maxim size we defined and print error if bigger
if (size > MAX_SIZE*1024)
//compare the size with the maxim size we defined and print error independent of the new name with the containing the full path where will be stored (images folder)
//compare.name=time().'.Sextension:
//compare.name=time().'.Sextension:
//compare.name=time().'.Sextension:
//compare.name=time().'.Sextension:
//compare.name=time().'.Sextension:
//compare.name=time().'.Sextension:
//compare.name=time().'.Sextension:
//compare.name=time().'.Sextension:
//compare.name=time().'.Sextension:
//compare.name=time().'.Sextension:
//compare.name=time().'.Sextension:
//compare.name=time().'.Sextension:
//compare.name=time().'.Sextension:
//compare.name=time().'.Sextension:
//compare.name=time().'.Sextension:
//compare.name=time().'.Sextension:
//compare.name=time().'.Sextension:
//compare.name=time().'.Sextension:
//compare.name=time().'.Sextension:
//compare.name=time().'.Sextension:
//compare.name=time().'.Sextension:
//compare.name=time().'.Sextension:
//compare.name=time().'.Sextension:
//compare.name=time().'.Sextension:
//compare.name=time().'.Sextension:
//compare.name=time().'.Sextension:
//compare.name=time().'.Sextension:
//compare.name=time().'.Sextension:
//compare.name=time().'.Sextension:
//compare.name=time().'.Sextension:
//compare.name=time().'.Sextension:
//compa
```

### B25: 24SDSMS Advertisement Manager - Administrator: Coding

```
<?php include("dbase_member.php");
                                                        $id= $_GET['id'];
                                                        $query= "SELECT resources FROM resources WHERE 1 id ='$id'";
                                                        $result= mysql_query($query,$conn);
\label{eq:continuity} $$\operatorname{sesult} = \operatorname{mysql\_query}(\operatorname{Squery}, \operatorname{Sconn}) \text{ or die}("\operatorname{could not execute query in ubah.php"}); \\ \operatorname{Srow} = \operatorname{mysql\_fetch\_array}(\operatorname{Sresult}, \operatorname{MYSQL\_BOTH}); \end{aligned}
      $resources = $row['resources'];
                                                         @mysql_free_result($result);
                                                        ?>
    <h2> Reservation List - <?php echo $resources ?></h2> center <hr/>-<hr/>-<a href="javascript.javascript.history.go(-1)">Click here to go back </a> <hr/>-<hr/>-</center> <hr/>-<a href="javascript.javascript.history.go(-1)">Click here to go back </a> <hr/>-<hr/>-<br/>-<b
 <h3>Collected</h3><br/>table style="color:black" border="1" width="1000">

Confirmation Code

 >Name

 Quantity
 Reserve Date & Time
 <h3 style="color:red">Out of Return Date</h3><br/>

Confirmation Code

 >Name

 Quantity
Reserve Date & Date & Time

Collect Date & Time

Resurn Date & Time
```

```
Stoday = "date(y-m-d/)":

Squeyes "SELECT member j.delevel.r. j.d.name.matrice.j.id.date.from.date.to.resources.quantity.reserved_date.resources.time.collect_date.collect_time.status.return_date.return_time

FROM member_profile:resources.WHERE j.de "Sid AND member_id=m_id AND status="collected" AND date_to < ". date("Y-m-d")", " ORDER BY r_id dese";

Sresults = mynd_j.gent_a_mry(Squery.Scount);

while two = mynd_j.tent_a_mry(Squery.Scount);

shale from = shore j.delevel.p.delevel.p
```

B26: 24SDSMS Reservation Manager - Administrator Coding

```
$errmsg_arr[] = 'Last name missing';
$errflag = true;
if($email == ") {
                                                                         $errmsg_arr[] = 'Email missing';
$errflag = true;
}
if($phone_no == ") {
                                                                         $errmsg_arr[] = 'phone number missing';
$errflag = true;
if($street == ") {
                                                                        $errmsg_arr[] = 'city missing';
$errflag = true;
if($city == ") {
                                                                       $errmsg_arr[] = 'Postcode missing';
$errflag = true;
}
if($postcode == ") {
                                                                         $errmsg_arr[] = 'Postcode missing';
                                                                        \ensuremath{\$errflag} = true;
                              if(\$login ==") \ \{
                                                                        $errmsg_arr[] = 'Login ID missing';
$errflag = true;
                              //Check for duplicate login ID if($login != ") {
                                                                        \$qry = "SELECT * FROM member\_profile WHERE \ login='\$ login' \ AND \ nickname='\$ nickname'';
                                                                        $result = mysql_query($qry);
if($result) {
                                                                                                                   @mysql_free_result($result);
                                                                                                                   die("Query failed");
                                //If there are input validations, redirect back to the registration form
                              if($errflag) {
                                                                        $_SESSION['ERRMSG_ARR'] = $errmsg_arr;
                                                                          session_write_close();
                                                                        header("location: register-form.php");
//Create INSERT query
$qry = "INSERT INTO member_profile(firstname, lastname, email, phone_no, street, City, Postcode, login, passwd, P_picture, nickname,level)
VALUES(\(\sigma\) (Siname', \senail', \senail
                                                                       header("location: register-form.php");
                               }else {
                                                                       die("Query failed");
```

# B27: 24SDSMS Member Profile Manager - Administrator: Coding

### B28: 24SDSMS Member Profile Manager –Administrator: Coding

```
<?php
include("dbase_member.php");
extract( $_POST);
Squery = "INSERT INTO event_traning VALUES(", Sname', Sdate', Stime') ";
Sresult=mysql_query(Squery, Sconn) or die("could not execute query in isikan.php");
if(Sresult){</pre>
```

```
echo "<script type='text/javascript> window.location='attendance_m.php'</script>";
}
?>
```

## B29: 24SDSMS Insert New Attendance -Administrator: Coding

## B30: 24SDSMS Add New Resources-Administrator: Coding

### B31: 24SDSMS Delete Resources-Administrator: Coding

### B32: 24SDSMS Update Resources-Administrator: Coding

```
<?php include ("dbase_member.php"):
                                                              session_start();
//Include database connection details
require_once('config_member.php');
//Array to store validation errors
                                                               $errmsg_arr = array();
//Validation error flag
                                                                 $errflag = false;
extract($ POST);
$date =date("y-m-d",time());
$time = date("H:i:s",time());
                                  \label{eq:section}  \mbox{iffScode} \mbox{ != ") { } \\  \mbox{Squery} = "SELECT" * FROM resources WHERE r_id="Scode" AND status="collected";   \mbox{Sresult} = mysql_query(\mbox{Squery});   \mbox{ } \\  \mbox{ } \mbox{ } \mbox{
                                                                                                                               if($result) {
                                                                                                                                                                                                @mysql_free_result($result);
                                  \label{eq:squery} $$\sup = "SELECT * FROM resources WHERE r_id="scode'AND status='returned'"; $$result = mysql_query(Squery); $$
                                                                                                                               if($result) {
                                                                                                                                                                                                @mysql_free_result($result);
                                                                                                                                }
$query = "SELECT * FROM resources WHERE r_id='$code'";
$result = mysql_query($query);
                                                                                                                                if($result) {
                                                                                                                                                                                                @mysql_free_result($result);
```

B33: 24SDSMS Collect Resources-Administrator: Coding

```
<?php include ("dbase_member.php");
                   session_start();
                   //Include database connection details
                    require_once('config_member.php');
                    //Array to store validation errors
                    $errmsg_arr = array();
                    //Validation error flag
                    $errflag = false;
extract($ POST):
$date =date("v-m-d",time());
$time = date("H:i:s",time());
                   if($code != ") {
\label{eq:squery} \verb| "SELECT* FROM resources WHERE r_id="$code'AND status="returned""; \\
                                        \label{eq:special} $\operatorname{sesult} = \operatorname{mysql\_query}(\arrowvert = \operatorname{mysql\_query});
                                                             if(mysql_num_rows(sresult) > 0) {
                                                                                $errmsg_arr[] = 'Error: Resources have been returned';
                                                                                 $errflag = true;
                                                             @mysql_free_result($result);
$query = "SELECT * FROM resources WHERE r id='$code'AND status='pending'";
                                        \label{eq:second} $\operatorname{sesult} = \operatorname{mysql\_query}(\arrowvert = \operatorname{mysql\_query});
                                        if(\$result) \; \{ \;
                                                             if(mysql\_num\_rows(\$result) > 0) \; \{
                                                                                 \label{eq:control} \$errmsg\_arr[] = \mbox{'Error: Resources have not collect yet'};
                                                             @mysql_free_result($result);
                                        $query = "SELECT * FROM resources WHERE r_id='$code'";
                                        $result = mysql_query($query);
                                        if($result) {
                                                             if(mysql\_num\_rows(\$result) < 1) \; \{
                                                                                 \ensuremath{\mbox{\tt Serrmsg\_arr[]}} = \ensuremath{\mbox{\tt 'Error: Invalid Code'}};
                                                                                 \$errflag = true;
                                                             @\,mysql\_free\_result(\$result);\\
                                        else {
                                                             die("Query failed");
                   //If there are input validations, redirect back to the registration form
                    if($errflag) {
                                        $_SESSION['ERRMSG_ARR'] = $errmsg_arr;
                                        session_write_close();
```

```
header("location: resourcesReturn.php");
exit();
}
echo "<script type='text/javascript'> window.location='resourcesReturn2.php?id=$code'</script>";

?>
```

B34: 24SDSMS Return Resources-Administrator: Coding

B35: 24SDSMS add Performance-Administrator: coding

```
?php include ("dbase_member.php");
                session_start();
                //Include database connection details require_once('config_member.php');
                 //Array to store validation errors
$errmsg_arr = array();
                 //Validation error flag
$errflag = false;
extract($_POST);
if($matrics_id != ") {
                                 @mysql_free_result($result);
                                 $query = "SELECT * FROM performer WHERE matrics_id="$matrics_id" AND performance_id="$performance_id";
$result = mysql_query($query);
if($result) {
                                                  @mysql_free_result($result);
                                                  die("Query failed");
                //If there are input validations, redirect back to the registration form if(\mbox{\it seriflag}) {
                                 $_SESSION['ERRMSG_ARR'] = $errmsg_arr;
                                 $_SESSION( Environment of the session_write_close(); header("location: P_T_A2.php?id=$performance_id");
$query = "INSERT INTO performer VALUES(",'$matrics_id','$performance_id') ";
$result=mysql_query($query,$conn) or die("could not execute query in isikan.php");
                echo "<script type='text/javascript'> window.location='P_T_A2.php?id=$performance_id'</script>";
```

B36: 24SDSMS add Performers-Administrator: coding

```
</php
include("dbase_member.php");

//dapatkan tarikh dan masa masuk
extract($_POST);
Starikh =date("d-m-y",time());
Smasa = date("H:is",time());</pre>
```

```
//table : userlogin
Squery = "INSERT INTO album VALUES(", Salbum', ", Starikh', Smasa')";

Sresult=mysql_query(Squery, Sconn) or die ("could not execute query in kemaskini.php");
if(Sresult) {
    echo "<script type='text/javascript'> window.location='admin-upload.php'</script>";
}
}
```

### B37: 24SDSMS Create Album-Administrator: Coding

```
<?php
include("dbase member.php");
//dapatkan tarikh dan masa masuk
extract( $_POST);
$date =date("d-m-y",time());
$time = date("H:i:s",time());
 //define a maxim size for the uploaded images in Kb define ("MAX_SIZE","100");
//This function reads the extension of the file. It is used to determine if the file is an image by checking the extension. function getExtension(Sstr) {
                 $i = strrpos($str,".");

if (!$i) { return ""; }

$l = strlen($str) - $i;

$ext = substr($str,$i+1,$l);
                return $ext;
//This variable is used as a flag. The value is initialized with 0 (meaning no error found) //and it will be changed to 1 if an error occures.
//If the error occures the file will not be uploaded.
Serrors=0;
 //checks if the form has been submitted
 if(isset(\$\_POST['Submit']))
                                                         //reads the name of the file the user submitted for uploading Simage=S_FILES['image']['name']; //if it is not empty if (Simage)
                                                       //get the original name of the file from the clients machine
Sfilename = stripslashes($_FILES['image']['name']);
//get the extension of the file in a lower case format
Sextension = getExtension(Sfilename);
Sextension = strtolower(Sextension);

Sextension = strtolower(Sextension);
                                                          //if it is not a known extension, we will suppose it is an error and will not upload the file,
//otherwise we will do more tests if (($extension != "jpg") && ($extension != "gipg") && ($extension != "gipg") && ($extension  != "gipg") && ($extension  != "gipg") && ($extension  != "gipg") && ($extension  != "gipg") && ($e
                                                                                                                    //print error message
echo '<h1>Unknown extension!</h1>';
//get the size of the image in bytes

//s_FILES['image']['mp_name'] is the temporary filename of the file
//in which the uploaded file was stored on the server

Ssize=filesize(S_FILES['image']['ump_name']);
//compare the size with the maxim size we defined and print error if bigger if (size > MAX\_SIZE*1024)
                                                          //we will give an unique name, for example the time in unix time format
$image_name=time()...$extension;
//the new name will be containing the full path where will be stored (images folder)
$image name=time(),'.'.$extension
//the new name will be containing the full path where will be stored (images folder) 
$newname="pictures/".$image_name;
\label{eq:copied} $$ $ copied = copy(\$_FILES['image']['tmp\_name'], \$newname); $$ if (!\$copied) $$
                                                          echo '<h1>Copy unsuccessfull!</h1>';
$errors=1;
}}}}
if(isset($_POST['Submit']) && !$errors)
                                                         echo "<h1>File Uploaded Successfully! Try again!</h1>";
Squery = "UPDATE album_SET album_url=" . mysql_real_escape_string($newname) . "" WHERE album_id="$album_id"; $result=mysql_query($query,$conn) or die("could not execute query in isikan.php");
...', "php squery = "INSERT INTO pictures VALUES(", "salbum_id", "sname', "" . mysql_real_escape_string($newname) . "", "$date', "$time') ";
\label{lem:condition} $\protect\ = mysql\_query(\query,\query,\query) or die("could not execute query in isikan.php"); $\protect\ = mysql\_query(\query,\query,\que
                                                           echo \ "<\!script type='text/javascript'\!> window.location='admin-upload2.php?id=\$album\_id'<\!/script>";
```

B38: 24SDSMS Add Pictures –Administrator: Coding

B39: 24SDSMS Complaint Management -Administrator: Coding

# Appendix C

# **Acceptance Testing and System Testing**

| No | <b>User Acceptance Testing Action</b>              | Pass/Fail | Date    | Initial |
|----|----------------------------------------------------|-----------|---------|---------|
| •  |                                                    |           |         | S       |
|    | Major Functionality                                |           |         |         |
| 1  | Do all modules work based on the requirement?      | PASS      | 17/5/12 | LCS     |
| `  | Are the company background and information         | PASS      | 17/5/12 | LCS     |
|    | introduced?                                        |           |         |         |
| 3  | Does the system provide member login?              | PASS      | 17/5/12 | LCS     |
| 4  | Does the member allow customizing their profile    | PASS      | 17/5/12 | LCS     |
|    | information?                                       |           |         |         |
| 5  | Does the system provide individual performance     | PASS      | 17/5/12 | LCS     |
|    | view for member?                                   |           |         |         |
| 6  | Does the system provide resources reservation for  | PASS      | 17/5/12 | LCS     |
|    | member?                                            |           |         |         |
| 7  | Does the system provide forum platform for user?   | PASS      | 17/5/12 | LCS     |
| 8  | Dose the system provide Pictures and video         | PASS      | 17/5/12 | LCS     |
|    | gallery?                                           |           |         |         |
|    | Interface Appearance                               |           |         |         |
| 1  | Does the system design appropriate for society     | PASS      | 17/5/12 | LCS     |
|    | member and open user?                              |           |         |         |
| 2  | Are all fonts, colors, shading and background      | PASS      | 17/5/12 | LCS     |
|    | consistent with standards in every interface?      |           |         |         |
| 3  | Are all images match with the theme?               | PASS      | 17/5/12 | LCS     |
| 4  | Are all header, footer, right and left panel match | PASS      | 17/5/12 | LCS     |
|    | and consistent with standards in every interface?  |           |         |         |
|    | Different Level of Access                          |           |         |         |
| 1  | Does the system provide society member and         | PASS      | 17/5/12 | LCS     |
| 1  | administrator login?                               | 17155     | 17/3/12 | LCS     |
| 2  | Do the system modules is only available for        | PASS      | 17/5/12 | LCS     |
| _  | registered member only?                            |           | 1775712 | 200     |
| 3  | Do the system modules for management is only       | PASS      | 17/5/12 | LCS     |
|    | available for admin only?                          |           |         |         |
| 4  | Is the user restricted to reserve resource which   | PASS      | 17/5/12 | LCS     |
|    | controlled by admin?                               |           |         |         |
|    | Performance                                        | -1        | 1       | 1       |
| 1  | Is the system webpage load in short period?        | PASS      | 17/5/12 | СРК     |
| 2  | Is the system react fast when operation done by    | PASS      | 17/5/12 | CPK     |

|   | user?                                                                                  |      |          |     |
|---|----------------------------------------------------------------------------------------|------|----------|-----|
|   | Capacity                                                                               |      |          |     |
| 1 | Is there a capacity for the system to store data?                                      | PASS | 17/5/12  | LCS |
| 2 | Is there a capacity to upload profile pictures?                                        | PASS | 17/5/12  | LCS |
|   | Accuracy                                                                               |      |          | 1   |
| 1 | Do the window titles correctly identify each module?                                   | PASS | 17/5/12  | LCS |
| 2 | Does each link navigate to the correct module?                                         | PASS | 17/5/12  | LCS |
| 3 | Are field labels appropriate?                                                          | PASS | 17/5/12  | LCS |
| 4 | Do all dates display correctly when making reservation and post comments?              | PASS | 17/5/12  | LCS |
| 5 | Can you print the order details correctly?                                             | PASS | 17/5/12  | LCS |
| 6 | Does the search bring up the expected results correctly?                               | PASS | 17/5/12  | LCS |
| 7 | Do all information listed correctly?                                                   | PASS | 17/5/12  | LCS |
| 8 | Are the search result display are match to what user search?                           | PASS | 17/5/12  | LCS |
|   | Reliability                                                                            | 1    |          |     |
| 1 | Does the system recover from failure in a short time?                                  | PASS | 17/5/12  | СРК |
| 2 | Does the system pop up alert message box to alert user when errors occur?              | PASS | 17/5/12  | СРК |
|   | Security                                                                               |      |          |     |
| 1 | Does the system need to key in password to login?                                      | PASS | 17/5/12  | YSQ |
| 2 | Does the system direct access denied once detect unauthorized access?                  | PASS | 17/5/12  | YSQ |
|   | Usability                                                                              | •    | <b>-</b> | 1   |
| 1 | Does the system found ease to use?                                                     | PASS | 17/5/12  | YSQ |
| 2 | Do all modules have brief description?                                                 | PASS | 17/5/12  | YSQ |
| 3 | Is there hint text available for all applicable items?                                 | PASS | 17/5/12  | YSQ |
| 4 | Does the system guide user in a proper way?                                            | PASS | 17/5/12  | YSQ |
|   | Exception Handling                                                                     |      |          |     |
| 1 | Are error, warning, information and confirmation messages accurate and understandable? | PASS | 17/5/12  | YSQ |
| 2 | Does the system provide validation and error handling when user input errors occur?    | PASS | 17/5/12  | YSQ |

| 3 | Does the system disable the reservation once the | PASS | 17/5/12 | YSQ |
|---|--------------------------------------------------|------|---------|-----|
|   | quantity becomes zero?                           |      |         |     |
| 4 | Does the system disallow the member to make      | PASS | 17/5/12 | YSQ |
|   | reservation once banned by administrator?        |      |         |     |

## Script Name: 24SDSMS System Testing

Report Generated By: oracle.oats.scripting.modules.functionalTest.api Script Name: 245DSMS System Testing Workspace: Date Time: 5/18/2012 18:37:29 PM

Total Passes: 79 (100.00%) Total Failures: 0 (0.00%) Total Warnings: 0 (0.00%) Overall Result: Passed

#### Script Summary

| Section       | Name                                                                | Duration (sec) | Result | Summary |
|---------------|---------------------------------------------------------------------|----------------|--------|---------|
| - Initialize  | Initialize Total (sec)                                              | 0.831          | Passed |         |
|               | Launch Browser                                                      | 0.716          | Passed |         |
| - Iteration 1 | Iteration Total (sec)                                               | 217.409        | Passed |         |
|               | + [1] No Title                                                      | 0.664          | Passed |         |
|               | + [2] Login Failed (/login-failed.php)                              | 10.916         | Passed |         |
|               | + [3] 24 Season Drums-main page (/login.php)                        | 3.447          | Passed |         |
|               | + [4] Logged Out (/logout.php)                                      | 6.910          | Passed |         |
|               | + [5] 24 Season Drums-main page (/admin.php)                        | 4.019          | Passed |         |
|               | + [6] Logged Out (/logout.php)                                      | 7.689          | Passed |         |
|               | + [7] 24 Season Drums-picture (/search.php)                         | 5.598          | Passed |         |
|               | ± [8] 24 Season Drums-picture (/search.php)                         | 9.497          | Passed |         |
|               | + [9] 24 Season Drums-picture (/search.php)                         | 5.895          | Passed |         |
|               | + [10] 24 Season Drums-picture (/search.php)                        | 7.796          | Passed |         |
|               | + [11] 24 Season Drums-picture (/search.php)                        | 6.176          | Passed |         |
|               | + [12] 24 Season Drums-News & Comments (/P_N.php)                   | 4.303          | Passed |         |
|               | + [13] 24 Season Drums-News & Comments (/P_N.php)                   | 8.815          | Passed |         |
|               | + [14] 24 Season Drums-News & Comments (/P_N2.php)                  | 4.795          | Passed |         |
|               | + [15] 24 Season Drums-Resources List (/ResourcesList,php)          | 26.004         | Passed |         |
|               | + [16] 24 Season Drums-Resources List (/ResourcesList2.php)         | 5.773          | Passed |         |
|               | ± [17] 24 Season Drums-Resources List (/calendar_form.php)          | 4.229          | Passed |         |
|               | [18] 24 Season Drums-Resources List (/calendar_form.php)            | 3.802          | Passed |         |
|               | + [19] 24 Season Drums-Resources List (/ResourcesList2.php)         | 13.868         | Passed |         |
|               | + [20] 24 Season Drums-Resources List (/calendar_form.php)          | 2.661          | Passed |         |
|               | + [21] 24 Season Drums-Resources List (/calendar_form.php)          | 7.605          | Passed |         |
|               | + [22] 24 Season Drums-Resources List (/ResourcesList2.php)         | 4.959          | Passed |         |
|               | + [23] 24 Season Drums-Resources List (/calendar_form.php)          | 1.930          | Passed |         |
|               | + [24] 24 Season Drums-Resources List (/calendar_form.php)          | 4.797          | Passed |         |
|               | + [25] 24 Season Drums-Resources List (/ResourcesList2.php)         | 13.111         | Passed |         |
|               | ± [26] 24 Season Drums-Resources List (/calendar_form.php)          | 2.066          | Passed |         |
|               | + [27] 24 Season Drums-Resources List (/calendar_form.php)          | 4.637          | Passed |         |
|               | ± [28] 24 Season Drums-REsources List (/ResourcesList2-confirm.php) | 7.747          | Passed |         |
|               | + [29] 24 Season Drums-main page (/ResourcesHistory.php)            | 6.332          | Passed |         |
|               | + [30] 24 Season Drums-Resources List (/ResourcesList.php)          | 1.920          | Passed |         |
|               | + [31] 24 Season Drums-Resources List (/ResourcesList2.php)         | 7.104          | Passed |         |
|               | + [32] 24 Season Drums-Resources List (/ResourcesList2.php)         | 1.605          | Passed |         |
| - Finish      | Finish Total (sec)                                                  | 0.147          | Passed |         |
|               | Script Total (sec)                                                  | 218.602        | Passed |         |

### **Test Results Summary**

| Total | Result  | 0% |  |
|-------|---------|----|--|
| 0     | Failed  | I  |  |
| 0     | Warning | 1  |  |
| 79    | Passed  | 1  |  |

#### Script Name: 24SDSMS System Testing-Admin

Report Generated By: cracle pask stripting modules, functional Test api Script Name: 24505MS System Testing-Admin Workspace: Date Time: 5/19/2012 00:40:48 AM

Total Passes: 84 (100.00%) Total Failures: 0 (0.00%) Total Warnings: 0 (0.00%) Overall Result: Passed

### ☐ Script Summary

| Section      | Name                                                                        | Duration (sec) | Result | Summary |
|--------------|-----------------------------------------------------------------------------|----------------|--------|---------|
| - Initialize | Initialize Total (sec)                                                      | 0.801          | Passed |         |
|              | Launch Browser                                                              | 0,638          | Pacced |         |
| - Iteration1 | Iteration Total (sec)                                                       | 116.757        | Passed |         |
|              | + [1] No Tide                                                               | 0.621          | Passed |         |
|              | 1 [2] 24 Season Drums-main page (hegister-form.php)                         | 2.685          | Passed |         |
|              | ± [3] 24 Season Drums-main page (fregister-form.php)                        | 22.731         | Passed |         |
|              | 4 [4] 24 Season Drums-main page (/register-form.php)                        | 14.018         | Passed |         |
|              | [1] 24 Season Drums-Resources Management (/ResourcesManagement.php)         | 19.767         | Passed |         |
|              | ± [6] 24 Season Drums-Resources Management (/resourcesCollect.php)          | 2,658          | Passed |         |
|              | [7] 24 Season Drums-Resources Management (fresourcesCollect.php)            | 24.606         | Passed |         |
|              | ± [8] 24 Season Drums-Resources Management (/resourcesReturn.php)           | 4,695          | Passed |         |
|              | + [9] 24 Scason Drums Resources Management (fresourcesReturn.php)           | 2.937          | Passed |         |
|              | ± [10] 24 Season Drums-Reservation Management (/ResourcesManagement3.php)   | 3.949          | Passed |         |
|              | ± [11] 24 Season Drums Reservation Management (/Resources/Management4.php)  | 8.068          | Passed |         |
|              | ± [12] 24 Season Drums-Reservation Management (/ResourcesManagement3.php)   | 2.387          | Passed |         |
|              | + [13] 24 Season Drums-Reservation Management (/ResourcesManagement5.php)   | 3.154          | Passed |         |
|              | [-] [14] 24 Scason Drums Reservation Management ((ResourcesManagement3.php) | 0.577          | Passed |         |
| - Finish     | Finish Total (sec)                                                          | 0.115          | Passed |         |
|              | Script Total (sec)                                                          | 117.918        | Passed |         |

### Test Results Summary

| Total | Result  | 0% |  |
|-------|---------|----|--|
| U     | Falled  | I  |  |
| 0     | Warning |    |  |
| 81    | Passed  | 1  |  |

# APPENDIX D SIGN OFF AND ACKNOWLEDGEMENT